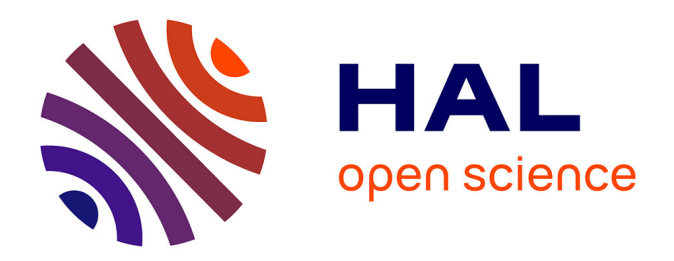

# **Mise en place d'un système qualité encadrant l'ensemble des méthodes de levés 3D de la démarche commerciale jusqu'au produit fini**

Hamza Bouch

# **To cite this version:**

Hamza Bouch. Mise en place d'un système qualité encadrant l'ensemble des méthodes de levés 3D de la démarche commerciale jusqu'au produit fini. Sciences de l'ingénieur [physics]. 2021. dumas-03533928

# **HAL Id: dumas-03533928 <https://dumas.ccsd.cnrs.fr/dumas-03533928>**

Submitted on 19 Jan 2022

**HAL** is a multi-disciplinary open access archive for the deposit and dissemination of scientific research documents, whether they are published or not. The documents may come from teaching and research institutions in France or abroad, or from public or private research centers.

L'archive ouverte pluridisciplinaire **HAL**, est destinée au dépôt et à la diffusion de documents scientifiques de niveau recherche, publiés ou non, émanant des établissements d'enseignement et de recherche français ou étrangers, des laboratoires publics ou privés.

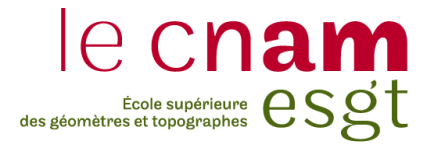

# **CONSERVATOIRE NATIONAL DES ARTS ET METIERS**

# **ECOLE SUPERIEURE DES GEOMETRES ET TOPOGRAPHES**

**\_\_\_\_\_\_\_\_\_\_\_\_\_\_\_\_\_\_\_**

# **MEMOIRE**

# **présenté en vue d'obtenir**

# **le DIPLOME D'INGENIEUR CNAM**

**SPECIALITE : Géomètre et Topographe**

**par**

# **Hamza BOUCH**

**\_\_\_\_\_\_\_\_\_\_\_\_\_\_\_\_\_\_\_**

Mise en place d'un système qualité encadrant l'ensemble des méthodes de levés 3D de la démarche commerciale jusqu'au produit fini

**Soutenu le 7 Septembre 2021**

## **JURY**

**\_\_\_\_\_\_\_\_\_\_\_\_\_\_\_\_\_**

Madame Joëlle NICOLAS-DUROY Président du jury Monsieur David DESBUISSON Maître de stage Monsieur Ghyslain FERRÉ Enseignant référent

# <span id="page-2-0"></span>**Remerciements**

Tout d'abord, je tiens à remercier toutes les personnes qui ont contribué de près ou de loin au succès de mon stage et qui m'ont aidé lors de la rédaction de ce mémoire.

Je souhaite remercier profondément mon maître de stage M. David DESBUISSON et mon professeur référent M. Ghyslain FERRÉ pour leur disponibilité tout au long de ce stage. Mes remerciements vont aussi à M. Stéphane HOPP, co-gérant de la société TPLM-3D qui a su répondre à mes différentes questions lors de ce travail de fin d'études.

Je remercie également l'ensemble de l'équipe de TPLM-3D pour leur accueil chaleureux ainsi que leur aide précieuse pendant le stage.

Pensée particulière à tous mes professeurs que ce soit du primaire, du collège, lycée ou enseignement supérieur. Rien n'aurait été possible sans vous.

Enfin, je tiens à témoigner toute ma gratitude à mes parents, BOUCH Abdelaziz et KHALIL Saida ainsi que mon frère Reda pour leur confiance, encouragement et soutien inconditionnel.

Merci à ma famille et mes amis.

# *A LA MEMOIRE DE MON PERE*

Ce travail est dédié à mon défunt père, ex-géomètre topographe, qui m'a toujours soutenu et poussé à être une meilleure version de moi-même.

Le travail acharné, les nuits blanches, la persévérance, mon parcours se résume ainsi. Cependant j'ai toujours su trouver cette motivation au plus profond de moi pour décrocher ce diplôme qui est devenu un rêve et qui va me permettre de prendre la relève.

Que ton âme repose en paix papa.

# <span id="page-3-0"></span>**Liste des abréviations**

- **APN** : Appareil Photo Numérique
- **CP** : Check Points (Point de contrôle)
- **DGAC** : Direction Générale de l'Aviation Civile
- **DGPS :** Differential Global Positioning System
- **EGNOS** : European Geostationary Navigation Overlay Service
- **GCP** : Ground Control Point (point d'appui)
- **GNSS** : Global Navigation Satellite System
- **GPS** : Global Positioning System
- **GSD** : Ground Sample Distance
- **IMU** : Inertial Measurement Unit
- **LIDAR** : Light Detection And Ranging
- **MHC** : Modèle de Hauteur de Canopée (aussi appelé Modèle Numérique d'élévation MNE)
- **MNS** : Modèle Numérique de Surface
- **MNT** : Modèle Numérique de Terrain
- **PIR** : Proche Infra Rouge
- **QSSERP** : Qualité Santé Sécurité Environnement et Radioprotection
- **RTK** : Real Time Kinematic
- **SAD** : Système d'Aide à la Décision
- **SMQ** : Système de Management Qualité
- **TFE** : Travail de Fin d'Études

# <span id="page-4-0"></span>**Glossaire**

**L'aérotriangulation** est un calcul permettant de traiter un bloc d'images acquises en condition stéréoscopique. Le calcul est basé sur un ajustement des faisceaux. Il donne le géoréférencement d'un bloc d'images.

**L'étalonnage** d'une caméra est une opération permettant de calculer les paramètres internes de la caméra.

Les orientations sont les opérations permettant de traiter 2 images stéréoscopiques

**Le géoréférencement** est l'opération permettant d'associer des coordonnées aux clichés Les paramètres externes sont la position et l'orientation de la caméra lors de la prise de vue

dans un repère du terrain.

**Les Modèles Numériques de Terrain (MNT)** correspond à une représentation sous forme numérique du relief d'une zone géographique. Ce modèle peut être composé d'entités vectorielles ponctuelles (points côtés), linéaires (courbes de niveau), surfaciques (facettes) ou représenté en mode raster (cellules).

Les Modèles Numériques de Surface (MNS) permettent de représenter la surface, c'est à dire le terrain et ce qu'il y a au-dessus (toits, maisons, végétation).

Les modèles 3D sont des représentations virtuelles d'un paysage à partir de prises de vue aériennes ou terrestres. Ces modèles peuvent être filaires (seulement les arêtes), maillés (surface des polygones) et/ou texturés (utilisation de photo pour avoir la bonne texture).

**Les ortho-images** sont des images corrigées des déformations et des effets de la perspective, et qui peuvent être utilisées comme des plans.

Les points homologues sont des points qui correspondent à un même détail sur les images Les points d'appui sont des points connus en coordonnées sur le terrain et identifiables sur les images.

Les points de contrôle sont des points connus en coordonnées sur le terrain et identifiables sur les images mais qui ne sont pas utilisés dans le calcul.

# <span id="page-5-0"></span>Table des matières

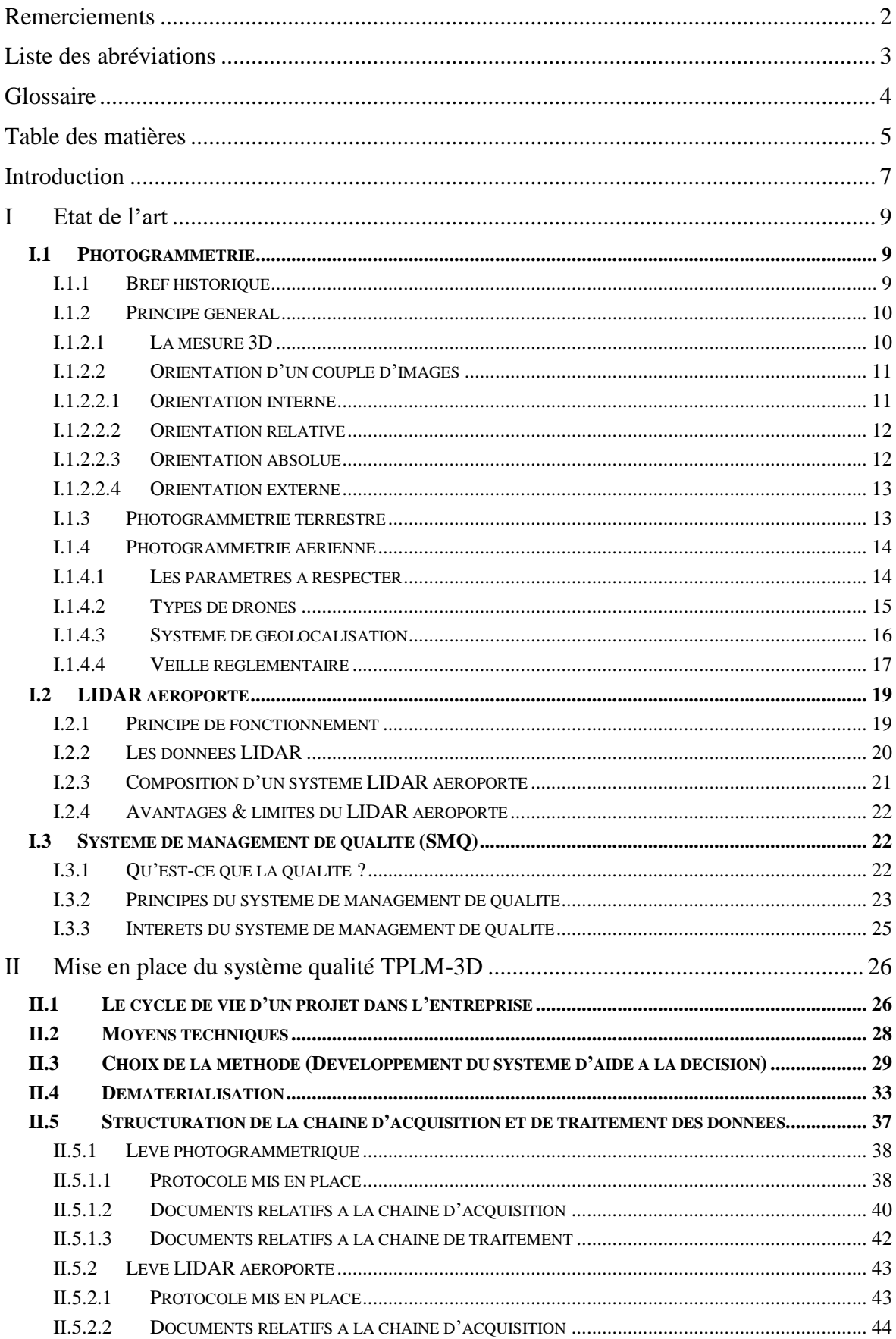

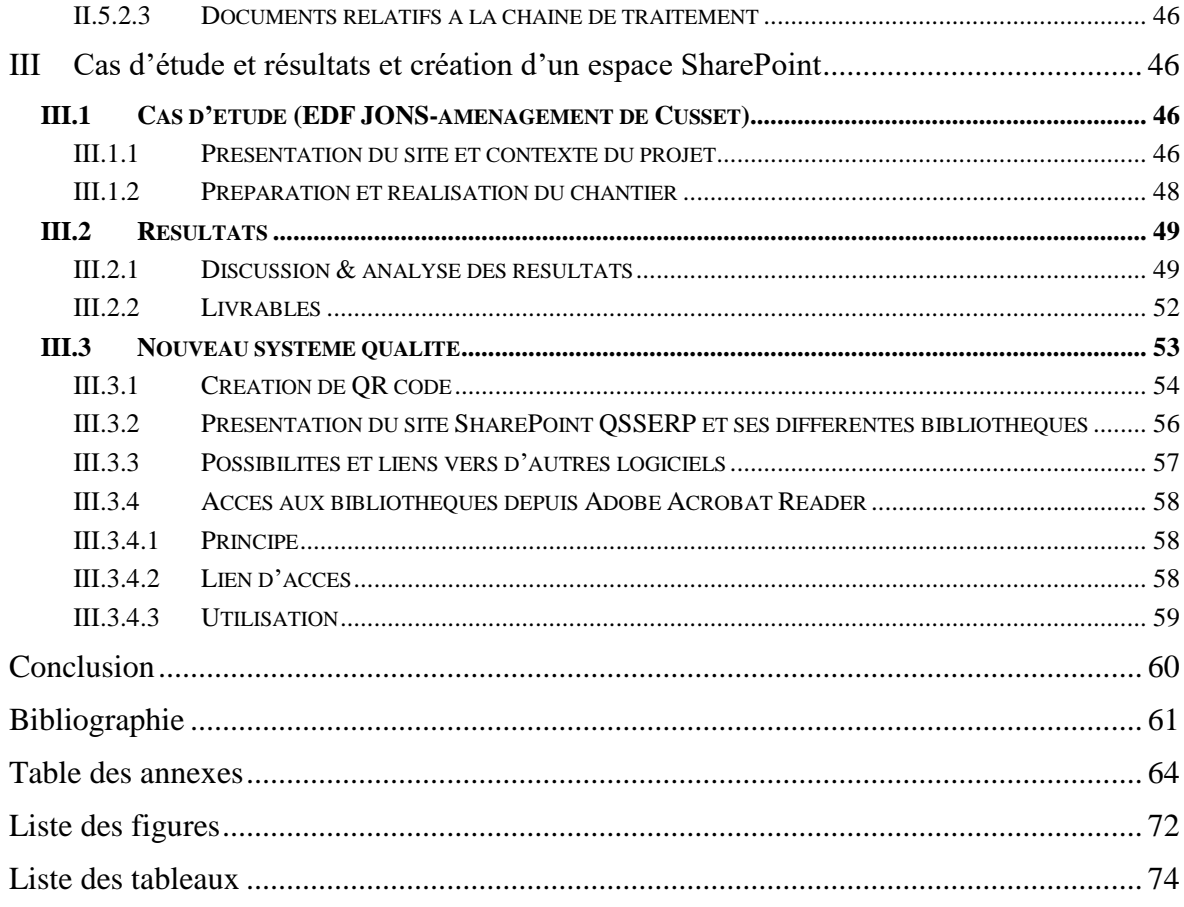

# <span id="page-7-0"></span>**Introduction**

Ce stage de fin d'études s'est déroulé au sein de l'entreprise **TPLM-3D** à Chassesur-Rhône (38) en région lyonnaise. Les dirigeants sont Monsieur **David DESBUISSON** (responsable QSSERP, informatique, recherche & développement) et Monsieur **Stéphane HOPP** (responsable commercial, ressources humaines). C'est une entreprise certifiée  $MASE<sup>1</sup>$  et qui est spécialisée dans la mesure 3D. Grâce aux multiples techniques et modes d'acquisitions qui varient entre la lasergrammétrie, la photogrammétrie et la topographie classique ou de précision, TPLM-3D travaille sur des secteurs divers. Notamment, l'industrie (navale, chimie, nucléaire...), le BTP (ouvrages d'arts, route, bâtiments) ou encore l'architecture (monument historique, patrimoine).

Le matériel utilisé en topographie a connu une évolution très importante, le mètre ruban a remplacé la chaîne d'arpenteur en arrivant au distancemètre laser aujourd'hui. Des niveaux électroniques sont apparus au début des années 1990. Les tachéomètres<sup>2</sup> ont pu remplacer les théodolites<sup>3</sup>. Puis, aujourd'hui on retrouve de nouvelles techniques de mesures 3D tels que la lasergrammétrie et la photogrammétrie pouvant capturer un nuage de points 3D dense.

Sans oublier le système de positionnement GPS (Global Positioning System), qui est un système de navigation par satellite inventé par le département de la défense de l'armée américaine (autorisé pour la première fois en 1993 pour l'usage civil), et qui a pris une grande place dans le géoréférencement des travaux de mesure.

Aujourd'hui le monde est en train de basculer des méthodes de mesures classiques/traditionnelles aux méthodes de mesures 3D pour profiter de plusieurs avantages :

- Gain de temps : (Des appareils pouvant mesurer des milliers de points par seconde)
- Grande partie du travail automatisée (le vol du drone est complétement automatisé et la partie calcul sur le logiciel également)
- Gain en sécurité (pas besoin de monter sur des échafaudages par exemple)
- Exhaustivité des résultats

-

Minimisation des travaux sur le terrain

Certes, des relevés classiques par tachéomètres ou par GPS restent primordiaux. Ces derniers serviront pour le géoréférencement du modèle ainsi que pour le contrôle de l'étude.

L'objectif de ce TFE est de mettre en place un système d'aide à la décision servant à faire un choix entre les méthodes 3D existantes dans l'entreprise en raison de leur temps d'acquisition, précision et coût. Le deuxième objectif est de mettre en forme les différents

<sup>1</sup>Manuel d'Amélioration Sécurité des entreprises est un système de management de la sécurité [Référentiel MASE (https://mase-asso.fr/qui-sommes-nous/#ref)]

<sup>&</sup>lt;sup>2</sup>Appareils ayant la capacité de mesurer des angles horizontaux et verticaux ainsi qu'une distance simultanément

<sup>&</sup>lt;sup>3</sup>Appareils ayant la capacité de mesurer des angles horizontaux et verticaux simultanément

fichiers de la documentation technique dans le but de produire les livrables demandés de la démarche commerciale jusqu'au produit fini. Un dernier objectif serait de créer un espace de stockage contenant l'ensemble de la documentation technique rédigée et mis à jour. Ce mémoire va donc répondre aux questions suivantes :

- Quelle technique de mesure 3D faut-il utiliser ? pour quel type de livrable ?
- Quelle est la procédure à suivre afin de produire les livrables demandés en partant de la démarche commerciale ?
- Comment et où pourrions-nous consulter les documents de l'entreprise ?

Afin de répondre à ces problématiques, ce mémoire s'articule autour de trois parties. Dans un premier temps, nous ferons un état de l'art sur les 3 méthodes de mesures 3D présentes au sein de l'entreprise. À savoir, la photogrammétrie terrestre, aérienne et le LIDAR aéroporté. Dans cette partie, nous définirons également le système de management de qualité et ses différents principes.

Dans la deuxième partie nous traiterons le système de management de la qualité dans l'entreprise. Nous décrirons le système d'aide à la décision mis en place afin de pouvoir faire le choix de la méthode de relevé adéquate lors de la réalisation des devis. Nous aborderons également la structuration du système qualité et en particulier la dématérialisation. Enfin, nous expliquerons la phase de construction des documents et la mise en place des protocoles (de photogrammétrie aérienne et du LIDAR aéroporté) à suivre afin de produire des rendus de qualité.

Dans la dernière partie, nous présenterons le cas d'études choisi pour ce mémoire. C'est un chantier où nous avons utilisé la photogrammétrie aérienne avec le drone DJI PHANTOM 4 RTK, ainsi qu'un drone LIDAR (DJI M300 RTK). Les résultats de ce chantier seront discutés et analysés. Enfin la mise en place de l'espace de stockage SharePoint sera présentée dans ces grandes lignes.

Ce travail de fin d'études a été réalisé en collaboration avec un élève ingénieur de l'INSA Strasbourg en PFE (Projet de Fin d'Etudes), Joseph LALOUX, qui s'est occupé de la rédaction des documents de lasergrammétrie terrestre. Pour ma part, j'ai mis en place les documents de la photogrammétrie et du LIDAR aéroporté. Nous avons collaboré plus étroitement sur quelques sujets notamment la création d'un nouvel espace de stockage cloud et le système d'aide à la décision.

# <span id="page-9-0"></span>**I Etat de l'art**

# <span id="page-9-1"></span>**I.1 Photogrammétrie**

« La photogrammétrie est la science de la mesure géométrique (forme, dimension, position) d'objets à partie d'images » [Simonetto, Cours de photogrammétrie, ESGT]

# <span id="page-9-2"></span>**I.1.1 Bref historique**

-

La photogrammétrie<sup>4</sup> est une technique qui a vu le jour au début du XIXe siècle, elle est née avant même l'apparition de la photographie. Les prémices de la photogrammétrie sont apparues à la suite de différents travaux effectués par plusieurs peintres sur la perspective et les projections. Notamment *Leonardo da Vinci* qui a inventé le principe de la chambre obscure (camera obscura) en 1515, *Nicéphore Niepce* qui a développé les premières rétines en 1816, et *Louis Daguerre* qui a réussi à obtenir une image positive sur une plaque d'argent en 1839.

Depuis sa première conception pour un usage militaire, la photogrammétrie a évolué de façon très importante vers le domaine civil. Ainsi, le développement de la photogrammétrie est lié au développement des techniques de photographie, de l'aviation, et de l'informatique. Il est possible de diviser cette technique sur 4 grandes époques.

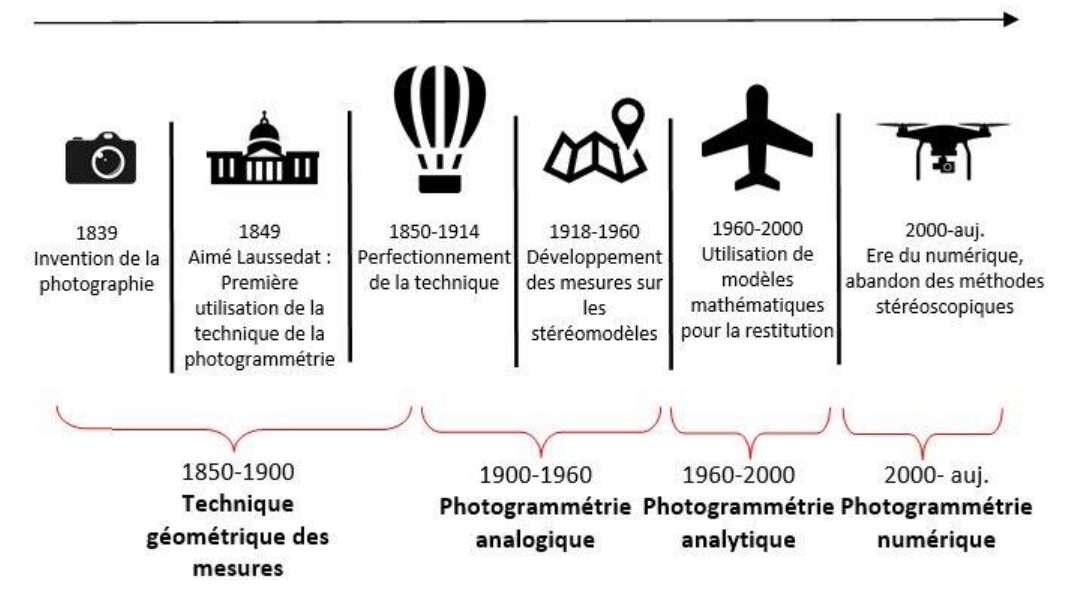

*Figure 1 : La photogrammétrie au fil des années* 

La photographie a été inventée vers 1839, 10 ans après *Aimé Laussedat* (inventeur du principe de la photogrammétrie) à utiliser des photos pour faire des mesures sur la façade

<sup>4</sup> Le terme « photogrammétrie » a été introduit pour la première fois en 1893 par *Albert Meydenbauer* [Simonetto, Cours de photogrammétrie, ESGT]

de l'Hôtel des Invalides à Paris. Ensuite, la photogrammétrie aérienne a commencé après l'apparition des montgolfières [Numérisation 3D & construction,2018]*.* Les premières images aériennes ont été réalisées dans la ville de Paris par *Nadar* vers 1860. Dans le but de perfectionner l'utilisation de cette technique *Meydenbauer* a fait des relevés d'architecture sur la deuxième partie du XIXe siècle.

Après la première guerre mondiale, l'époque de la photogrammétrie analogique va permettre de créer un stéréomodèle. Pour obtenir ce dernier, on utilise un stéréorestituteur. Cet instrument de précision va donc déplacer 2 clichés pour former une superposition idéale des images.

La stéréorestitution comprend **3 étapes principales** :

- L'orientation interne.
- L'orientation relative.
- L'orientation absolue.

Grâce à l'évolution de l'aviation, la photogrammétrie va connaître un deuxième essor jusqu'aux années 2000 avec des relevés de tout le territoire français.

La photogrammétrie pendant cette période étant une technique basée sur la photographie argentique était très couteuse. Il fallait un avion, une chambre photographique pour pouvoir exploiter les images ainsi que des appareils photos de haute qualité.

Durant les années 2000, l'arrivée des drones, des photos numériques ainsi que l'évolution des ordinateurs va permettre de gagner un temps énorme grâce à l'automatisation de l'ensemble du processus. Les plans de vols peuvent être programmés facilement sur des applications que l'on peut trouver sur ordinateurs, tablettes ou encore sur smartphones. Concernant le vol même, le drone a le pouvoir de se déplacer d'une manière automatique sans toucher les joysticks. Ainsi, les développeurs ont pu automatiser l'une des phases les plus importantes qu'est le calcul des clichés avec des logiciels qui prennent les photos et les transforment en modèles 3D exploitables.

# <span id="page-10-0"></span>**I.1.2 Principe général**

# <span id="page-10-1"></span>**I.1.2.1 La mesure 3D**

La photogrammétrie est une technique qui consiste à effectuer les mesures dans une scène en utilisant la parallaxe obtenue entre des images acquises selon des points de vue différents. Pour pouvoir reconstruire un point en 3D, il doit être visible sur plusieurs images prises avec une zone commune que l'on appelle zone de recouvrement. La parallaxe est un phénomène que nous testons tous les jours avec nos yeux, en ayant une vision sur un objet sous différents angles (œil droite et œil gauche) nous pouvons estimer une 3ème dimension qui est la profondeur (le relief dans le cas de la stéréoscopie).

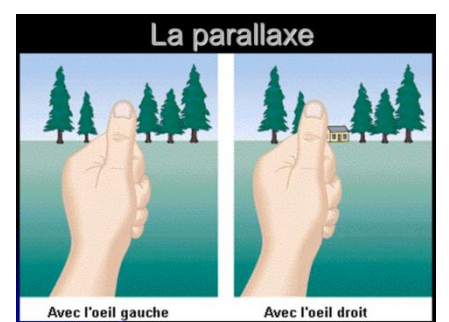

*Figure 2: Parallaxe du pouce (http://www.maths-etphysique.net/article-21798037.html)*

Pour faire une reconstruction 3D d'une scène, il faut connaître les coordonnées images de deux points homologues entre un couple d'images. Ensuite, nous utilisons les formules d'images ainsi que les orientations (que nous allons aborder dans le prochain paragraphe) afin de calculer les coordonnées 3D du point terrain.

#### <span id="page-11-0"></span>**I.1.2.2 Orientation d'un couple d'images**

#### <span id="page-11-1"></span>*I.1.2.2.1 Orientation interne*

-

L'orientation interne (OI) est une opération qui cherche à déterminer les paramètres internes (paramètres intrinsèques<sup>5</sup>) de la caméra, à savoir :

- La focale (f) / distance principale (p)
- Le point principal d'autocollimation (XPPA, YPPA)
- Le point principal de symétrie (XPPS, YPPS)
- Les coefficients du polynôme de distorsion (a, b et c)

Il existe différentes formes de distorsions optiques que l'on peut visualiser sur la figure 3. Nous pouvons constater que plus un point est loin du centre de l'image, plus il subit de déformation. [AUTHIÉ, 2020]

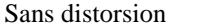

Sans distorsion Distorsion en barillet Distorsion en coussinet

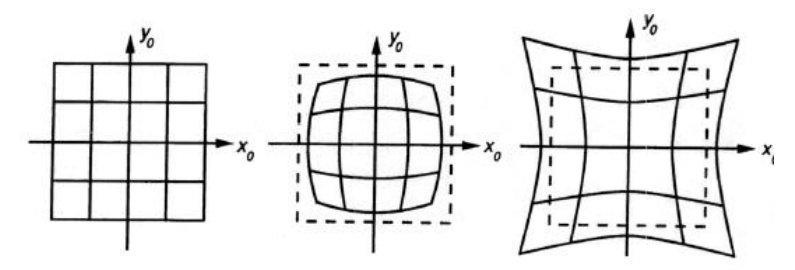

*Figure 3 : Illustration des différents distorsions optiques possibles [SEELEN. 2018]*

Aujourd'hui, les valeurs de ces différents paramètres sont fournies par le fabricant par des fiches de calibration ou des certificats d'étalonnage. Pourtant, il reste possible de réaliser soi-même un étalonnage de l'appareil photo sur un polygone d'étalonnage qui contient des cibles en nombre suffisant, bien réparties sur les bords, situées sur des plans de profondeurs différentes, et connues en coordonnées avec précision [AMZIL, 2020]. Il existe d'autres méthodes pour effectuer cette calibration comme la méthode de calibration analytique multiimage simultanée (simultaneous multi-frame analytical calibration), l'étalonnage en laboratoire ou encore l'auto-étalonnage.

<sup>5</sup> Comme leur nom l'indique, ils sont intrinsèques à la caméra et ne changent pas lors de son déplacement

Ainsi, la transformation entre le repère image et le repère cliché se fait par le biais d'une affinité.

#### <span id="page-12-0"></span>*I.1.2.2.2 Orientation relative*

L'orientation relative (OR) est la première étape de l'orientation externe, cette opération a pour objectif d'orienter les images entre elles afin de pouvoir les positionner dans la même position relative que lors de la prise de vue à un facteur d'échelle près, on cherche donc à déterminer les 3 translations (Tx,Ty,Tz), les 3 rotations (ω, φ, κ). Pour déterminer ces différents paramètres, on utilise 2 images ayant des points homologues. On laisse une image fixe et on oriente la deuxième pour que tous les rayons perspectifs homologues se coupent afin d'éliminer la parallaxe horizontale.

Lors de cette étape nous faisons le calcul à partir de l'équation de coplanéité, on cherche à résoudre cette équation par méthode de moindres carrés non linéaires.

En photogrammétrie traditionnelle, cette opération était réalisée par la méthodes de *Von Gruber* qui nécessitait 6 points homologues (5 points pour la détermination des paramètres + 1 point de contrôle) entre chaque couple d'images. Avec les développements des calculs sur ordinateur, cette méthode a été remplacé par des méthodes de détéction automatiques telles que Harris et SIFT.

La méthode de Harris est une amélioration de l'algorithme de Moravec, qui calcule la valeur maximale dans une fenêtre depuis un seuil particulier. SIFT (Scale Invariant feature Transfer) fait l'extraction de points d'intérêts selon 4 étapes. [MURTIYOSO, 2016]

À l'issue de cette étape, un modèle 3D est formé. Içi, nous pouvons calculer des points en 3D dans le repère modèle.

 $\implies$  Cette étape nécessite au minimum 5 points homologues

#### <span id="page-12-1"></span>*I.1.2.2.3 Orientation absolue*

L'orientation absolue (OA) est la deuxième étape de l'orientation externe, cette dernière étape consiste à géoréférencer le modèle 3D issu de l'orientation relative, nous allons donc transformer les coordonnées 3D des points du repère modèle au repère terrain. Cette opération permet également d'obtenir le modèle à l'échelle. Ainsi, le passage entre les coordonnées est effectué par une similitude 3D/similitude spatiale qui cherche à déterminer 7 paramètres (3 translations, 3 rotations et un facteur d'échelle).

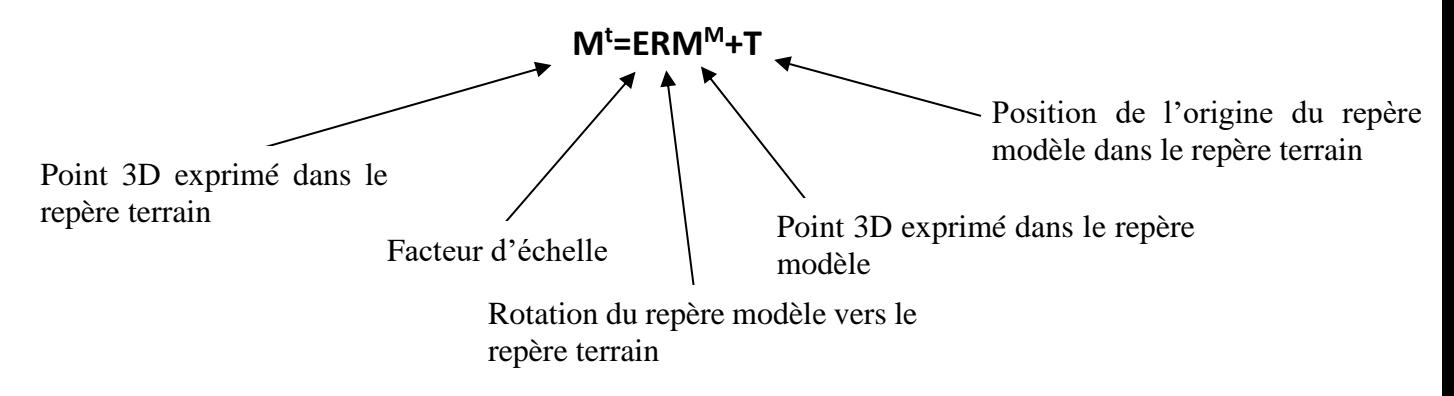

 $\Longrightarrow$  Cette étape nécessite au minimum 2 points d'appui connus en X, Y et Z et un point d'appui connu en Z.

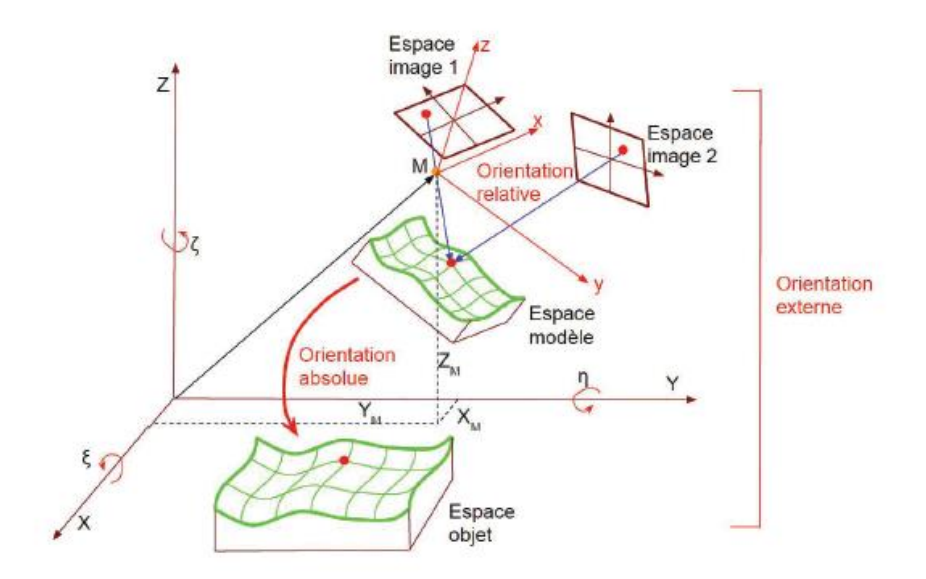

*Figure 4 : Illustration de l'orientation externe [MURTIYOSO, 2016]*

#### <span id="page-13-0"></span>*I.1.2.2.4 Orientation externe*

Cette opération peut remplacer les deux orientations vues précédemment (OR et OA), elle permet d'obtenir pour chacune des images les coordonnées XYZ de son sommet dans le repère terrain ainsi que l'orientation du plan image dans ce même repère soit les six paramètres externes (Les paramètres de rotation R et les coordonnées du sommet de prise de vue S). [KASSER,2001]

Cette opération utilise une méthode d'ajustement des faisceaux (Bundle adjustement) que l'on appelle l'aérotriangulation qui nécessite autant de points de contrôle que de points d'appui. Dans ce cas il est nécessaire d'utiliser des valeurs approchées pour les inconnues afin de résoudre l'équation de colinéarité.

#### <span id="page-13-1"></span>**I.1.3 Photogrammétrie terrestre**

La photogrammétrie terrestre est réalisée aujourd'hui avec des appareils photos numériques (APN). A savoir les appareils reflex (Canon EOS par exemple), les appareils compact (Ricoh GR par exemple) ou encore des smartphones. Les appareils photos numériques arrivent à atteindre une bonne qualité grâce à trois paramètres, aussi appelé triangle de l'exposition (figure 5)

**La vitesse d'obturation :** Il s'agit du temps laissé au capteur pour capturer la lumière de la scène (exprimée en fraction de seconde). En fonction de cette vitesse, le capteur recevra plus ou moins de lumière. Plus ce temps est long, plus l'image sera exposée.

**L'ouverture du diaphragme :** C'est un paramètre intéressant pour l'exposition de la photo. Il permet de gérer la profondeur de champs, cela revient à flouter une partie de la scène ou d'avoir l'ensemble totalement net. Utilisé souvent aujourd'hui pour faire des portraits.

**La sensibilité ISO :** Correspond à la sensibilité du capteur à la lumière. Plus la sensibilité est élevée plus le rendu sera lumineux mais le fait de monter la sensibilité augmente le bruit également donc il faut essayer de rester sur une valeur acceptable. C'est un réglage important dans les lieux sombres.

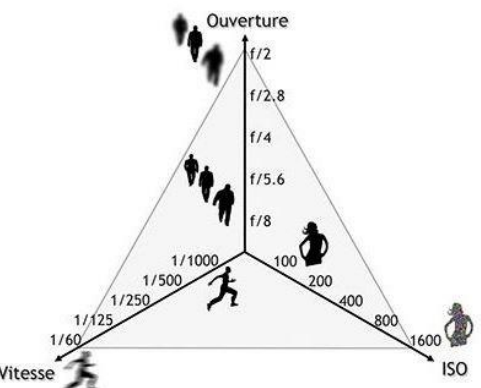

*Figure 5 : Triangle de l'exposition (https://fr.quora.com/Quest-ce-que-le-triangle-dexposition)*

L'objectif alors pour capturer des clichés utiles à la réalisation du modèle 3D est de trouver le bon équilibre entre ces 3 paramètres. [MADAME OREILLE, 2018] Ainsi, nous allons pouvoir capturer des photos les plus adaptées (ni trop claires ni trop sombres, et nettes)

## <span id="page-14-0"></span>**I.1.4 Photogrammétrie aérienne**

## <span id="page-14-1"></span>**I.1.4.1 Les paramètres à respecter**

Avant chaque vol, il est important de définir les paramètres de plan de vol comme l'altitude et le recouvrement. Le choix de l'altitude a une influence directe sur la résolution des photos captées et donc sur la taille pixel au sol. Les vols à basses altitudes nécessitent plus de lignes pour couvrir la même superficie. En effet, à focale et capteurs constants, plus on se rapproche d'un objet, plus la portion de l'objet capturée par un cliché est faible et plus la taille de pixel est petite.

La taille pixel au sol (ou GSD) est la distance entre le centre de deux pixels contigus au sol [AUTHIÉ, 2020]. Elle ne dépend pas seulement de la hauteur de vol mais aussi de la résolution du capteur ainsi que la distance focale de l'objectif. On définit la taille du pixel au sol par la relation suivante :

$$
T_{PS} = t_{PI} \times \frac{H}{f}
$$

Avec :  $t_{PI}$  = la taille pixel dans l'image

H= la hauteur de vol (m)  $f =$ la distance focale (mm)

Les photos capturées doivent se chevaucher entre chacune des lignes de vol et le long de la ligne de vol. Il existe donc 2 types de recouvrement :

**Recouvrement longitudinal (forward overlap) :** c'est le recouvrement entre les images successives d'une même bande de vol. Il est exprimé par un pourcentage qui varie généralement de 60% à 80%. Ce paramètre influe sur la vitesse de vol donc sur l'autonomie du drone, plus le recouvrement est faible plus la vitesse du drone pourra être importante.

**Recouvrement latéral (side overlap) :** c'est le recouvrement entre deux bandes de vol successives. Il est exprimé par un pourcentage qui varie généralement de 60% à 70%. (Https://lbprofor.com/photogrammetrie-pour-les-drones/)

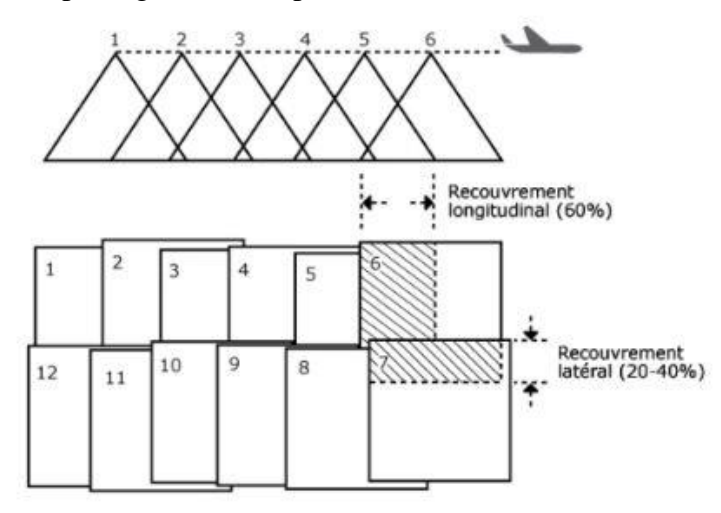

*Figure 6 : les deux types de recouvrement (https://amap.cirad.fr/idea2016/documents/S2- P1.pdf)*

Un taux élevé de recouvrement entre les photos va permettre ensuite, dans un logiciel de traitements, d'améliorer la qualité d'alignement et d'assemblage de ces photos. Mais les inconvénients d'un taux de recouvrement trop élevé sont des temps de vol plus longs et des capacités de stockage plus importantes sur une même surface, puis la nécessité d'accès à de bonnes capacités de calculs informatiques pour l'exploitation des clichés.

#### <span id="page-15-0"></span>**I.1.4.2 Types de drones**

Le drone aujourd'hui représente l'une des solutions les plus fiable en matière de photogrammétrie aérienne en raison de sa précision et de son coût qui est moins élevé par rapport à un avion ou un hélicoptère. La taille diffère d'un drone à un autre, on retrouve :

- Les très petits drones ou micro-drones : leur taille varie de celle d'un grand insecte à un objet de 50 cm d'envergure. Dans cette catégorie, on retrouve les nano-drones qui sont essentiellement utilisés à des fins d'espionnage en raison de leur taille minuscule.
- **Les mini-drones :** ils ont une taille un peu plus grande que les micro-drones, entre 50 cm et 2m.
- **Les drones moyens :** ils mesurent plus de 2 m et sont plus lourds. Néanmoins, ils sont plus légers qu'un avion et peuvent peser jusqu'à 200 kg.
- **Les grands drones :** ils ont une taille comparable à celle d'un avion et sont surtout utilisés dans [le monde militaire](https://www.allodrone.com/actuv-un-drone-anti-sous-marin-sans-pilote-en-essai-aux-etats-unis)

Concernant leurs formes, il existe deux grandes familles [CHATELON, 2014] qui figurent dans le tableau 1. Il existe également les ballons (montgolfière ou ballon à gaz par exemple) [GROB, 2014] mais ces derniers sont rarement utilisés.

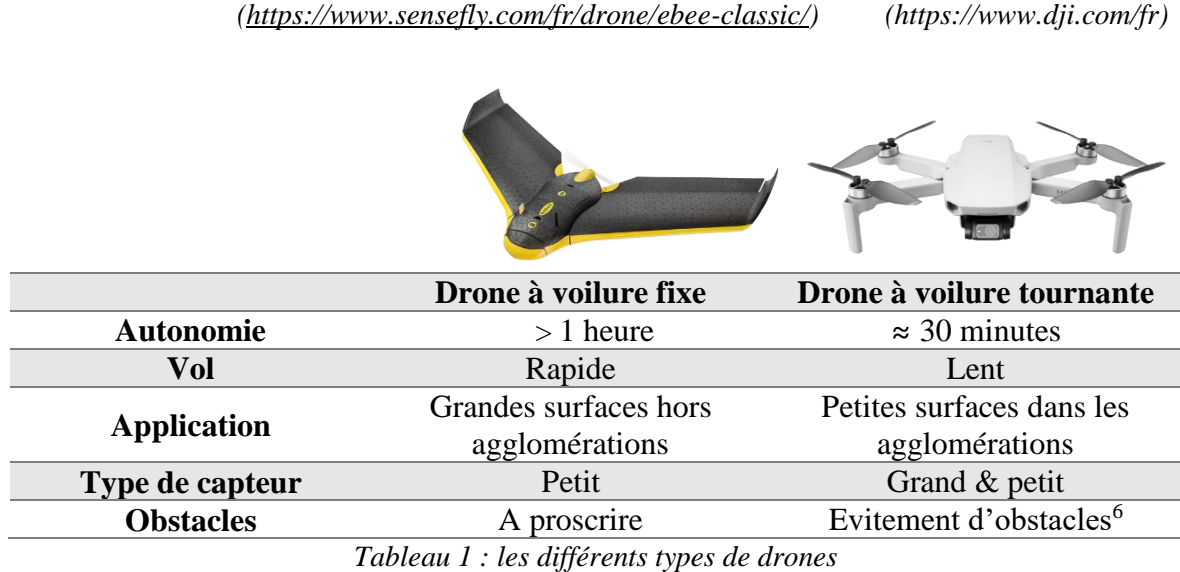

Un des éléments majeurs pour réussir un levé par photogrammétrie aérienne est le choix du bon capteur. On distingue entre autres, les caméras RGB<sup>7</sup>, les caméras multispectral<sup>8</sup> (RGB + PIR), et les capteurs LIDAR.

#### <span id="page-16-0"></span>**I.1.4.3 Système de géolocalisation**

-

Il est possible de diviser les drones en deux grandes familles, les drones classiques (Phantom 4 pro par exemple) qui sont équipés d'un GPS pour géolocaliser les photos, ils ont une précision de levé de l'ordre du mètre. Il reste tout de même possible d'améliorer cette précision en s'appuyant sur des points de calage (Points d'appui et points de contrôle) qui vont servir comme référence du relevé.

Les points de calage vont être déterminé soit par topographie classique si un réseau de points connus est à proximité, soit par récepteur GNSS (Global Navigation Satellite System) en passant la canne sur l'ensemble des points.

<sup>6</sup> Evitement d'obstacles grâce à des capteurs sonar : en ajustant les déplacements du drone pour éviter les situations à risque

<sup>7</sup> RGB= Red, Green, Blue : les 3 couleurs élémentaires qui composent la lumière visible

<sup>&</sup>lt;sup>8</sup> L'une des utilisations les plus populaires des images multispectrales est la production de cartes illustrant l'indice NDVI (indice de végétation par différence normalisé)

Ensuite, nous avons les drones Real time kinematic RTK (Phantom 4 RTK et ALIBI LEICA par exemple), ils disposent d'un système RTK qui va permettre de géolocaliser les clichés avec une précision de l'ordre du centimètre.

La cinématique temps réel RTK est une technique de positionnement par satellites basée sur l'utilisation de mesures de phases (Par exemple L1 et L2 ou L5 pour les satellites de la constellation GPS). Une station de référence fournit des corrections (erreurs d'orbite, d'horloge et d'atmosphère) en temps réel permettant d'atteindre une précision de l'ordre du centimètre. En pratique, les systèmes RTK utilisent une base fixe. Deux types de bases peuvent être utilisées :

- La base placée par l'utilisateur : Cette base est placée par l'utilisateur sur un point connu, elle envoie les corrections au récepteur par liaison radio. L'intérêt est d'avoir une base très proche du récepteur (quelques mètres) donc une erreur au plus proche de la vérité.
- La base gérée par un organisme : Teria ou Orphéon par exemple. Dans ce cas le récepteur communique avec la base la plus proche via 3G/4G et récupère les corrections.

Finalement, la station de base réémet les corrections à apporter vers les récepteurs mobiles. Cela permet aux unités mobiles de calculer leur position relative avec une précision de quelques millimètres, bien que leur position absolue soit aussi précise que la position de la station de base.

# <span id="page-17-0"></span>**I.1.4.4 Veille réglementaire**

-

En 2012, la direction générale de l'aviation civile (DGAC) a mis en place un cadre réglementaire afin d'assurer l'usage des drones (aéronefs qui ne circulent sans personne à bord en terme juridique) en toute sécurité. Ce cadre est mis à jour régulièrement, notamment avec un rafraîchissement de deux arrêtés en 2015 : Un premier relatif à l'utilisation de l'espace aérien par les drones et un deuxième relatif la conception des drones, aux conditions de leur emploi et aux capacités requises des personnes qui les utilisent. La loi n° 2016-1428 du 24 octobre 2016 relative au renforcement de la sécurité de l'usage des drones civils et ses décrets et arrêtés d'application complètent le dispositif législatif.

Depuis le 1<sup>er</sup> janvier 2021, les drones sont soumis à la réglementation européenne élaborée par l'agence européenne de la sécurité aérienne (EASA) dans le but d'uniformiser les règles pour tous les pays de l'union européenne. Certes, les prérogatives nationales de chaque pays s'ajoutent également. Le principe de la réglementation européenne repose sur deux règlements :

- Le règlement délégué (UE) 2019/945 de la commission du 12 mars 2019 relatif aux systèmes d'aéronefs sans équipage à bord et aux exploitants, issus de pays tiers, de systèmes d'aéronefs sans équipage à bord.
- Le règlement d'exécution (UE) 2019/947 de la commission du 24 mai 2019 concernant les règles et procédures applicables à l'exploitation d'aéronefs sans équipage à bord.

Ces deux textes concernent également l'Islande, le Liechtenstein, la Norvège et la Suisse<sup>9</sup>.

<sup>&</sup>lt;sup>9</sup> Ces pays ne font pas partie de l'union européenne mais sont soumis à la réglementation européenne

Auparavant, la réglementation française définissait deux grandes catégories de vol : le loisir et le professionnel. La réglementation européenne a fait apparaitre deux nouvelles catégories qui viennent en remplacement : La catégorie ouverte et la catégorie spécifique. Donc aujourd'hui la catégorie n'est plus déterminée par l'usage mais par le niveau de risque qu'elle apporte.

La réglementation européenne en catégorie ouverte impose aux drones un marquage CE accompagné d'une indication de leur classe, notée de C0 à C4. La classe dépend des caractéristiques techniques : masse, vitesse, etc. Elle détermine ce qu'il est possible de faire avec le drone et les obligations pour le piloter.

Les aéronefs vendus sur le marché peuvent donc être répartis selon 5 classes :

- La **classe C0** pour les drones de moins de 250g, ayant une vitesse maximale de 19m/s et une hauteur maximum de 120m
- La **classe C1** pour les drones de moins de 900g, ayant une vitesse maximale de 19m/s, une hauteur maximum de 120m (ou un système permettant de verrouiller la hauteur maximale) et équipés d'une « identification directe à distance » et d'un « système de géovigilance ».
- La **classe C2** pour les drones de moins de 4kg ayant une hauteur maximum de 120m (ou un système permettant de verrouiller la hauteur maximale), équipés d'une « identification directe à distance » et d'un « système de géovigilance », et d'un mode basse vitesse
- La **classe C3** pour les drones de moins de 25kg ayant une hauteur maximum de 120m (ou un système permettant de verrouiller la hauteur maximale), et équipés d'une « identification directe à distance » et d'un « système de géovigilance »
- La **classe C4** pour les drones de moins de 25kg sans équipement de contrôle. *[\(https://www.service-public.fr/particuliers/actualites/A14606\)](https://www.service-public.fr/particuliers/actualites/A14606).*

La catégorie ouverte est composée de 3 sous-catégories : A1, A2, et A3. La souscatégorie A1 permet de voler près des personnes avec des appareils peu dangereux. La A3 concerne les appareils qui représentent un plus gros risque. Elle oblige à voler loin des personnes et des bâtiments. La sous-catégorie A2 est particulière : elle permet de voler à proximité des personnes avec un appareil lourd (plus de 900 grammes), mais en contrepartie elle est soumise à des obligations plus contraignantes. Le tableau 2 récapitule les classes, leurs obligations et leurs possibilités de vol *[\(https://www.ecologie.gouv.fr/exploitation-drones](https://www.ecologie.gouv.fr/exploitation-drones-en-categorie-ouverte)[en-categorie-ouverte\)](https://www.ecologie.gouv.fr/exploitation-drones-en-categorie-ouverte).*

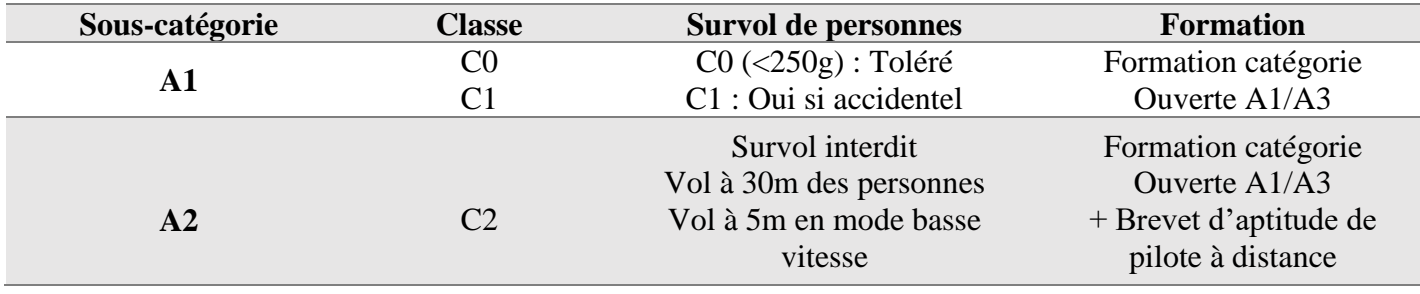

| $\mathbf{A}3$ | $C2^{10}$<br>C <sub>3</sub><br>C4 | Survol interdit<br>Vol à 150m des zones<br>résidentielles, commerciales,<br>industrielles et récréatives | Formation catégorie<br>Ouverte $A1/A3$ |
|---------------|-----------------------------------|----------------------------------------------------------------------------------------------------|----------------------------------------|
|---------------|-----------------------------------|----------------------------------------------------------------------------------------------------|----------------------------------------|

*Tableau 2 : sous-catégories de vol de la catégorie ouverte (open)*

Une période de transition a été prévue pour une mise en conformité progressive des acteurs. La période de transition pour la réglementation européenne Drone est de 3 ans. Ces 3 ans permettront aux acteurs de se mettre à jour, mais également au législateur européen de compléter les textes**,** et de les ajuster. En France plusieurs prérogatives s'ajoutent, nous pouvons distinguer entre autres :

- Åge minimum de 14 ans
- Pas de vol de nuit
- Vol en vue directe
- Zones interdites (annexe 1)
- Hauteur maximale de vol à 120m

## <span id="page-19-0"></span>**I.2 LIDAR aéroporté**

<u>.</u>

# <span id="page-19-1"></span>**I.2.1 Principe de fonctionnement<sup>11</sup>**

Le LIDAR, Light Detection And Ranging, dont l'équivalent en français est la détection et l'estimation de la distance par la lumière, est un télémètre laser permettant une acquisition fiable, rapide et précise du nuage de points. L'idée derrière le LIDAR est assez simple, un capteur laser actif est installé sur un drone (ou un avion), il est composé d'un émetteur et d'un récepteur de lumière. Dans un premier temps, le LIDAR émet une série d'impulsions laser vers le sol (milliers d'impulsions/sec). Ensuite, lorsqu'une de ces impulsions rencontre un objet, son écho renvoyé est capté par le récepteur de lumière du LIDAR pour être transformé en signal numérique.

La distance mesurée entre le LIDAR et l'objet est égale au temps que met la lumière pour effectuer un aller-retour, elle est calculée à partir de l'équation suivante :

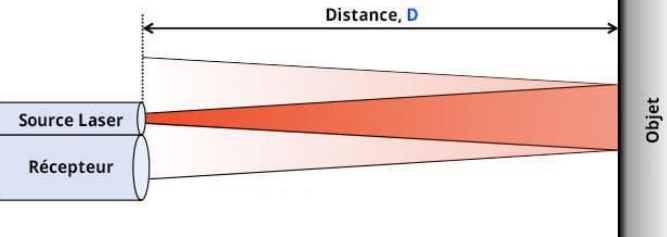

$$
\Delta D = c \times \frac{\Delta t}{2} \qquad \qquad \text{Et} \qquad \qquad \Delta t = tr - te
$$

*Figure 7 : principe de mesure par temps de vol (https://escadrone.com/LIDAR-dronehomologue/)* 

 $10$  Les drones de classes C2 peuvent évoluer en sous-catégories A2 et A3, si l'exploitant ne possède pas le brevet d'aptitude de pilote à distance, alors il évolue en sous-catégorie A3. <sup>11</sup> Annexe 2

Avec :

tr= temps de réception, te= temps d'émission,  $\Delta t$ = temps pour faire un aller-retour de vol (d'où vient le facteur 2 car la distance parcourue pendant la durée Δt est 2D), ΔD= distance entre le capteur et l'objet, c= vitesse de la lumière.

Une des principales caractéristiques du laser est la séparabilité du faisceau. Selon la puissance du système LIDAR utilisé, il serait capable d'exploiter plusieurs échos produit par la même impulsion (2 à 5 échos). Le premier écho sera réfléchi par l'objet le plus proche du capteur, souvent aussi le plus élevé, comme le toit d'une maison ou le sommet d'un arbre. Le premier retour peut également représenter le sol. Dans ce cas, un seul retour est détecté par le système LIDAR.

Les échos suivants seront renvoyés par des objets situés plus bas comme les feuilles et branches inférieures d'un arbre ou le sol. Ainsi, le dernier écho ne représente pas forcément le sol car lorsqu'une impulsion heurte une branche épaisse, le faisceau émis n'atteint pas le sol. Par conséquent, il est important d'avoir un système qui émet des milliers de points par seconde.

# <span id="page-20-0"></span>**I.2.2 Les données LIDAR**

En raison de la taille volumineuse des données LIDAR, un format binaire appelé LAS<sup>12</sup> a remplacé le format ASCII dans le but de stocker et diffuser le même format ainsi que de rendre l'échange plus efficace entre les vendeurs et les clients. Les fichiers de type LAS vont nous permettre de générer des nuages de points pour pouvoir éventuellement produire des MNT (Modèle Numérique de Terrain), MNS (Modèle Numérique de la surface) et des MHC (Modèle de Hauteur de Canopée). Ce format a été créé par l'ASPRS<sup>13</sup>, il s'agit d'un fichier qui contient plusieurs informations, notamment :

- Dans un bloc en-tête : l'étendue de données, la version du fichier, la date de survol, l'heure de survol, le nombre d'enregistrements de points, le nombre de points par retour, l'éventuel décalage de données appliqué et tout facteur d'échelle appliqué.
- Pour chaque impulsion laser : informations d'emplacement  $x,y,z$ , horodatage GPS, intensité, numéro de retour, nombre de retours, valeurs de classification des points, angle de balayage, valeurs RVB supplémentaires, direction de balayage, limite de ligne de vol, données utilisateur, identifiant de point source et informations de forme d'onde.

Il est intéressant de noter qu'il existe différentes versions du format LAS (1.1, 1.2, 1.3 et 1.4). L'ASPRS définit des codes de classification afin de connaitre la catégorie des données souhaitée. Nous pouvons distinguer entre autres :

0 : Jamais classé 1 : Non attribué

-

- 4 : Végétation moyenne 5 : Végétation haute
- 
- 2 : Sol 3 : Végétation basse
	-

<sup>12</sup> Ou LAZ, qui est un format compressé du LAS

<sup>&</sup>lt;sup>13</sup> American society for photogrammetry and remote sensing

- 6 : Bâtiments 7 : Points bas 8 : Clé de modèle 9 : Eau 10 : Ferroviaire 11 : Surface routière 12 : superposition 13 : Fil métalique 14 : Conducteur métallique 15 : Tour de transmission 18 : Niveau sonore élevé 19-63 : Réservé 64-255 : Défini par l'utilisateur
	-

Les versions LAS 1.1-1.3 prennent uniquement les codes 0 jusqu'à 31. (https://desktop.arcgis.com/fr/arcmap/latest/manage-data/las-dataset/LIDAR-pointclassification.htm).

# <span id="page-21-0"></span>**I.2.3 Composition d'un système LIDAR aéroporté**

Le LIDAR aéroporté est un système composé des éléments suivants :

- Un capteur laser actif
- Un récepteur GNSS
- Une centrale inertielle IMU
- Un micro-ordinateur

**Le capteur laser actif**, comme expliqué dans le paragraphe précédent, émet une série d'impulsions à haute fréquence et reçoit par la suite la lumière sous forme d'échos. Le système de balayage a un impact direct sur le nombre d'impulsions émis. Le balayage

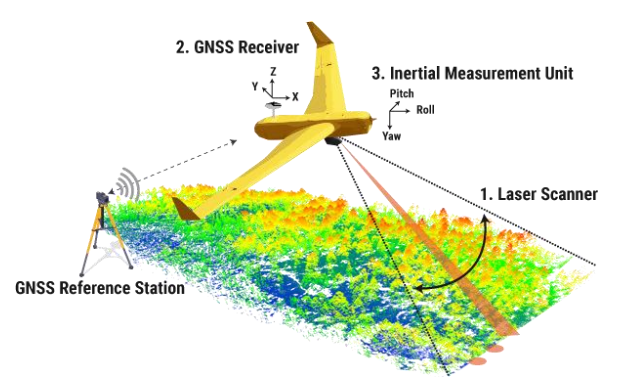

*Figure 8 : la composition du LIDAR (https://www.yellowscan-LIDAR.com/)*

longitudinal est obtenu par le déplacement de l'avion suivant les axes de vol. Le balayage transversal, quant à lui, c'est un miroir rotatif, un polygone rotatif ou un système de fibre optique qui s'en charge. On fauche alors une bande au sol sous l'avion dont la largeur va dépendre de la hauteur de vol et de l'angle d'acquisition disponible. [SEGUIN Titouan,2014]

Le LIDAR étant toujours en mouvement, **la centrale inertielle IMU** intervient pour calculer les paramètres d'orientations du capteur ce qui permettra de déterminer son positionnement relatif à un moment précis dans le temps. La centrale IMU transmet des informations sur les angles de roulis, tangage et lacet ainsi que sur les vitesses angulaires des trois axes, la vitesse linéaire du capteur et sa position approchée par rapport à celle calculée juste avant.

Le récepteur GNSS est un élément permettant le calcul de la position géographique du capteur (latitude, longitude et hauteur) ainsi que le temps du moment de l'émission et de réception de chaque impulsion laser. Son deuxième rôle est de synchroniser les opérations entre le capteur et la centrale IMU. Les récepteurs GNSS permettent un positionnement précis en utilisant les systèmes GPS, Glonass, Galileo, etc. Ils peuvent encore augmenter cette précision si la région dans laquelle est utilisé le récepteur dispose d'un des systèmes d'augmentation de la précision DGPS (Differential Global Positioning System) ou EGNOS (European Geostationary Navigation Overlay Service).

Le micro-ordinateur est le centre nerveux du système LIDAR puisqu'il pilote toutes les opérations entre les autres éléments, il collecte les données fournies par ces derniers afin

d'effectuer les calculs de positionnement. Son rôle est donc de récupérer, stocker et partager les données acquises.

## <span id="page-22-0"></span>**I.2.4 Avantages & limites du LIDAR aéroporté**

Aujourd'hui, le système LIDAR embarqué sur drone (ou avion) propose une multitude de solutions pour le marché mais nous pouvons constater que cet outil est loin d'être parfait.

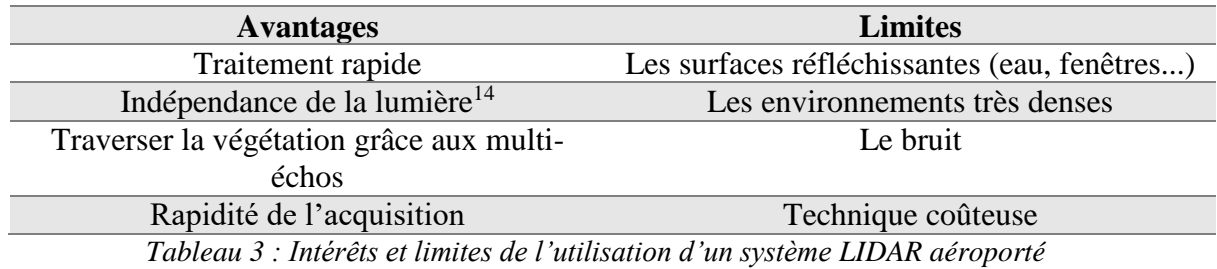

# <span id="page-22-1"></span>**I.3 Système de management de qualité (SMQ)**

# <span id="page-22-2"></span>**I.3.1 Qu'est-ce que la qualité ?**

-

Selon la norme ISO9000, la qualité est « l'ensemble de propriétés et caractéristiques d'un produit ou service qui lui confèrent l'aptitude à satisfaire des besoins exprimés ou implicites ».

La qualité se décline sous deux formes, une qualité interne et une autre externe. Ainsi, il est difficile de faire de la qualité externe (QE) sans avoir de la qualité interne (QI). La QE ne peut pas être atteinte si on néglige la QI au sein de l'entreprise. Cette dernière peut se définir comme la qualité assurée au sein de l'entreprise à travers la formation du personnel ainsi que la sensibilisation et l'engagement de la direction et des employés. La qualité aujourd'hui vaut compétitivité, c'est la capacité de l'entreprise à faire face à la concurrence. [Management de la qualité, 2021]

Les normes jouent un rôle très important pour améliorer les niveaux de qualités, de sécurité, de fiabilité, et d'efficacité. Les certifications en France sont délivrées par le comité français d'accréditation **COFRAC.**

Il est nécessaire de certifier une entreprise pour attester la conformité de ses produits et de ses services ce qui lui permettra d'avoir de la confiance vis-à-vis du client.

<sup>&</sup>lt;sup>14</sup> Contrairement aux capteurs passifs (APN par exemple), les capteurs actifs sont capables de fonctionner de jour comme de nuit

#### <span id="page-23-0"></span>**I.3.2 Principes du système de management de qualité**

Le système de management de la qualité, SMQ, est l'ensemble des actions mises en place par une entreprise qui souhaite avoir une démarche qualité ou d'amélioration continue dans le but d'augmenter la qualité de sa production et son organisation.

Les huit principes de management de la qualité (PMQ) sont : [BANJANAC Svetlana, 2014]

## *PMQ1 : Orientation du client*

L'objectif de ce principe est de satisfaire aux exigences des clients. Ainsi, le but ici est de comprendre leurs différents besoins afin d'obtenir leur confiance.

#### *PMQ2 : Leadership*

Les dirigeants vont permettre d'aligner des stratégies et politiques et ressources afin d'atteindre les objectifs fixés auparavant.

#### *PMQ3 : Implication du personnel*

Il est important d'avoir un personnel compétent, habilité et impliqué à tous les niveaux de l'entreprise. Ainsi, la reconnaissance du travail et la formation continue des employés facilitent leurs implications pour atteindre des objectifs de qualité.

#### *PMQ4 : Approche factuelle pour la prise de décision*

Ce principe repose sur une prise de décision fondée sur des preuves, c'est une approche qui permet de s'appuyer sur des données afin de prendre une décision. Ces données peuvent être :

- Des indicateurs.
- Des non-conformités.
- Des audits internes.

#### *PMQ5 : Approche systémique management*

Le fonctionnement de l'entreprise impose de nombreuses interactions internes et externes ce qui complique parfois les tâches. Considérer une approche systémique de management apporte un cadre méthodologique en facilitant le diagnostic ce qui permettra, éventuellement, de répondre à plusieurs questions. Cette analyse systémique à de nombreuses applications notamment la planification stratégique, l'aide à la décision, ainsi que l'analyse de l'organisation et des processus.

#### *PMQ6 : Amélioration continue*

Selon la norme ISO 9000 l'amélioration continue est une « activité régulière permettant d'accroître la capacité à satisfaire aux exigences. »

Plus concrètement, il s'agit d'une démarche cyclique de progrès permettant d'atteindre des objectifs fixés et à chaque fin de cycle, recommencer pour tendre vers un fonctionnement optimal. En partant du modèle développé par Deming (figure 9), ce principe est symbolisé par une illustration montrant un cercle sur une pente qui tourne dans le sens de la montée. Ce cercle, intitulé « la roue » représente « le cycle », c'est-à-dire, le recommencement.

A cela, s'ajoute une cale. Cette cale permet d'éviter à la roue de redescendre. Elle représente la validation des acquis. Le mouvement perpétuel représenté par cette roue se traduit donc par le principe d'amélioration continue.

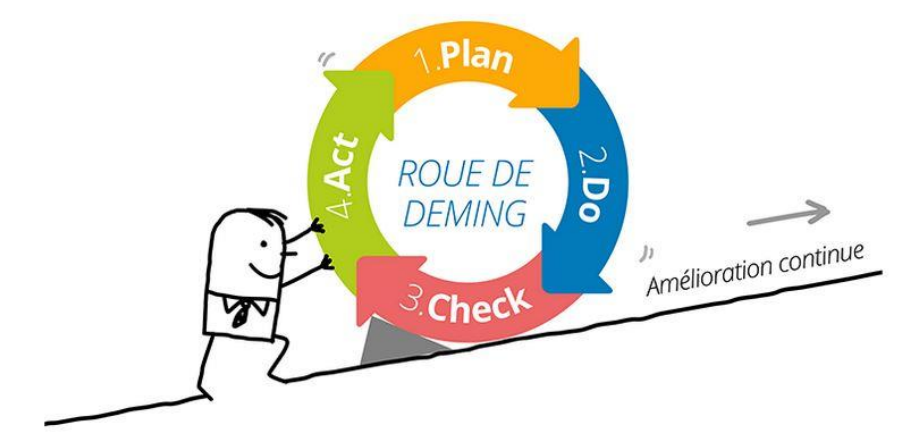

*Figure 9 : Roue de Deming (https://www.humanperf.com/fr/blog/lexique-cplusclair/articles/pdca)*

- **Plan (planifier) :** est une étape qui permet d'établir les objectifs et les processus nécessaires pour fournir des résultats correspondant aux exigences des clients et aux politiques de l'organisme.
- **Do (faire ou réaliser)** : est une phase dédiée à la mise en œuvre du processus adopté.
- **Check (vérifier) :** comparaison entre les éléments déjà fixés par rapport aux éléments finis, cela revient à une comparaison de l'état initial prévu avec l'état final. Lorsque l'on trouve un écart, il faut opter pour des actions afin de corriger ou de réajuster l'élément incorrecte du processus.
- **Act (agir) :** entreprendre les actions pour améliorer en permanence les performances du processus. Lorsque l'objectif est atteint, c'est le moment de mettre à jour les procédures et communiquer les nouvelles pratiques à l'ensemble des employés.

## *PMQ7 : Approche processus*

Un processus est un moteur de transformation qui prend des données en entrée et y apporte une valeur ajoutée afin de rendre des données (produits) en sortie.

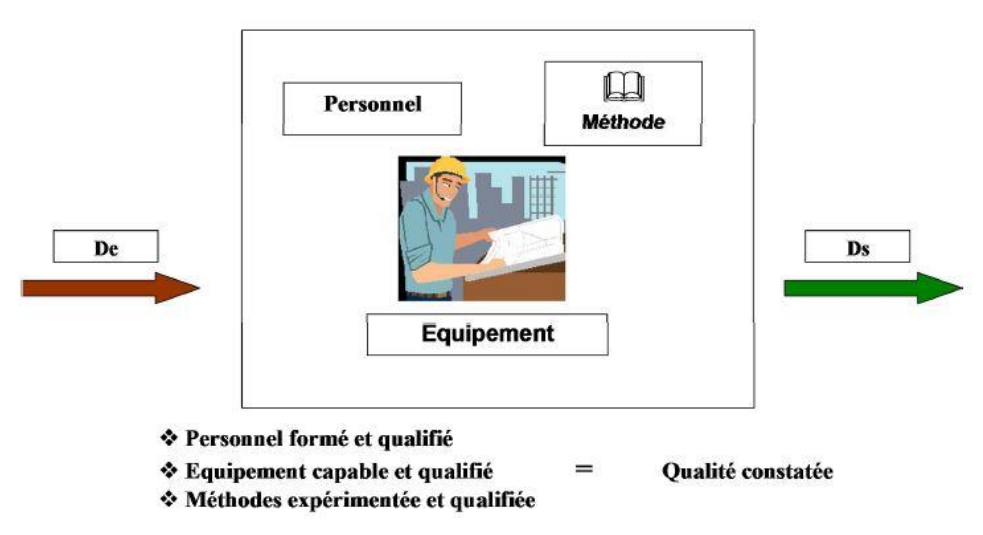

*Figure 10 : Eléments de base d'un processus [PAGE, 2013]*

L'approche processus est une méthode visant à décomposer les activités étape par étape pour en étudier le fonctionnement et leurs interactions afin d'améliorer l'organisation de l'entreprise. La chaîne de valeurs ajoutées créée par l'interaction des processus est la réponse au besoin exprimée par le client**.**

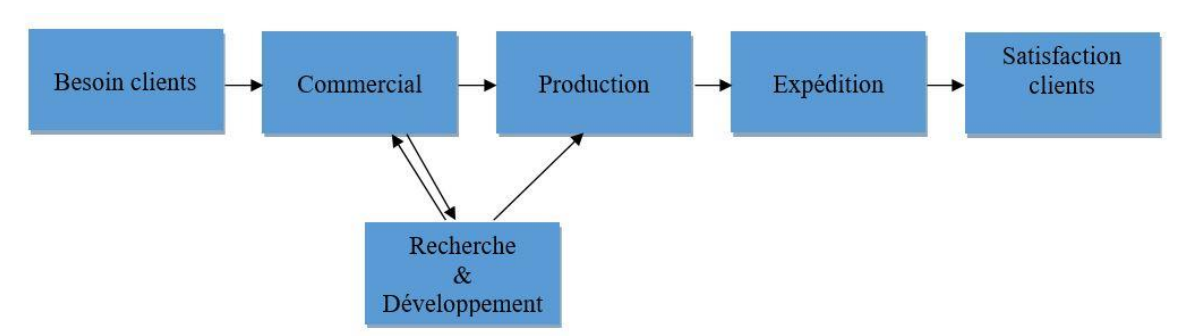

*Figure 11 : Les valeurs ajoutées de la mise en place de l'approche processus (https://www.strategik.net)*

# *PMQ8 : relations mutuellement bénéfiques avec les parties intéressées. (Fournisseurs)*

L'établissement de relations mutuellement bénéfiques entre l'organisme et ses fournisseurs est de nature à augmenter les capacités des deux organismes à créer de la qualité. Pour atteindre des produits de qualité, l'entreprise doit identifier les principaux fournisseurs ainsi que toute autre partie intéressée. Elle doit également établir une compréhension claire des besoins et attentes de l'entreprise et des fournisseurs.

## <span id="page-25-0"></span>**I.3.3 Intérêts du système de management de qualité**

Le système de management de qualité donne de la valeur ajoutée à l'entreprise qui l'adopte. Ce système a plusieurs avantages et intérêts, on distingue entre autres :

- Retours financiers plus importants.
- Création de valeur : valeur monétaire et non monétaire puisque le fait de satisfaire les besoins du client va permettre d'avoir de bons retours. A savoir :
	- $\checkmark$  Client fidèle
	- $\checkmark$  Client qui en parle à son entourage (publicité)
- Plus grande stabilité, puisqu'il devrait y avoir une bonne démarche avec un climat favorisé au sein de l'entreprise.
- Harmonisation et meilleure coordination entre les employés puisque chacun connait très bien son rôle dans le processus.

# <span id="page-26-0"></span>**II Mise en place du système qualité TPLM-3D**

# <span id="page-26-1"></span>**II.1 Le cycle de vie d'un projet dans l'entreprise**

Avant de commencer tout changement dans le système qualité, il est crucial de comprendre son principe de fonctionnement existant. Ainsi, avec le deuxième stagiaire de l'INSA, nous avons pu mettre un organigramme pour pouvoir suivre le cycle de vie des projets dans l'entreprise.

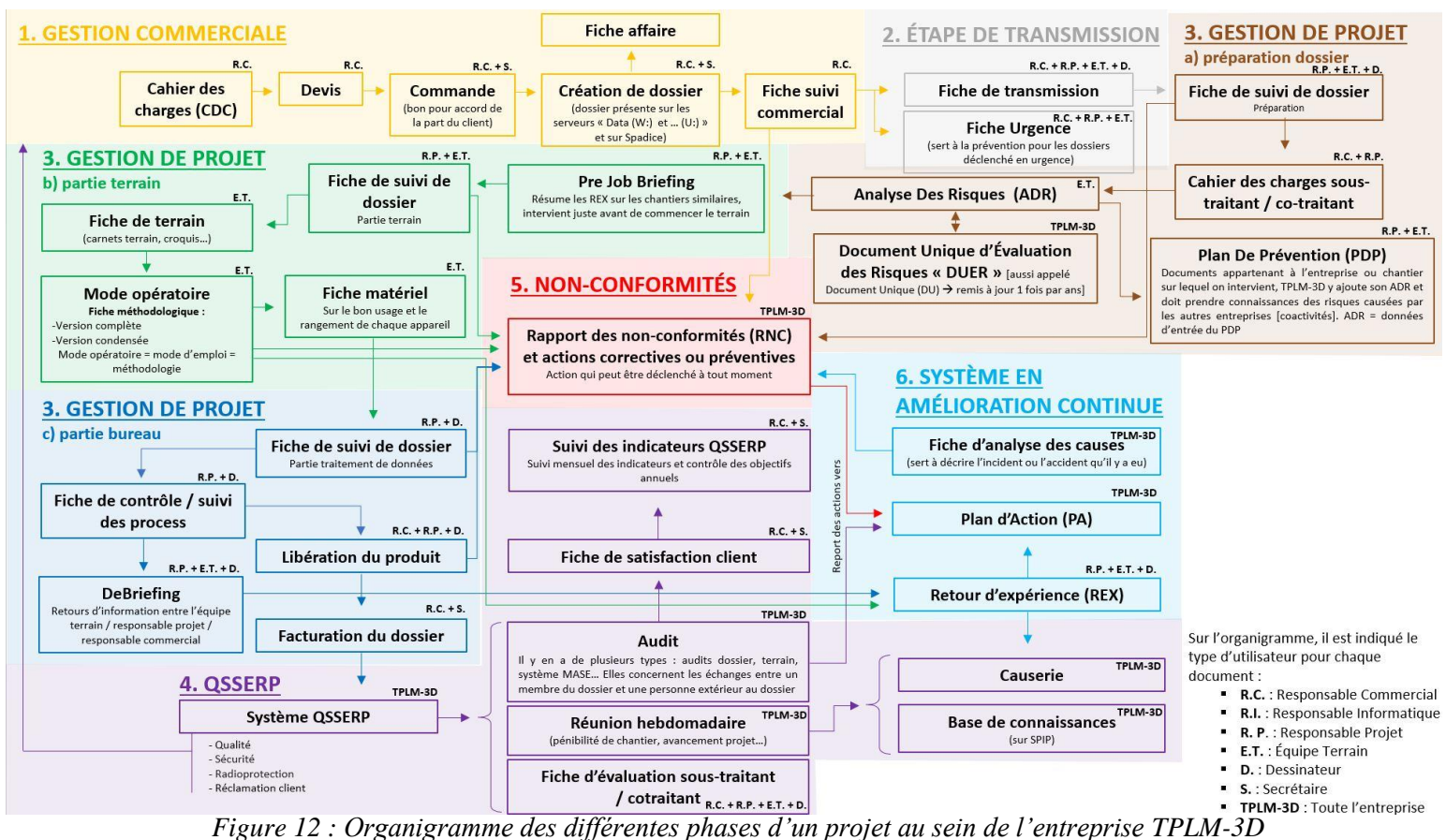

Au premier abord, les [projets](https://www.wrike.com/fr/project-management-guide/) semblent radicalement différents, que ce soit au niveau des membres d'équipe, des échéances, des besoins ou des objectifs. Cependant, ces divers projets suivent tous un cadre similaire et comportent plus au moins les mêmes étapes. Ils ont tous un début, un milieu et une fin qui suivent un processus reproductible. Il est important d'avoir un cycle de vie des projets au sein de l'entreprise afin de structurer leurs gestions du début jusqu'à la fin. Ainsi, cela va permettre de bénéficier de rôles et de responsabilités plus clairs, d'une communication fluide entre les membres de l'entreprise et, pour finir, d'un produit de qualité.

L'organigramme du cycle de vie d'un projet chez TPLM-3D illustré en figure 12 comprend 6 phases :

- **La gestion commerciale :** C'est la phase de démarrage après la réception de l'offre. Son objectif est de définir le projet, de développer l'argument commercial et de le faire approuver. Cette phase peut être considérée comme une phase préliminaire ou avant préparatoire au cours de laquelle il faudra vérifier que le projet est viable avant d'investir trop d'énergie dans la planification et les tâches associées. À la fin de cette phase, le responsable commercial devrait avoir une connaissance approfondie de la finalité, des objectifs, des exigences et des risques du projet.
- **L'étape de transmission :** L'objectif de cette phase est de transmettre les informations concernant le projet entre le responsable commercial et le responsable projet à savoir : le but du chantier, la précision et le type des livrables demandées, le système de coordonnées, les personnes à contacter, les éléments relatifs à la sécurité, la date d'intervention ainsi que la date de rendu.
- La gestion de projet : C'est une phase très importante du processus, elle comprend 3 étapes :
	- **Préparation dossier :** Il est nécessaire de prendre le temps qu'il faut pour planifier en détail le projet avant de passer à l'action. Dans cette étape, nous retrouvons une planification technique pour le bon déroulement du projet. Nous identifions également les multiples risques afin de prendre des mesures de précaution. L'énergie et le temps passés dans cette étape vont permettre de gagner beaucoup de temps et d'éviter des situations compliquées par la suite du projet.
	- **Partie terrain :** C'est le cœur du projet. Elle commence avec un pré-job briefing pour expliquer aux membres de l'équipe terrain ce qu'il faut réaliser sur le chantier. Cette première étape d'exécution permet l'acquisition des données demandées pour s'assurer de répondre aux attentes du projet.
	- **Partie bureau :** C'est une deuxième étape d'exécution qui permet de traiter les données acquises sur le terrain. C'est la phase où les livrables sont développés et complétés afin de les envoyer aux clients et facturer le dossier.
- **Le système Qualité Santé Sécurité Environnement et Radioprotection QSSERP :** Après avoir rendu le produit final, il est nécessaire de vérifier et contrôler le travail. Ce contrôle se fait à partir de plusieurs suivis, notamment les audits, les réunions hebdomadaires, ainsi que le calcul des indicateurs QSSERP. Ceci implique la rédaction des articles sur le serveur de l'entreprise et la mise en place des causeries permettant d'expliquer les dangers que l'on retrouve sur le terrain afin de les éviter.
- **Les non-conformités :** Les rapports de non-conformité ont pour but de remonter tout événement indésirable qui nuit à la sécurité, la qualité et la radioprotection du personnel TPLM-3D, des personnels des entreprises travaillant avec ou à proximité de TPLM-3D afin que le problème soit traité lors des réunions qualité.
- **Le système en amélioration continue :** dans un tel système dès qu'une anomalie est détectée, une action préventive et/ou corrective est intégrée dans un plan d'action. La réalisation du plan d'action et le suivi de l'efficacité des actions permettent d'assurer l'amélioration constante du système de management.

# <span id="page-28-0"></span>**II.2 Moyens techniques**

TPLM-3D est une société équipée d'une gamme de matériel très étendue qui permet la réalisation des levés pour les besoins de l'industrie, du BTP, ainsi que de l'architecture et du patrimoine. Elle est spécialisée dans les levés lasergrammétriques donc elle dispose d'une multitude de scanner LASER, notamment le Leica HDS 6100, le ZF 5010X et 5016 comme des scanners statiques, ainsi que le Leica BLK2GO comme scanner dynamique. Concernant la photogrammétrie aérienne et les levés LIDAR aéroportés, la société sous traite les vols du DJI Phantom 4 RTK et le DJI M600 par le biais de Latitude drone, une société spécialisée dans la modélisation 3D. En ce qui concerne la photogrammétrie terrestre, TPLM-3D utilise une caméra reflex (CANON EOS 5D mark II) et une GoPro HERO4. Ainsi, la photogrammétrie terrestre est utilisée généralement pour les compléments de vols drones (pour les zones non accessibles par exemple).

Grâce aux différents partenaires de l'entreprise, TPLM-3D loue parfois des appareils en cas de besoin.

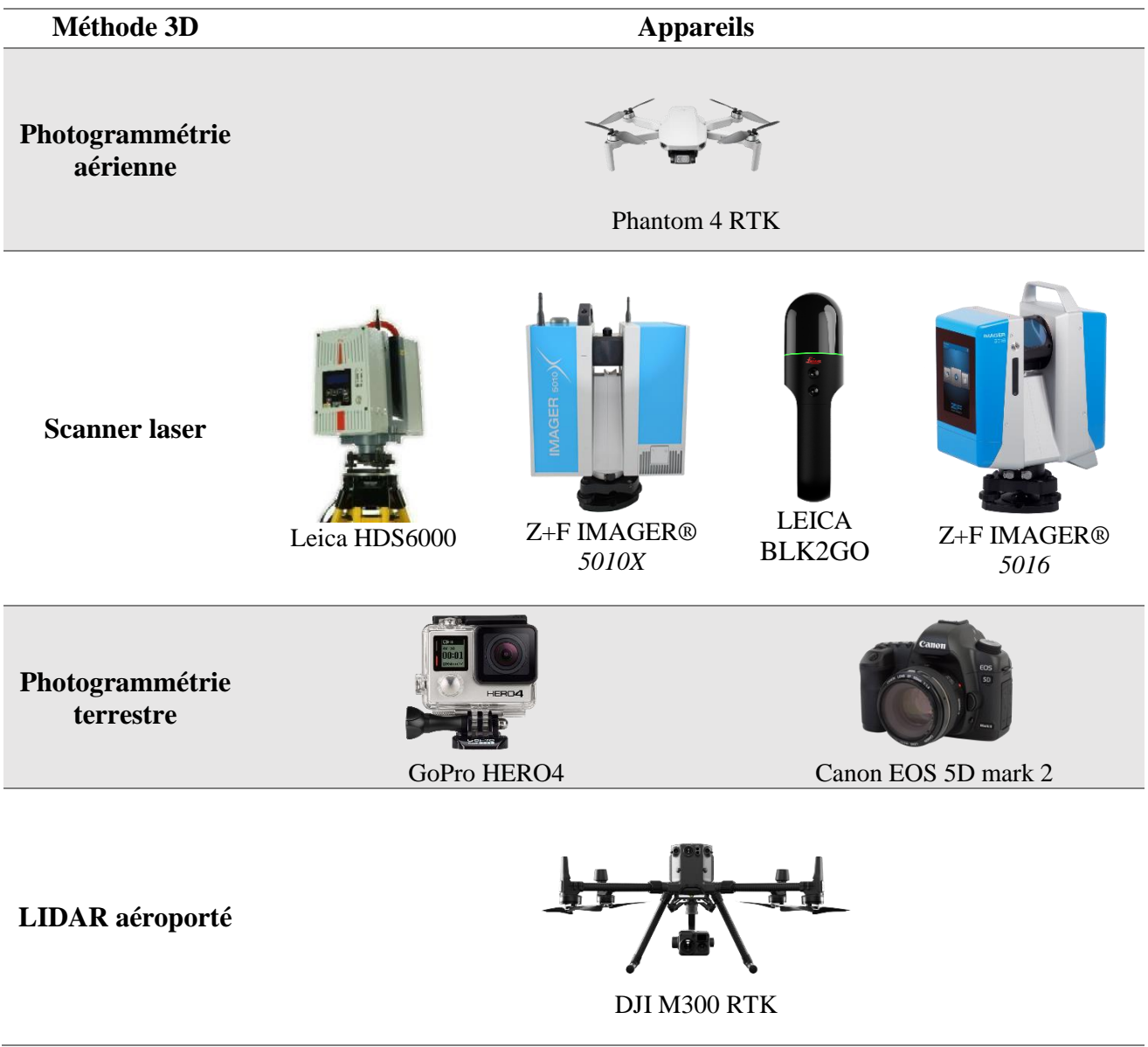

*Tableau 4 : Les Outils d'acquisition présents chez TPLM-3D*

# <span id="page-29-0"></span>**II.3 Choix de la méthode (Développement du système d'aide à la décision)**

Que ce soit dans le secteur du BTP, de l'industrie, de la gestion immobilière ou dans le cadre de la préservation du patrimoine historique, la demande de produits issus d'une acquisition 3D a fortement augmenté ces dernières années. Afin de faire face à ce marché en pleine croissance et dans le but de simplifier l'acquisition des données, de nombreuses technologies ont vu le jour. La multiplicité des techniques d'acquisition 3D aujourd'hui pose un véritable problème quant au choix de la méthode à utiliser donc il est nécessaire de mettre en place un système permettant de classifier l'ensemble de ces méthodes afin de faire un choix.

Le système d'aide à la décision (SAD) a fait l'objet d'un projet de recherche technologique (PRT) à l'INSA de Strasbourg en janvier 2021. Il a été développé par *Joseph LALOUX* (stagiaire responsable lasergrammétrie chez TPLM-3D) à partir des retours d'expériences de TPLM-3D. Durant ce TFE, j'ai ajouté la méthode du LIDAR aéroporté dans le SAD et plusieurs tests ont été effectués à l'aide du responsable commercial pour valider cet outil. Le SAD est sous forme d'un fichier Excel permettant à son utilisateur de renseigner des informations spécifiques à un chantier. Il intervient dans la phase commerciale, après la réception de l'offre, le responsable commercial consulte le SAD afin qu'il lui facilite le choix entre l'ensemble des méthodes 3D présentes au sein de l'entreprise.

Cet outil intervient entre la phase d'analyse du cahier des charges et celle de l'élaboration du devis. Après avoir renseigné certains éléments caractéristiques au projet, le SAD propose un classement des méthodes d'acquisitions 3D (sous forme de score) en fonction du caractère plus ou moins optimal de leur utilisation dans le cadre du chantier. Certes, il faut rester vigilant face aux résultats fournis car cet outil repose sur des critères tels que la précision et le niveau de détail et donc reste en tant qu'une approche commerciale et estimative dont le résultat n'est jamais sûr à 100%. Plusieurs éléments sont donc à prendre en compte lors de la prise de décision :

- La bonne compréhension des attentes du client,
- La connaissance des points forts et des faiblesses des modes opératoires disponibles,
- L'anticipation des problèmes pouvant survenir lors de la mission,
- L'expérience professionnelle.

Chacune de ces méthodes se différencie par rapport à l'autre au niveau du travail sur le terrain ainsi que sur le traitement qui vient par la suite. Le SAD est donc un outil qui permet de réaliser une classification des méthodes de mesures 3D, cet outil repose non uniquement sur des retours d'expérience mais aussi sur l'analyse de plusieurs critères qui vont influencer la prise de décision. Ainsi, en fonction de la demande du client (sur la précision et le coût demandés par exemple) le responsable commercial va pouvoir choisir une des méthodes.

On ne peut pas dire qu'une méthode 3D est meilleure qu'une autre mais chaque méthode a ses propres qualités et défauts selon le contexte de l'étude. Ces différents critères sont à prendre en compte lors de la prise de décision. Le tableau 5 illustre les avantages et inconvénients de chacune des méthodes présentes chez TPLM-3D.

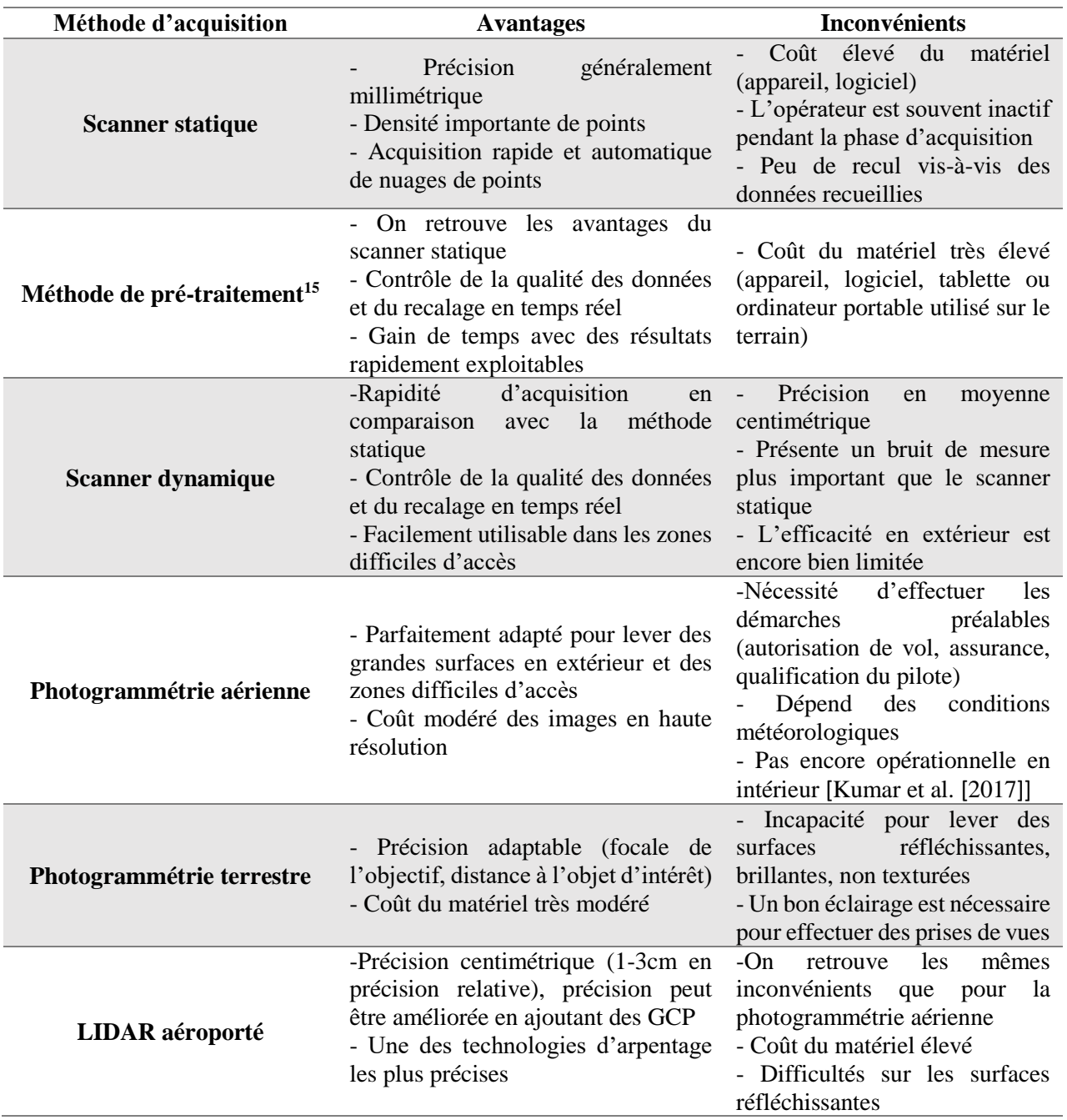

*Tableau 5 : Avantages & Inconvénients des différentes méthodes d'acquisition 3D au sein de la société TPLM-3D*

<u>.</u>

<sup>&</sup>lt;sup>15</sup> Ce qui différencie cette méthode par rapport à celle du scanner statique est que l'on dispose d'une tablette permettant de piloter l'appareil à distance, de collecter, de visualiser en temps réel et de gérer l'acquisition des données par un assemblage rapide des nuages de points sur le terrain.

Les critères sur lesquels le SAD se base peuvent être divisés sous 3 groupes :

- **Les critères techniques du relevé :**
	- **1. La précision :** Chacune des méthodes dispose d'une précision de levé, en fonction des attentes du client nous allons pouvoir choisir la méthode la plus adéquate. La précision de l'appareil est généralement annoncée dans la fiche technique de celui-ci.
	- **2. Le niveau de détail :** Le niveau de détail est lié à la densité du nuage de points. La densité dépend de la distance par rapport au sujet modélisé, les spécifications du laser ou de l'APN (nombre de retours, portée de mesure, résolution angulaire...)
	- **3. Le type de livrable :** Après 17 ans d'expérience l'entreprise aujourd'hui est capable de produire plusieurs livrables, nous pouvons distinguer entre autres :
		- Plan topographique
		- Panoramique 360°
		- Modèle 3D
		- Nuage de points
		- Plan de coupe et d'élévation
		- BIM
		- Orthophotographie
		- Cubature
		- Réalité virtuelle

## **Les critères spécifiques au chantier :**

- **1. L'effet volume :** L'effet volume est un élément important à prendre en compte. Lorsque la superficie d'un chantier représente une envergure importante on lui donne plus de temps pour organiser le travail et bien préparer la/les zone(s) à lever par rapport à des petits chantiers. Ce temps de préparation permet aussi la recherche de nouvelles méthodes d'acquisition pouvant améliorer la qualité ainsi que la productivité sur le chantier.
- **2. La configuration des lieux :** Chaque chantier à ses propres particularités ce qui rend la mise en place d'une liste des caractéristiques très difficile. Certes, il existe plusieurs éléments en commun entre ces différents chantiers que nous pouvons prendre en compte. Par exemple : La superficie de la zone, le nombre d'étages, les espaces extérieurs… En prenant l'exemple d'un espace extérieur de 1500m², nous allons attribuer le facteur de 0 pour le BLK2GO et le facteur de 1 pour la photogrammétrie aérienne par exemple, car cette dernière méthode va

## **Les critères particuliers :**

**1. Le timing :** Ce critère prend en compte le temps des acquisitions sur chantier ainsi que le temps de traitement au bureau. La méthode sera donc choisie en fonction des délais annoncés par le client.

permettre de gagner en temps et en productivité.

- **2. Le coût :** Le prix que TPLM-3D propose à ses clients dépend du type de livrable, de la précision et du niveau de détail demandés. Souvent le client ne sait pas exactement répondre à ces différents critères, alors dans ce cas intervient l'expérience et l'expertise de l'entreprise pour mieux aider le client à faire ses choix afin de répondre à ses attentes.
- **3. Les critères non-go :** Ce dernier critère permet de faire une réflexion sur la capacité de l'entreprise à réaliser un projet. Ensuite, il est nécessaire de faire un rappel des différentes contraintes de chaque méthode. Par exemple sur les conditions météorologiques ou encore sur l'environnement du chantier.

Le SAD est composé de 4 grandes parties, chacune d'entre elles, à son tour, se compose de 2 feuilles. La première feuille (**de couleur foncée**) porte le nom de la grande partie. Elle présente la composition ainsi que la manière dont nous allons utiliser la 2ème feuille appartenant à cette même grande partie. La deuxième feuille (**de couleur claire**) est la feuille utilisée pour :

- L'entrée des données et les résultats de sortie (**Définition\_projet\_client**  appartenant à **INPUT+OUTPUT**),
- Le traitement des données (**Traitements** appartenant à **CALCUL**),
- Le paramétrage de chaque méthode en fonction des critères (**Caractéristiques\_méthodes** appartenant à **HYPOTHESES**),
- Le listing des critères et leur mode d'expression (**Paramétrage\_critères**  appartenant à **CONFIGURATION**)

**INPUT+OUTPUT** : C'est la partie qui intéresse l'utilisateur dans la prise de décision. Dans cette feuille se trouve un tableau (figure 13) qui permet de renseigner les paramètres d'entrée, ensuite les méthodes d'acquisition 3D vont être classées dans un deuxième tableau (figure 14).

Cette partie récupère les données issues de la partie **CALCUL**.

|                                                                        |                   | Définition du projet                                     |                    |                                 |                  |
|------------------------------------------------------------------------|-------------------|----------------------------------------------------------|--------------------|---------------------------------|------------------|
| Critères du projet                                                     |                   | <b>Valeurs</b>                                           | Poids des critères | Poids des sous-critères         | Poids normalisés |
| Précision relative maximale (en cm)                                    |                   | 2 <sub>cm</sub>                                          | 50                 |                                 | 24               |
| Niveau de détail minimum (en cm)                                       |                   | 2cm                                                      |                    | -                               | 24               |
| Effet volume (en m <sup>2</sup> )                                      | $1000m^2$         | Petite surface (0m <sup>2</sup> - 1000m <sup>2</sup> )   | $\theta$           |                                 | $\Omega$         |
| <b>Configuration des lieux</b>                                         |                   |                                                          | 60                 | 400                             | 29               |
| Surface (en m <sup>2</sup> )                                           |                   | 1000m <sup>2</sup>                                       |                    | 50                              |                  |
| Hauteur sous plafond maximale (en m)                                   | 2m                | Petite hauteur (0m - 3m)                                 |                    | 50                              |                  |
| Espace en extérieur (% par rapport à la surface du chantier)           | 0%                |                                                          |                    | 50                              |                  |
| Nombre d'étages maximum                                                | 3 étage(s)        | Bâtiment moyen (2 étages - 3 étages)                     |                    | 50                              |                  |
| Espace confiné et encombré                                             |                   | Beaucoup d'espaces confinés et encombrés                 |                    | 50                              |                  |
| Configuration alignée [ex : tunnel, long couloir]                      |                   | <b>Non</b>                                               |                    | 50                              |                  |
| Agencement des pièces                                                  |                   | Organisation des pièces structurée : "boite à chaussure" |                    | 50                              |                  |
| Zone difficilement accessible [ex : puit, citerne, escalier trop pentu |                   | <b>Non</b>                                               |                    | 50                              |                  |
| Type de livrable                                                       |                   |                                                          |                    | $\sim$                          | 24               |
| Panoramique 360°                                                       | $\Box$            | <b>FAUX</b>                                              |                    |                                 |                  |
| Modèle 3D                                                              | □                 | <b>FAUX</b>                                              |                    |                                 |                  |
| Nuage de points & Ortho-image de nuage de points                       | $\Box$            | <b>FAUX</b>                                              |                    |                                 |                  |
| Plan de coupe et d'élévation                                           | $\blacksquare$    | <b>VRAI</b>                                              |                    |                                 |                  |
| Plan topographique                                                     | $\overline{\Box}$ | <b>FAUX</b>                                              |                    |                                 |                  |
| Promenade immersive                                                    | □                 | <b>FAUX</b>                                              |                    |                                 |                  |
| Réalité virtuelle                                                      | π                 | <b>FAUX</b>                                              |                    |                                 |                  |
| <b>BIM</b>                                                             | □                 | <b>FAUX</b>                                              |                    |                                 |                  |
| Orthophotographie                                                      | □                 | <b>FAUX</b>                                              |                    |                                 |                  |
| Cubature                                                               | Ò                 | <b>FAUX</b>                                              |                    |                                 |                  |
|                                                                        | ◻                 | <b>FAUX</b>                                              |                    |                                 |                  |
| 1.11                                                                   | $\Box$            | <b>FAUX</b>                                              |                    |                                 |                  |
| $\cdots$                                                               | $\Box$            | <b>FAUX</b>                                              |                    |                                 |                  |
| Timing                                                                 |                   | $\sim$                                                   |                    |                                 | $\Omega$         |
| <b>Budget</b>                                                          |                   |                                                          | $\overline{0}$     |                                 | $\Omega$         |
|                                                                        |                   | Total des critères =                                     | 210                | Total des critères normalisés = | 100              |

*Figure 13 : Données d'entrée spécifique au chantier (extrait de la feuille INPUT + OUTPUT du SAD)*

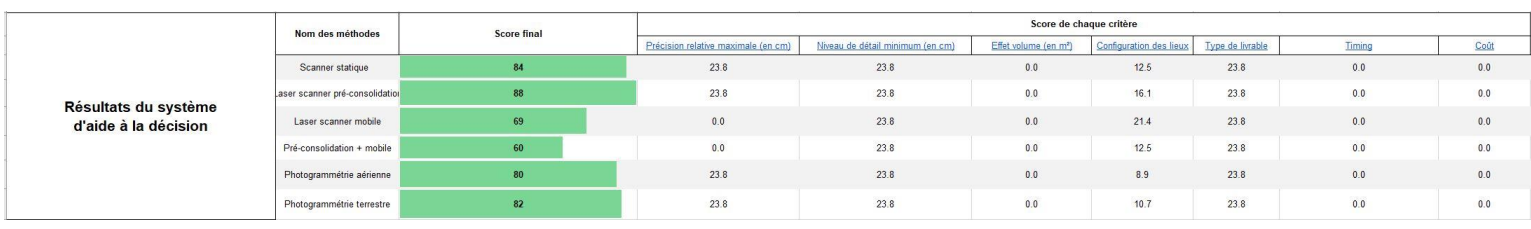

*Figure 14 : Classification des méthodes d'acquisition 3D selon leur compatibilité avec le chantier noté sur 100*

**CALCUL** : C'est la partie calculatoire du SAD. Cette partie n'est pas à modifier sauf si l'on souhaite voir ou améliorer le fonctionnement des calculs permettant la classification des méthodes.

Cette partie fait le lien entre les parties **INPUT+OUTPUT** et **HYPOTHESES**.

**HYPOTHESES** : Cette partie présente le paramétrage de chaque méthode vis-à-vis des critères et sous-critères choisis. Pour la toute première utilisation, il faudra contrôler et éventuellement modifier les valeurs affectées pour chaque méthode. En effet, il est nécessaire de s'assurer de la cohérence et de la pertinence des valeurs associées à chaque méthode pour chaque critère et sous-critère. Une fois les modifications apportées, cette feuille ne sera plus à modifier sauf si les méthodes d'acquisition 3D se mettent à évoluer (ex : une méthode qui devient plus précise / une nouvelle méthode vient s'ajouter à la liste, ...).

Cette partie fait appel aux critères indiquées dans la partie **CONFIGURATION**.

**CONFIGURATION** : C'est la partie qui recense tous les critères et sous-critères utilisés. Cette partie n'est donc pas à modifier sauf si l'on souhaite ajouter un nouveau critère ou sous-critères pour l'étude. Il sera alors nécessaire de commencer par le renseigner dans cette feuille.

Cette partie est à l'origine de toutes les parties de ce fichier Excel, car les parties **INPUT+OUTPUT** et **HYPOTHESES** font appel aux éléments présents dans cette feuille. [LALOUX Joseph,2021]

# <span id="page-33-0"></span>**II.4 Dématérialisation**

Etant donné que le respect des mesures de protection de l'environnement dépend de chaque personne individuellement et de la société en général, TPLM-3D se porte responsable ainsi en limitant les impressions en papier et en essayant de rendre sa documentation en numérique. L'objectif de cette partie alors est de dématérialiser l'ensemble de la documentation rédigée afin de la structurer par la suite dans un espace de stockage accessible facilement en ligne.

Pour la bonne coordination entre l'ensemble de la documentation de l'entreprise, nous avons mis en place 3 documents qui vont nous être utile pour la rédaction ainsi que la mise à jour de la documentation entière. Le premier document est sous forme d'un modèle sur lequel nous allons nous baser pour créer des PDF non interactifs. Ce sont des documents non modifiables où l'on retrouve par exemple des modes opératoires sur l'utilisation d'un appareil ou encore d'un logiciel. Le deuxième document, quant à lui, est un modèle formulaire qui va nous permettre de créer des PDF interactifs. Cette fois-ci, l'utilisateur va pouvoir modifier ce type de document que nous allons détailler par la suite. Le dernier document est le plus important puisqu'il représente le mode opératoire de création des PDF interactifs et non interactifs.

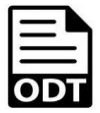

**Principale version actuelle des fichiers (.odt)**  *Ex de nom de fichier : ModeOpRev01 / FicheCtrlRev02*

*Étape n°1 : Passage de LibreOffice à Word en utilisant la mise en page et la normalisation présentes dans le fichier Word modèle de l'entreprise*

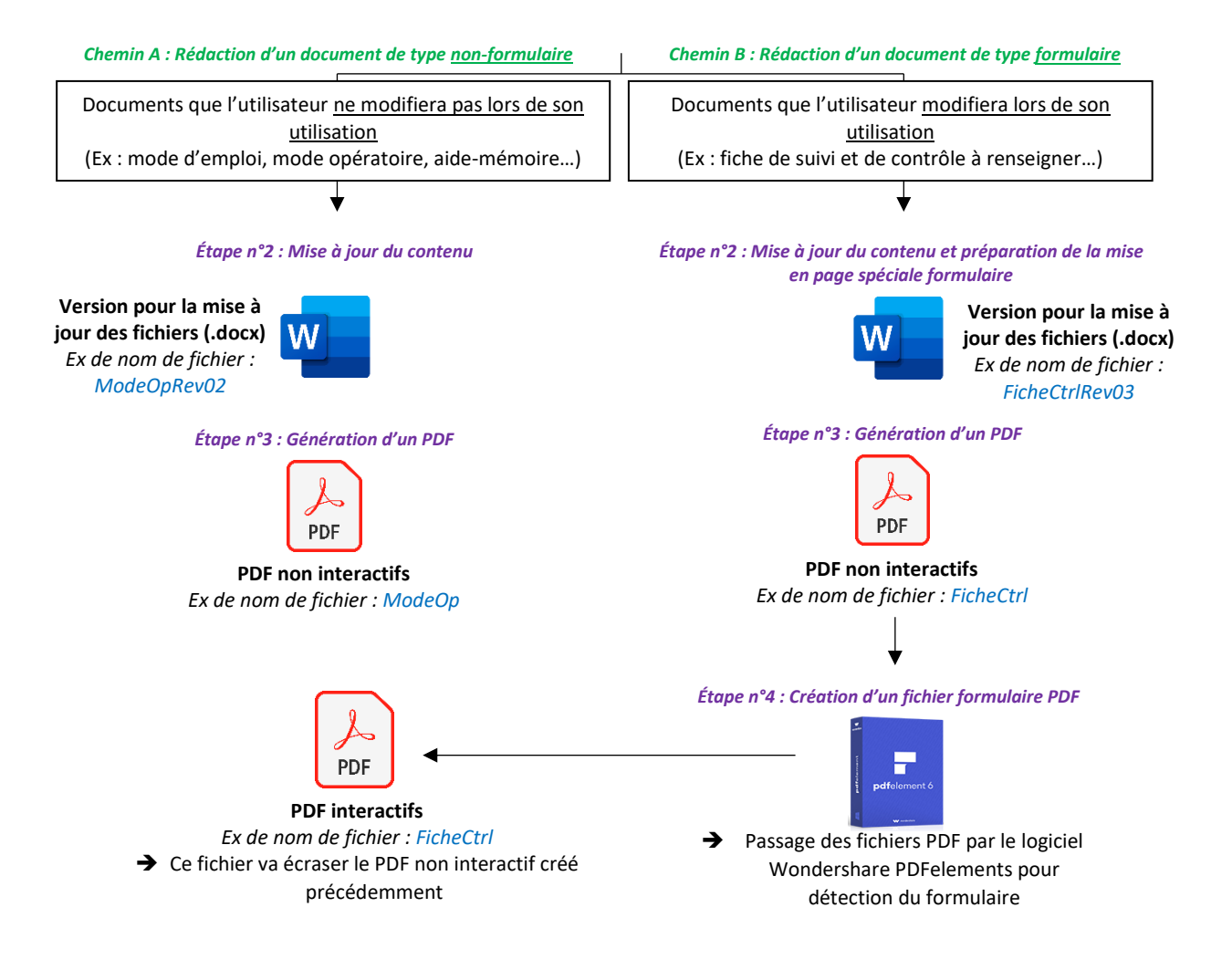

*Figure 15 : Procédure à suivre pour la créations des documents*

TPLM-3D dispose d'une licence Microsoft 365 et d'une licence WonderShare qui vont nous permettre d'utiliser leurs différents logiciels et applications pour cette dématérialisation. La figure 15 illustre la procédure que nous pouvons suivre afin de produire les documents nécessaires.

Une première étape serait donc de mettre tous les documents sous format Word (.docx) sachant que la plupart des documents sont sous format libre office (.odt). Pour ce faire nous suivons les étapes suivantes :

Ouvrir dans un premier temps le fichier .odt que l'on souhaite mettre à jour (ex : *FicheEntretienIndividuelAnnuelDirectionSalarieRev05.odt*). Pour ce mode opératoire, il a été décidé de ne pas utiliser l'enregistrement d'un fichier .odt vers .docx car cela génère des problèmes de mise en page.

Ouvrir en parallèle une copie du fichier Word modèle de l'entreprise : *00\_Modèle\_Documentation\_Technique\_rev01.docx* se trouvant dans le site SharePoint que nous allons créer ultérieurement. Plus précisément dans le dossier suivant :

# QSSERP/00-Source/27\_GabaritDocument/02\_Formulaire

Ce fichier modèle permet de respecter la mise en page (en-tête, pied de page…) et la normalisation (police, taille d'écriture, couleur, taille logo…) fixées par TPLM-3D.

Dès l'ouverture de cette copie du fichier modèle, renommer le document (ex : *FicheEntretienIndividuelAnnuelDirectionSalarieRev06.docx*) et l'enregistrer dans le répertoire qui lui est attribué.

Pour passer les éléments d'un fichier .odt vers .docx, il suffit donc d'effectuer un simple copier-coller. Par la suite, il faut s'assurer que les polices de caractères, les tailles d'écriture et les couleurs soient bien respectées en se basant sur les éléments déjà présents dans notre copie du fichier modèle.

La deuxième étape est de modifier le contenu du document en fonction des éléments que nous souhaitons ajouter et/ou supprimer. Pour les PDF non interactifs, une fois que le document est mis à jour nous procédons à l'exportation de celui-ci puis le document peut être archivé en toute sécurité.

Concernant les PDF interactifs, il faut dans un premier temps s'assurer de disposer du menu « Développeur » dans la barre de menu. Si ce n'est pas le cas, il faut simplement aller le chercher dans le menu « Fichier » / cliquer sur « Options » / une fenêtre s'ouvre / cliquer sur « Personnaliser le ruban » / cocher la case « Développeur » / valider en cliquant sur «  $OK \times$ 

Le menu « Développeur » permet de réaliser des formulaires sous forme de liste déroulante, case à cocher et pleins d'autres fonctionnalités. Ce menu va permettre alors d'avoir ce côté interactif que l'on cherche avec l'utilisateur. Cependant, l'interactivité se perd lors de l'exportation au format PDF. Ainsi, Word permet uniquement de préparer la mise en page, les champs du formulaire seront détectés et activés avec le logiciel *Wondershare PDFelements*.

L'élément principal pour disposer d'un PDF modifiable est la création de tableau sous Word (Insertion / Tableau*).* Une fois créé et positionné à l'endroit souhaité, il faut veiller à ce que la mise en page ne change pas si on ajoute des éléments. On effectue les commandes suivantes :

Clic droit sur le tableau en question / « Propriétés du tableau » / Dans l'onglet : « Habillage du texte », cliquer sur « Autour » puis cliquer sur le bouton « Position… » / Décocher la case « Déplacer avec le texte »

Pour le formulaire, nous travaillons avec deux types de présentation que l'on peut utiliser de façon combinée :

 Présentation sous forme de colonne : La colonne A comprend le texte qui sera déjà présent lors de l'ouverture du formulaire (ex : les questions). La colonne B sera l'espace réservé à l'utilisateur du document, qui pourra y ajouter un commentaire ou une réponse.

| <b>COLONNE A</b>                                             |             |                |      | <b>COLONNE B</b> |
|--------------------------------------------------------------|-------------|----------------|------|------------------|
|                                                              | <b>PEUT</b> | <b>RENTRER</b> | 'NE. |                  |
| <b>QUESTION ICI :</b>                                        |             |                |      |                  |
| $\bullet\bullet\bullet\hspace{0.05cm}\bullet\hspace{0.05cm}$ |             |                |      |                  |

*Figure 16 : Tableau extrait d'un formulaire modèle sous forme de colonne*
Présentation sous forme de ligne : Les lignes impaires comprennent le texte qui sera déjà présent lors de l'ouverture du formulaire (ex : les questions). Les lignes paires seront les espaces réservés à l'utilisateur du document, qui pourra y ajouter un commentaire ou une réponse. L'avantage de ce format est de laisser plus de place à l'utilisateur pour y insérer du texte, mais pour cela, il faut ajouter des passages à la ligne dans les futures cases qui seront complétés.

|                | LIGNE 1   OU INSERER UNE QUESTION À CET ENDROIT : |
|----------------|---------------------------------------------------|
|                | (Faire des passages à la ligne dans ces cases)    |
| <b>LIGNE 2</b> |                                                   |
|                |                                                   |
| LIGNE 3        | $\cdots$                                          |
|                |                                                   |
| <b>LIGNE 4</b> |                                                   |
|                |                                                   |
|                |                                                   |

*Figure 17 : Tableau extrait d'un formulaire modèle sous forme de ligne*

En ce qui concerne l'insertion des cases à cocher, il ne faut cocher aucune case sur le fichier Word. Le risque de laisser cocher une case est de ne plus pouvoir la décocher une fois le PDF créé.

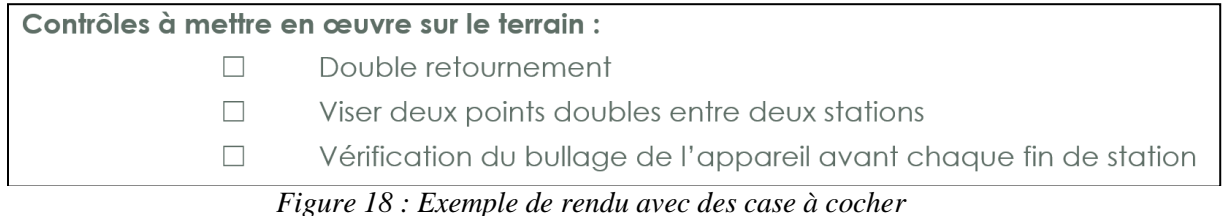

L'étape qui suit est d'importer le PDF issu du document Word sur Wondershare PDFelements afin d'obtenir le côté interactif du formulaire. Ainsi, nous allons Ouvrir le PDF concerné depuis « Wondershare PDFelements » / cliquer sur le menu « Formulaire » / cliquer sur l'onglet « Plus » puis sur « Reconnaître le formulaire »

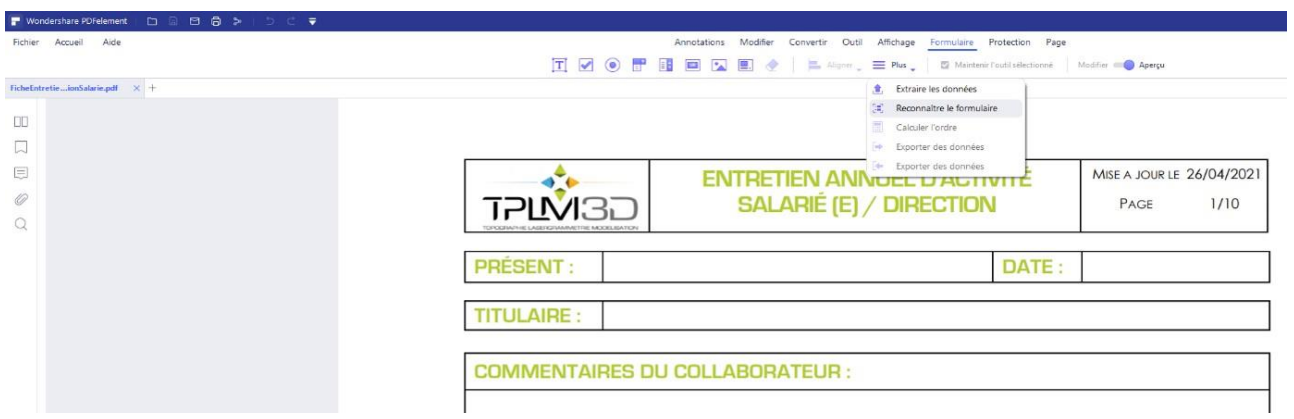

*Figure 19 : PDF non modifiable*

Par la suite, le logiciel reconnait le formulaire et nous donne en sortie un PDF interactif où le contenu des cases bleues pourra être modifié.

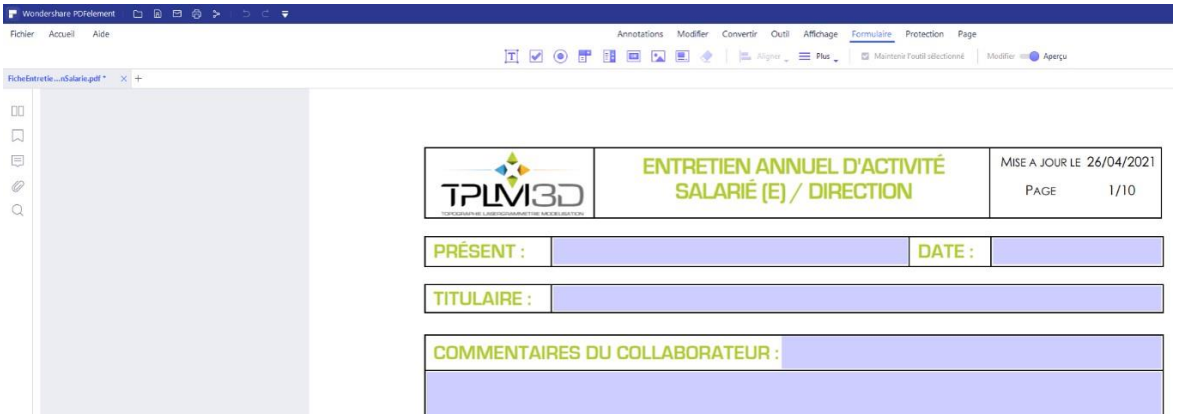

*Figure 20 : PDF interactif de type formulaire* 

Une dernière étape est d'enregistrer le PDF interactif en écrasant le PDF importé dans *« Wondershare PDFelements ».* 

Au final, nous allons retrouver trois documents qui doivent être placés dans le répertoire souhaité. Parfois nous ne retrouvons que 2 documents, c'est dans le cas où un document est rédigé pour la première fois ou bien le document est déjà existant en version Word. Nous allons détailler dans la suite de ce mémoire la procédure de la structuration de ces différents documents.

| <b>V</b><br>FicheEntretienIndividuelAnnuelDirectionSalarie<br>$\equiv$<br>Fichier<br>Affichage<br>Partage<br>Accueil |                                                                                                    |                  |                 |        |
|----------------------------------------------------------------------------------------------------|----------------------------------------------------------------------------------------------------|------------------|-----------------|--------|
| $\rightarrow$ $\sim$ $\uparrow$                                                                                      | Ce PC > jlaloux (\\192.168.2.200) (Z:) > Test-dematerialisation > FicheEntretienIndividuelAnnuelDirectionSalarie |                  |                 |        |
|                                                                                                    | ×<br>Nom                                                                                                    | Modifié le       | Type.           | Taille |
| Accès rapide                                                                                                    | FicheEntretienIndividuelAnnuelDirectionSalarieRev06.docx                                                         | 25/03/2021 15:11 | Document Micros | 44 Ko  |
| Bureau<br>×                                                                                                    | FicheEntretienIndividuelAnnuelDirectionSalarieRev05.odt                                                          | 26/11/2019 18:31 | Texte OpenDocu  | 29 Ko  |
| Téléchargements<br>sl                                                                                                | FicheEntretienIndividuelAnnuelDirectionSalarie.pdf                                                               | 25/03/2021 16:37 | Fichier PDF     | 297 Ко |
| Documents<br>st.                                                                                                    |                                                                                                    |                  |                 |        |

*Figure 21 : Exemple de fichiers obtenus après une mise à jour*

#### **II.5 Structuration de la chaine d'acquisition et de traitement des données**

Dans cette partie nous allons pouvoir mettre à jour l'ensemble de la documentation technique au sein de l'entreprise. Ensuite, nous allons structurer ces différents documents dans le réseau de l'entreprise ainsi que dans un espace de stockage permettant de consulter l'ensemble des documents en ligne. Dans un premier temps, il s'avère nécessaire de faire un recensement de la documentation afin de pouvoir classer les documents inutiles ou obsolètes. Cela va nous permettre également d'identifier les documents qui nous intéressent pour ce TFE.

Un questionnaire a été transmis à l'ensemble des employés y compris les 2 co-gérants, ce questionnaire a été rédigé dans le but de mieux nous rendre compte des éléments sur lesquels une remise en question et d'éventuels changements doivent être apportés. Ainsi, nous nous intéressons aux différents documents et aux méthodes de travail actuelles qui nécessitent d'être revues et/ou mises à jour.

TPLM-3D dispose d'une multitude de documents dans son système qualité, l'accès est donc parfois très difficile et alourdit la tâche pour son utilisateur. Un bon système qualité doit être bien ordonné et structuré ce qui n'est pas le cas aujourd'hui. Ainsi, les questions qui nous semblent très importantes sont les suivantes :

- Connaissez-vous l'existence de ce document ? (Oui ou non)
- Utilisez-vous ce document assez souvent? (Toujours, souvent, rarement, jamais)
- Vous l'utilisez sous quel format ? (Numérique ou en papier)
- Une mise à jour du document s'impose-t-elle ? (Oui ou non)

Une fois l'inventaire des documents faits, nous allons pouvoir commencer la mise à jour ainsi que la rédaction de certains documents relatifs à la photogrammétrie et au levé LIDAR aéroporté. Ainsi, les documents vont être rédigés sous différentes formes : mode opératoire, carnet de terrain, fiche de contrôle et fiche de suivi.

#### **II.5.1 Levé photogrammétrique**

Les projets de photogrammétrie aérienne se font en partenariat avec Latitude drone, il est donc obligatoire de suivre un protocole pour mieux se positionner dans les travaux et pour que chacune des entreprises connaisse sa tâche ainsi que son rôle dans le projet. Cette répartition de tâches va permettre également une bonne coordination entre les 2 entreprises que ce soit pour le projet en cours ou pour des projets futurs.

En ce qui concerne la photogrammétrie terrestre, TPLM-3D s'occupe de l'acquisition des données ainsi que du traitement. Cette méthode est utilisée généralement pour faire des compléments de levés sur des zones difficilement accessibles. Par exemple sous un pont car le drone ne serait pas capable de fournir des clichés sur cette partie-là.

#### **II.5.1.1 Protocole mis en place**

Le protocole mis en place chez TPLM-3D est le fruit de 17 ans d'expérience. Latitude drone s'occupe de l'acquisition des photos et TPLM-3D effectue le géoréférencement et le traitement des données du projet.

Ce protocole dispose de plusieurs étapes qui commence dès la phase commerciale, commençant par le cahier de charge où l'on fixe les spécifités du chantiers (objectifs, précisions, format des livrables, délais…). Ensuite, nous pouvons établir la liste du matériel à utiliser qui va nous permettre de répondre aux attentes du client. Dans cette étape nous pouvons consulter les SAD qui va nous permettre de faire le choix entre les différentes méthodes d'acquisitions de données. La préparation de la mission est une étape importante, Latitude drone de son côté s'assure d'obtenir toutes les autorisations nécessaires pour le vol, de calibrer ses caméras régulièrement et de planifier le vol selon les conditions demandées. Les 2 entreprises ainsi que le client sont obligés d'effectuer une analyse de risques avant toute intervention sur le terrain pour assurer le bon déroulement du chantier. Le jour du chantier, avant le vol du drone, TPLM-3D met en place un réseau de points de calages (GCP et CP) qui doivent être bien répartis sur le chantier.

Une fois ces points en place, le drone peut être lancé pour commencer l'acquisition des clichés et en même temps les points d'appui et de contrôle peuvent être levés pour le géoréférencement de l'ensemble des clichés. Au bureau, nous allons pouvoir effectuer le traitement des données. Dans un premier temps nous calculons le réseau des points mis en place, calcul que nous pouvons faire sur plusieurs logiciels, notamment sur Excel pour faire des simples moyennes de coordonnées issues du GPS RTK. La moyenne est faite entre les différentes sessions effectuées sur chantier afin d'obtenir des résultats de constellations satellitaires différentes et de gagner en précision de levé. Dans le cas d'un levé en topographie classique par tachéomètre nous pouvons utiliser LTOP et TopTools qui sont des logiciels de calculs topographiques et qui vont nous aider pour obtenir les coordonnées de ces différents points. Par la suite, nous allons répertorier les clichés dans le dossier dédié aux photos brutes mais nous devons les renommer pour comprendre le type ainsi que le numéro de vol. Nous passons sur Lightroom ensuite pour retoucher les photos au niveau de leurs couleurs, saturations et expositions. Dans cette étape de prétraitement, il faut se baser sur le document « Prétraitements\_Photos.pdf ».

La prochaine étape représente le cœur d'un projet de photogrammétrie, TPLM-3D fait le calcul photogrammétrique sur Pix4Dmapper. Ce calcul se caractérise par 3 phases principales :

- 1. Traitement initial
- 2. Génération du nuage de points et maillage
- 3. Génération de l'orthophoto, du MNT et du MNS

Le traitement n'est pas encore terminé car Pix4Dmapper produit des livrables de finalité cartographique, le nettoyage du nuage de points est donc obligatoire et peut se faire sur 3DReshaper pour obtenir des produits de qualité.

Chacune des étapes nécessite ses propres documents, je vais détailler dans la suite de ce mémoire les procédures créées en présentant leurs natures, enjeux ainsi que le contenu de chacune d'entre elles.

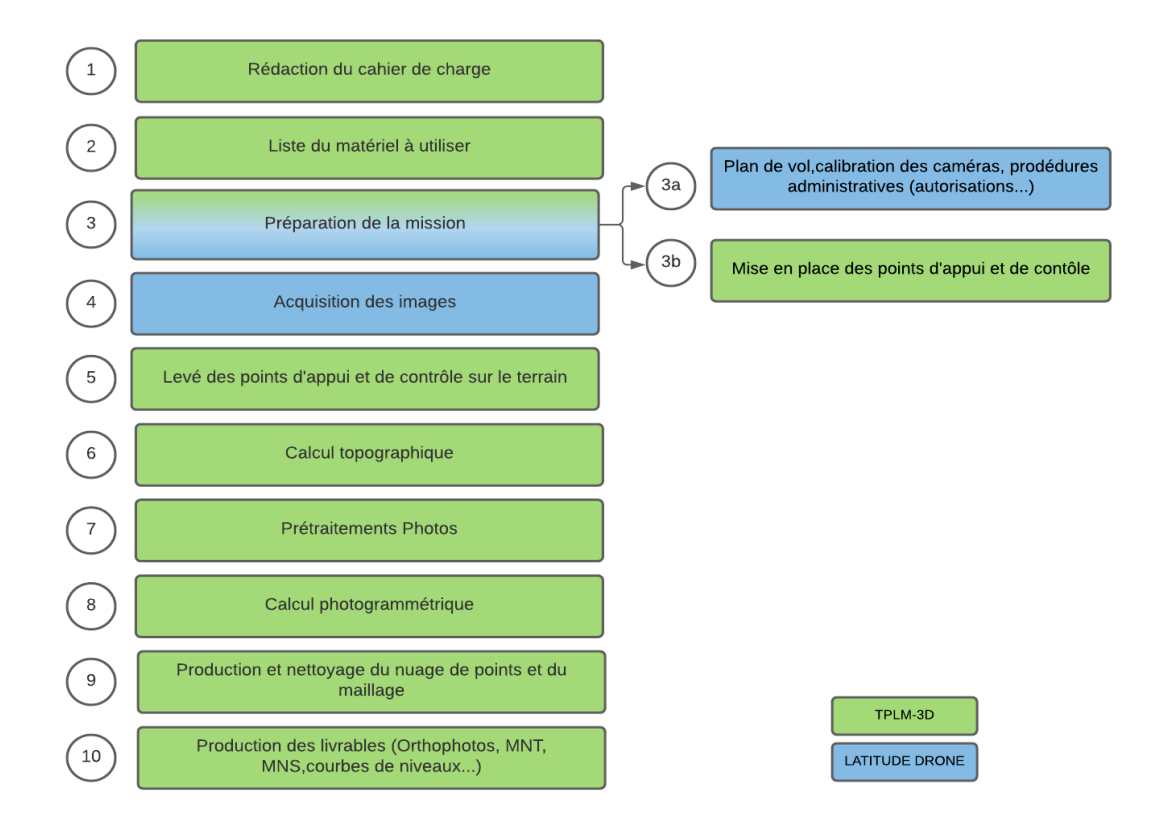

*Figure 22 : Protocole mis en place pour un levé de photogrammétrie aérienne*

#### **II.5.1.2 Documents relatifs à la chaine d'acquisition**

Ce sont des documents servant à la préparation du chantier, au suivi des étapes d'acquisition des données, et à la réalisation de contrôles sur le terrain.

### **Mode opératoire d'un levé de photogrammétrie :**

J'ai choisi de mettre ce document en première place car il explique en détails le processus d'un levé de photogrammétrie. Il peut servir pour la formation interne des nouveaux salariés de l'entreprise puisqu'il explique en détails le protocole vu dans le paragraphe précédent ainsi que le moment d'intervention de chacune des entreprises.

A la fin de ce document se trouve le plan qualité de la photogrammétrie. Ce dernier est un tableau qui répond à la question suivante :

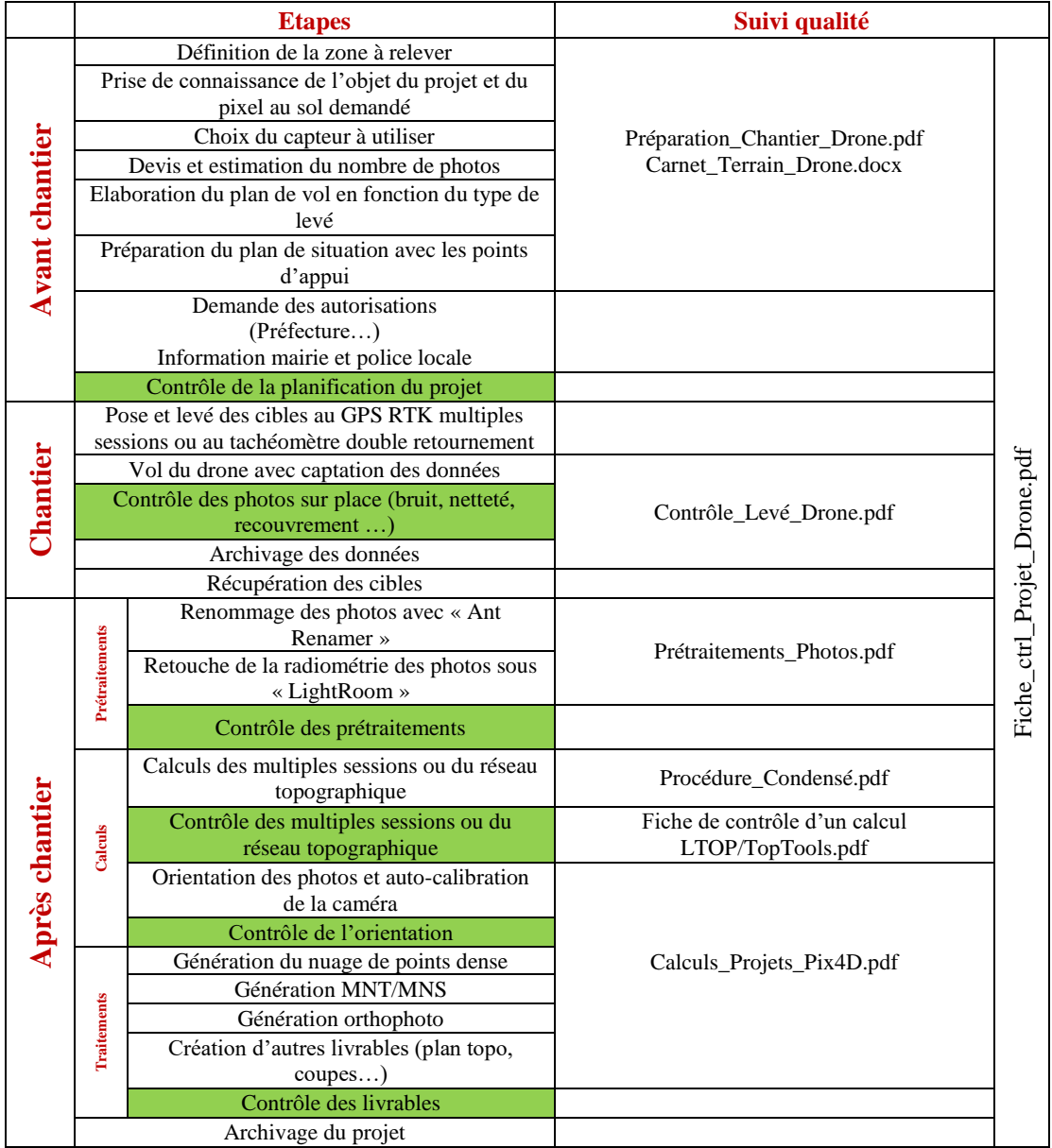

**Quels documents devrais-je utiliser à quel moment du projet ?**

*Tableau 6 : Documents intervenant dans chacune des étapes de traitement d'un levé de photogrammétrie*

### **Carnets terrain drone :**

Ces documents sont des fiches de terrain sous 4 formes selon le type de vol prévu pour le chantier. Nous retrouvons les levés de terrain, les levés de toiture de bâtiments, les levés de façades ainsi que des levés d'ouvrages circulaires. Il faut remplir les différents critères présents dans ces fiches afin de s'assurer du bon déroulement du chantier. Ces critères représentent les éléments à prendre en compte sur le chantier, à savoir, la longueur et largeur du terrain, le recouvrement entre les photos, la présence de lignes électriques...

Ce document contient également une liste des vols effectués sous forme d'un tableau à remplir par l'utilisateur. Le télépilote du drone est souvent amené à effectuer plusieurs vols, cela dépend de la zone à lever (présence de dénivelé par exemple), ou tout simplement afin de pouvoir changer la batterie.

### **Préparation du chantier de photogrammétrie aérienne :**

La phase de préparation au bureau est très importante car une bonne préparation permet de gagner en temps et en productivité sur le chantier. Ce document alors permet d'avoir une idée sur les dimensions ainsi que les différents éléments à prendre en compte sur la zone levée. Ainsi, cette phase permet de planifier le vol et donc de prévoir le nombre de photos ainsi que le nombre des points à mettre au sol.

Dans ce document, nous pouvons trouver un tableau récapitulant les différentes applications pouvant être utilisées pour planifier le vol du drone.

### **Contrôle levé drone :**

Pour rendre un produit de qualité, le contrôle après chaque étape est indispensable. Ce document est une fiche de contrôle sur le terrain qui permet de vérifier le bon déroulement du vol. Dans un premier temps, nous vérifions les éléments qui concernent la préparation du levé (Carte SD formatée, batterie chargée, points d'appui et de contrôle mis en place…)

Ensuite, pour l'acquisition des données, il faut prévoir un taux de recouvrement important entre les photos et entre les différents vols afin de s'assurer que nous avons bien pris des clichés dans l'ensemble de la zone concernée.

Après chaque vol, il faut contrôler que les images capturées sont nettes et bien exposées sur un ordinateur que nous devons ramener sur le chantier. Cela nous permet également de lancer un premier projet sur Pix4Dmapper afin de vérifier la complétude des vols.

La dernière étape sur le terrain serait d'archiver les photos sur le dossier mère puis classer les vols dans des sous dossiers. Il est obligatoire de faire une copie sur un autre support pour éviter la perte des données.

### **Fiche de contrôle projet drone :**

Ce document est une fiche de suivi d'un projet de photogrammétrie aérienne qui doit être imprimé avant le début du projet, nous avons décidé de l'appeler ainsi pour ne pas confondre avec la fiche de suivi de dossier présente au sein de l'entreprise.

Cette fiche représente l'un des documents les plus importants car elle récapitule l'ensemble des étapes à partir de la préparation du chantier jusqu'au produit final. Elle permet de contrôler que toute les tâches ont été effectuées au niveau des acquisitions sur le terrain ainsi que du traitement au bureau.

#### **II.5.1.3 Documents relatifs à la chaine de traitement**

Ce sont des documents qui vont nous permettre de traiter l'ensemble des données acquises sur le terrain afin de produire les livrables demandés.

#### **Prétraitements photos :**

Ce document présente les premiers pas d'un dossier de photogrammétrie au bureau. C'est le mode opératoire d'utilisation des logiciels qui vont nous permettre de renommer l'ensemble des clichés pour les identifier facilement lors du traitement, ainsi que de les retoucher afin d'obtenir des photos adaptées et homogènes pour le traitement sur Pix4Dmapper.

Pour ce faire, nous suivons les étapes suivantes :

- **1)** Sur le dossier mère « 03\_Photos », il faut sauvegarder les photos sur le dossier créé au préalable « Photos\_Brut » avec un sous dossier pour chaque vol
	- $\triangleright$  Nom des sous dossiers :

# XX\_Y\_Zone

XX : incrémentation du numéro de vols (01, 02, 03 …) Y : type de vol N, O, H (Nadiral, Oblique, Horizontal) Zone : nom de la zone (Toits, façade Est, accueil …) *Ex: 01\_O\_Parking\_Ouest, 02\_N\_PK0\_PK2, 03\_O\_Limite\_Prémanon*

**2)** Au bureau, renommer les photos comme indiqué ci-après pour chaque vol avec le logiciel gratuit « Ant Renamer » (Opération : Suppression de caractères, Insertion de chaine, …)

 $\triangleright$  Nom des fichiers photos :

XX\_Y\_NNNN

XX : incrémentation du nombre de vols (01, 02, 03 …) Y : type de vol N, O, H (Nadiral, Oblique, Horizontal) NNNN : numéro de la photo

*Ex : 01\_O\_0001, 01\_O\_000, 01\_O\_0003, 01\_O\_0004 …*

- **3)** Supprimer les photos non pertinentes (photos hors zones, hors plan de vol, floues…)
- **4)** Faire un copier-coller de l'intégralité du dossier « Photos\_Brut » dans le dossier « Photos\_Lightroom »
- **5)** Supprimer toutes les photos du dossier « Photos\_Lightroom »
- **6)** Retoucher les photos sous Lightroom pour ajuster la radiométrie des images (exposition, hautes lumières, ombres, blancs, noirs …) et exporter les photos par vol dans les sous dossiers de « Photos\_Lightroom »

#### **Calcul projet sous Pix4Dmapper :**

Ce document est un mode opératoire d'utilisation du logiciel Pix4Dmapper. C'est un logiciel commercial de photogrammétrie utilisant les algorithmes de vision par ordinateur. Son interface claire et épurée en fait un logiciel de référence dans le secteur des professionnels du drone. Il a été créé par une start-up de l'École Polytechnique de Lausanne (EPFL) en 2011. Cependant, en 2012, le groupe français Parrot rachète la jeune société.

Ce document explique les trois étapes principales de calculs qui sont illustrées dans la figure suivante :

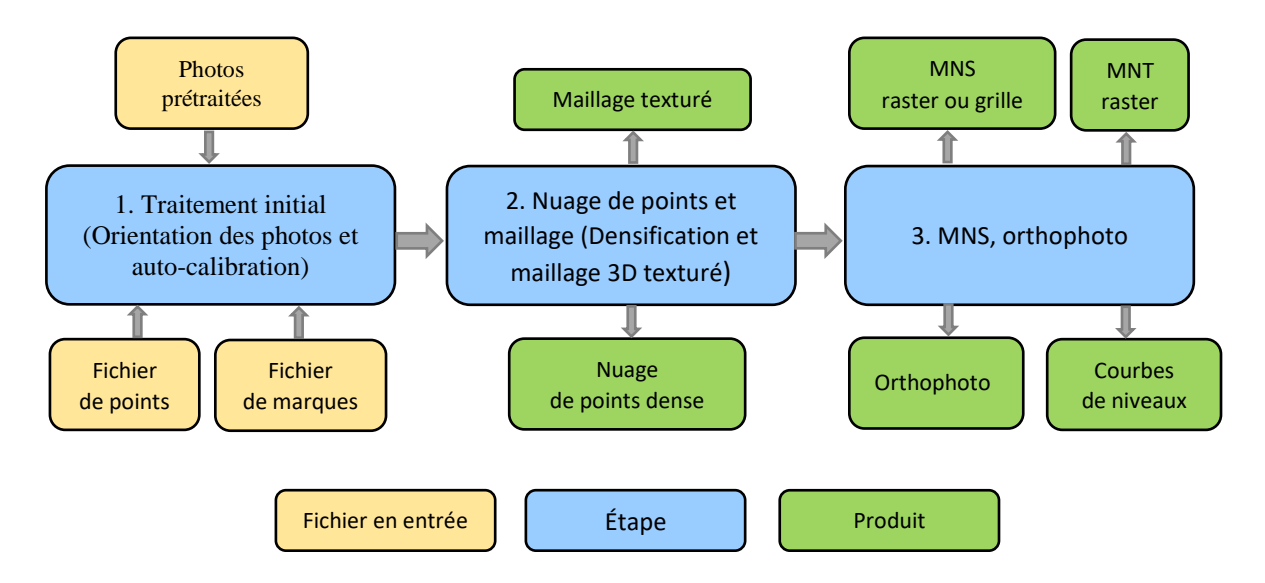

*Figure 23 : Les principales étapes de calcul sous Pix4Dmapper*

Ces documents sont disponibles et peuvent être consultés dans le dossier 02\_Photogrammétrie\_aérienne. Des documents ont été rédigés également en photogrammétrie terrestre et peuvent être consultés dans le dossier 01\_Photogrammétrie\_terrestre.

Tous ces documents sont confidentiels, ils sont stockés dans le serveur de l'entreprise ainsi que dans l'espace cloud créé.

# **II.5.2 Levé LIDAR aéroporté**

#### **II.5.2.1 Protocole mis en place**

Les projets de LIDAR aéroporté sont très semblables à ceux des projets de photogrammétrie et se font en co-traitance avec Latitude drone, cette dernière effectue les différents vols pour l'acquisition des données. Elle s'occupe également des autorisations auprès des administrations (préfecture, mairie…) et du traitement afin de nous produire un nuage de points géoréférencé. TPLM-3D, quant à elle, s'occupe du géoréférencement ainsi que du contrôle du rendu de Latitude drone. Ensuite, elle continue le traitement dans le but de produire les livrables demandés.

Ainsi, nous avions pu mettre en place le protocole d'acquisition et de traitement de données suivant :

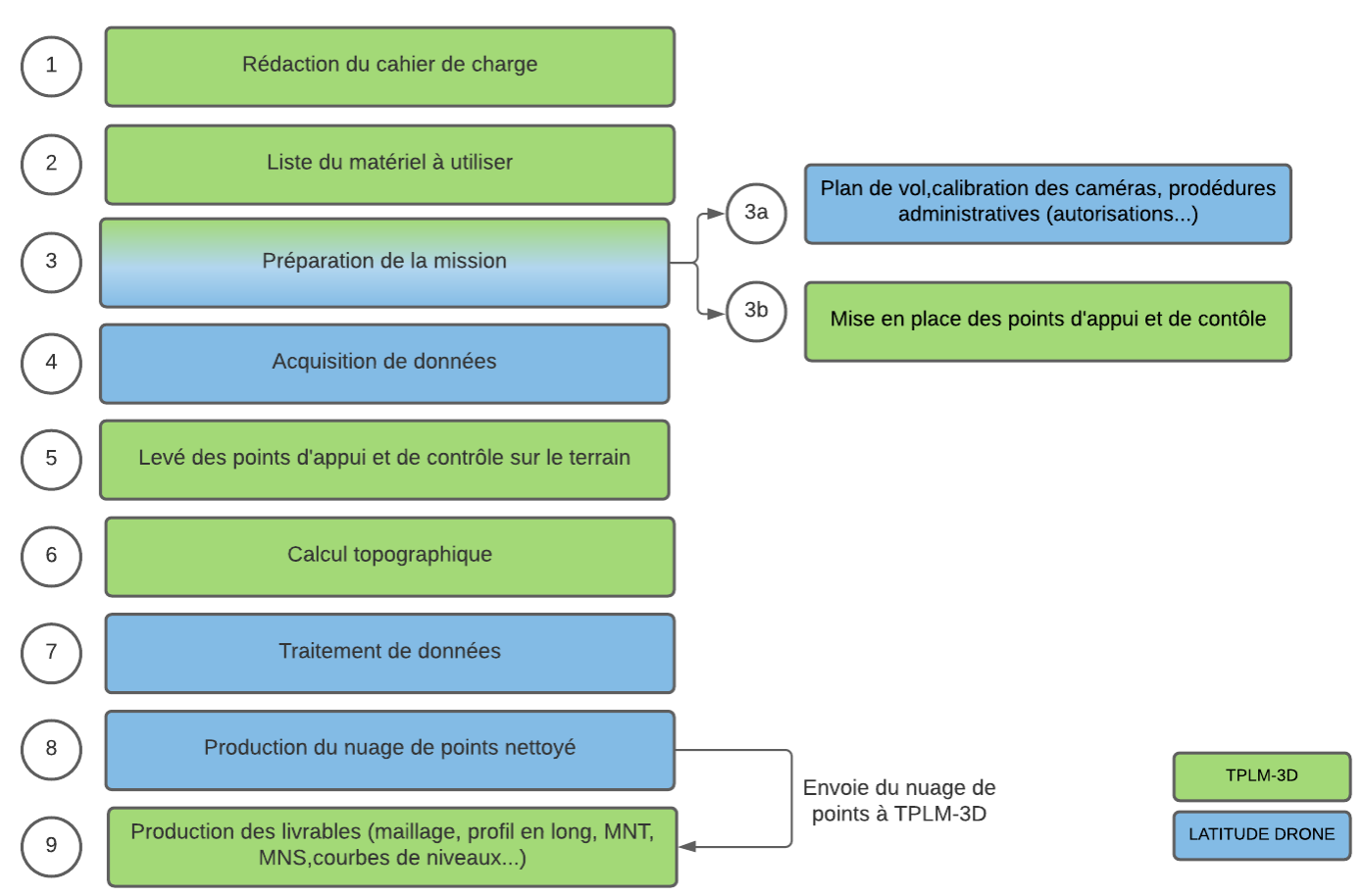

*Figure 24 : Protocole mis en place pour un levé LIDAR aéroporté*

# **II.5.2.2 Documents relatifs à la chaine d'acquisition**

### **Mode opératoire d'un levé LIDAR aéroporté :**

Le LIDAR aéroporté étant une nouvelle méthode d'acquisition chez TPLM-3D, il est nécessaire de rappeler les notions de bases de cette méthode. Ce document explique également le protocole vu dans le paragraphe précédent ainsi que le moment d'intervention des deux entreprises.

Dans le but de rendre des produits de qualité, un plan qualité a été établi pour les levés LIDAR. Ce plan présente les 3 parties d'un chantier (avant, durant et après le chantier) et met en avant les différents documents qu'il faut utiliser dans chaque étape.

|                       |                       | <b>Etapes</b>                             | Suivi qualité                  |                             |
|-----------------------|-----------------------|-------------------------------------------|--------------------------------|-----------------------------|
|                       |                       | Définition de la zone à relever           |                                |                             |
|                       |                       | Choix du capteur à utiliser               |                                |                             |
|                       |                       | Nombre d'échos                            |                                |                             |
| <b>Avant chantier</b> |                       | Devis et estimation du nombre de photos   | Préparation_Chantier_LIDAR.pdf |                             |
|                       |                       | Elaboration du plan de vol en fonction du |                                |                             |
|                       |                       | type de levé                              |                                |                             |
|                       |                       | Préparation du plan de situation avec les |                                |                             |
|                       |                       | points d'appui                            |                                |                             |
|                       |                       | Demande des autorisations                 |                                |                             |
|                       |                       | (Préfecture)                              |                                |                             |
|                       |                       | Information mairie et police locale       |                                |                             |
|                       |                       | Contrôle de la planification du projet    |                                |                             |
|                       |                       | Pose et levé des cibles au GPS RTK        |                                |                             |
|                       |                       | multiples sessions ou au tachéomètre      |                                |                             |
| Chantier              |                       | double retournement                       |                                |                             |
|                       |                       | Vol du drone avec captation des données   |                                | Fiche_ctrl_Projet_LIDAR.pdf |
|                       |                       | Archivage des données                     | Contrôle_Levé_LIDAR.pdf        |                             |
|                       |                       | Récupération des cibles                   |                                |                             |
|                       |                       | Calculs des multiples sessions ou du      | Procédure_Condensé.pdf         |                             |
|                       |                       | réseau topographique                      |                                |                             |
|                       | Calculs               | Contrôle des multiples sessions ou du     | Fiche de contrôle d'un calcul  |                             |
|                       |                       | réseau topographique                      | LTOP/TopTools.pdf              |                             |
|                       |                       | Envoie du fichier de points à Latitude    |                                |                             |
|                       |                       | drone                                     |                                |                             |
|                       |                       | Réception du nuage de points              |                                |                             |
| <b>Après chantier</b> | Traitements           | Contrôle du nuage de points               | Calculs_Projets_Pix4D.pdf      |                             |
|                       |                       | Génération MNT/MNS                        |                                |                             |
|                       | Génération orthophoto |                                           |                                |                             |
|                       |                       | Création d'autres livrables (plan topo,   |                                |                             |
|                       |                       | coupes)                                   |                                |                             |
|                       |                       | Contrôle des livrables                    |                                |                             |
| Archivage du projet   |                       |                                           |                                |                             |

*Tableau 7 : Documents intervenant dans chacune des étapes de traitement d'un levé LIDAR aéroporté*

### **Préparation du chantier LIDAR :**

Ce document a le même principe que celui concernant la préparation du chantier de photogrammétrie. En effet, dans cette étape il faut prendre connaissance de l'emprise du relevé établie avec le client soit par le biais d'un fichier. kmz de Google Earth, soit grâce à une capture de la zone sur un portail d'information géographique comme le Géoportail de l'IGN. Ceci est réalisé afin de déterminer les dimensions de la zone concernée.

Ensuite, il est nécessaire de rappeler comment nous mettons les points de calages avant la mission. Ces points peuvent prendre des formes différentes :

- Élément de la signalisation blanche au sol : coins de bandes de passage piéton ou de stop (préférer les intersections perpendiculaires plutôt que des intersections fuyantes comme les extrémités de flèches)
- Plaque en bois avec damier noir et blanc : peut-être inclinée sur des talus pour la rendre plus visible depuis le drone
- Points pochés à la peinture blanche : à l'aide de pochoirs en croix

#### **Fiche de contrôle projet LIDAR :**

Ce document est une fiche de suivi d'un projet de LIDAR aéroporté qui doit être imprimée avant le début du projet. Ici, nous n'allons pas contrôler des photos mais il faut se

méfier du nombre d'échos du capteur utilisé. Ainsi, comme expliqué dans le protocole du LIDAR aéroporté, le traitement est réalisé par LATITUDE DRONE donc il faudra vérifier que le fichier des points à bien été envoyé. Par la suite il faut confirmer la réception du nuage de points avant de contrôler celui-ci.

Concernant le traitement du nuage de points, cela dépend du livrable demandé. Dans ce cas, ce serait le même traitement appliqué sur un nuage de points issu d'un levé de photogrammétrie aérienne.

Ces documents sont disponibles et peuvent être consulté dans le dossier 03\_LIDAR\_aéroporté joint à ce mémoire. Ce sont des documents confidentiels, ils sont stockés dans le serveur de l'entreprise ainsi que dans l'espace cloud créé.

### **II.5.2.3 Documents relatifs à la chaine de traitement**

Le traitement des données LIDAR aéroporté est réalisé par Latitude drone, partenaire de l'entreprise depuis plusieurs années dont la confiance est indiscutable. Donc aucun document n'a été rédigé sur le traitement des données LIDAR.

# **III Cas d'étude et résultats et création d'un espace SharePoint**

Dans cette partie, nous allons tout d'abord étudier un chantier pour lequel nous avons utilisé un drone LIDAR et un drone équipé d'une caméra RGB pour la photogrammétrie. Nous analyserons les différents résultats obtenus et nous verrons la mise en œuvre de la documentation technique mise en place pendant ce travail de fin d'étude. Le deuxième point que nous allons aborder dans cette partie concerne la structuration de la documentation QSSERP de l'entreprise dans un espace de stockage accessible facilement en ligne.

Les documents rédigés vont être utilisés dans un cas pratique que nous allons détailler dans le prochain paragraphe.

# **III.1Cas d'étude (EDF JONS-aménagement de Cusset)**

#### **III.1.1 Présentation du site et contexte du projet**

Dans cette étude, nous allons étudier un chantier situé dans la commune de Jons au nord-est de Lyon dans le département du Rhône (69). Le site a été construit entre 1894 et 1899 par la société Lyonnaise des Forces Motrices du Rhône.

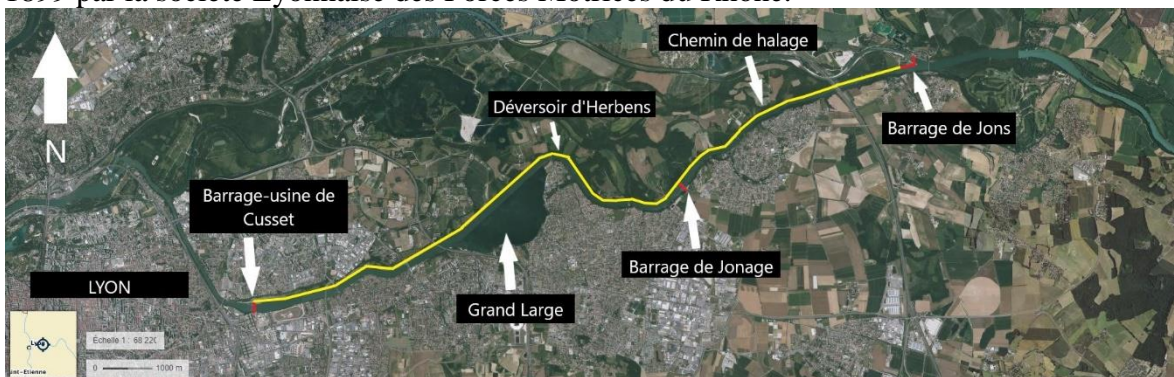

*Figure 25 : Vue aérienne de l'aménagement de Cusset [\(Visualisation cartographique -](https://www.geoportail.gouv.fr/carte) Géoportail [\(geoportail.gouv.fr\)\)](https://www.geoportail.gouv.fr/carte)*

*Figure 26 : Echelle limnimétrique (TPLM-3D)*

Le client souhaite avoir des profils en long sur le chemin de halage afin d'obtenir la détermination du point le plus bas. L'altitude de ce point bas sera utilisée comme origine de 2 échelles limnimétriques installées par TPLM-3D le long du canal.

Ensuite, nous allons effectuer le relevé de la digue rive droite dans la partie en remblai jusqu'au barrage de Jonage ainsi que le relevé du déversoir naturel de la zone (Zone plaine et zone boisée). Donc ce chantier se divise en 4 zones, il s'agit de :

- Zone 1 : le chemin de halage entre le pierrier coté amont, et la maison de la chasse en aval.
- Zone 2 : la zone boisée du déversoir naturel.
- Zone 3 : la zone plaine du déversoir naturel.
- Zone 4 : le chemin de halage (corridor) entre la maison de la chasse et le barrage de régulation de Jonage.

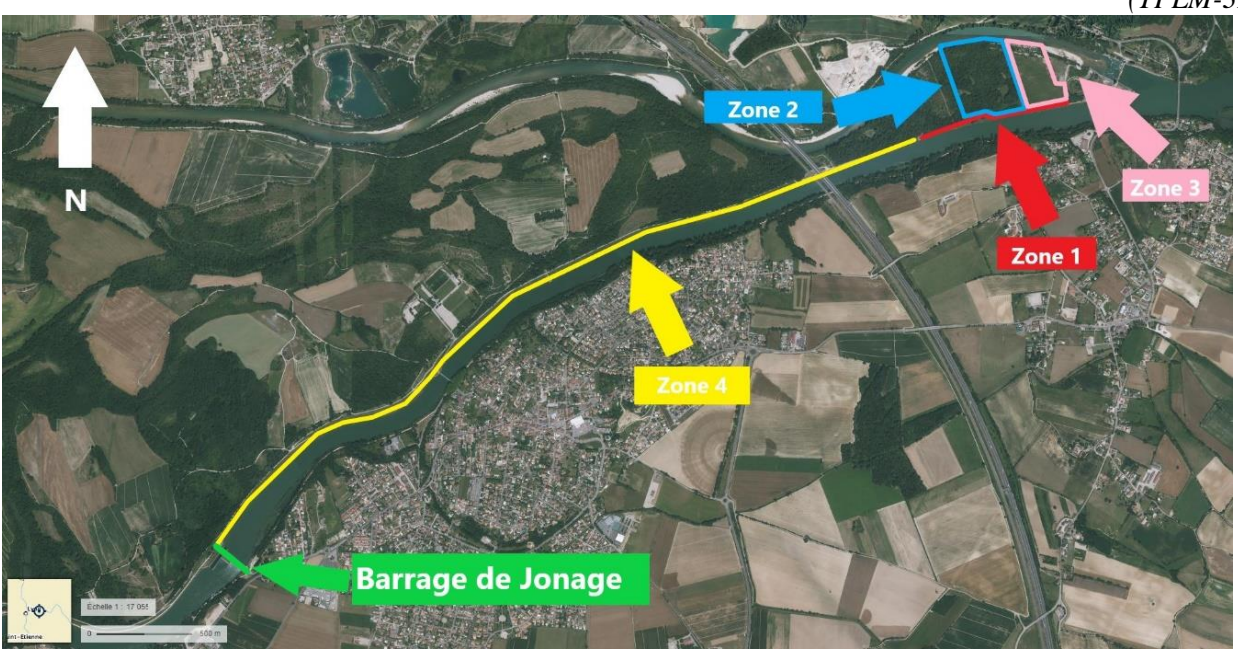

*Figure 27 : Emprise du chantier avec les zones à relever (geoportail.gouv.fr)*

Pour ces différents besoins du client, TPLM-3D a décidé de procéder à un relevé LIDAR de la zone entière. La précision moyenne que nous attendons est de l'ordre de 3 cm en Z. Ce chantier est le premier chez TPLM-3D à être effectué par LIDAR embarqué sur un drone ; afin de sécuriser l'acquisition, un second drone est également utilisé pour effectuer un relevé photogrammétrique.

Les livrables demandés par le client sont les suivants :

- **Zone 1 :**
- Un Plan MNT avec échelle de couleur 10 cm suivant l'altitude
- Un profil longitudinal à l'axe du chemin
- Un profil longitudinal du chemin de halage coté canal
- Un profil longitudinal du chemin de halage coté plaine
- **Zone 2 :**
- Un Plan MNT avec échelle de couleur 10 cm suivant l'altitude.
- **Zone 3 :**
- Un Plan MNT avec échelle de couleur 10 cm suivant l'altitude.
- **Zone 4 :**
- Un Plan MNT avec échelle de couleur 10 cm suivant l'altitude
- Un profil longitudinal à l'axe du chemin
- Un profil longitudinal du chemin de halage coté canal
- Un profil longitudinal du chemin de halage coté plaine

**NB :** En altimétrie, le cahier des charges du client stipule que tous les livrables soient rattachés au référentiel Lallemand ou Orthométrique.

Dans la zone du barrage de Jons, cet écart avec le référentiel NGF69 est d'une moyenne de de **0,235 m** tel que :

Altitude IGN69 = Altitude Orthométrique +  $0,235$  m

Cette valeur de 0.235 m n'est valable qu'à proximité (quelque kilomètres) du relevé : il a été vu avec le client qu'elle pouvait s'appliquer de manière uniforme sur les 5 km de relevé.

# **III.1.2 Préparation et réalisation du chantier**

Pour les vols photogrammétriques, le plan de vol est établi par TPLM-3D en fonction des dimensions des zones, de la taille de pixel attendue ; il s'agit surtout de préparer les trajectoires de vol, d'avoir une approximation assez fine du nombre de photos à traiter. Le document « Préparation Chantier Drone » a été utilisé pour planifier le début de ce chantier.

Les procédures administratives pour avoir les autorisations de vols sont effectuées par Latitude Drone.

Sur une longueur de près de 5km et une largeur de 300 mètres au niveau du déversoir et de 4 mètres tout au long du chemin de halage, nous avons décidé de mettre 76 points au sol (des plaques damier) ainsi que 9 stations qui vont servir pour implanter les échelles limnimétriques par la suite.

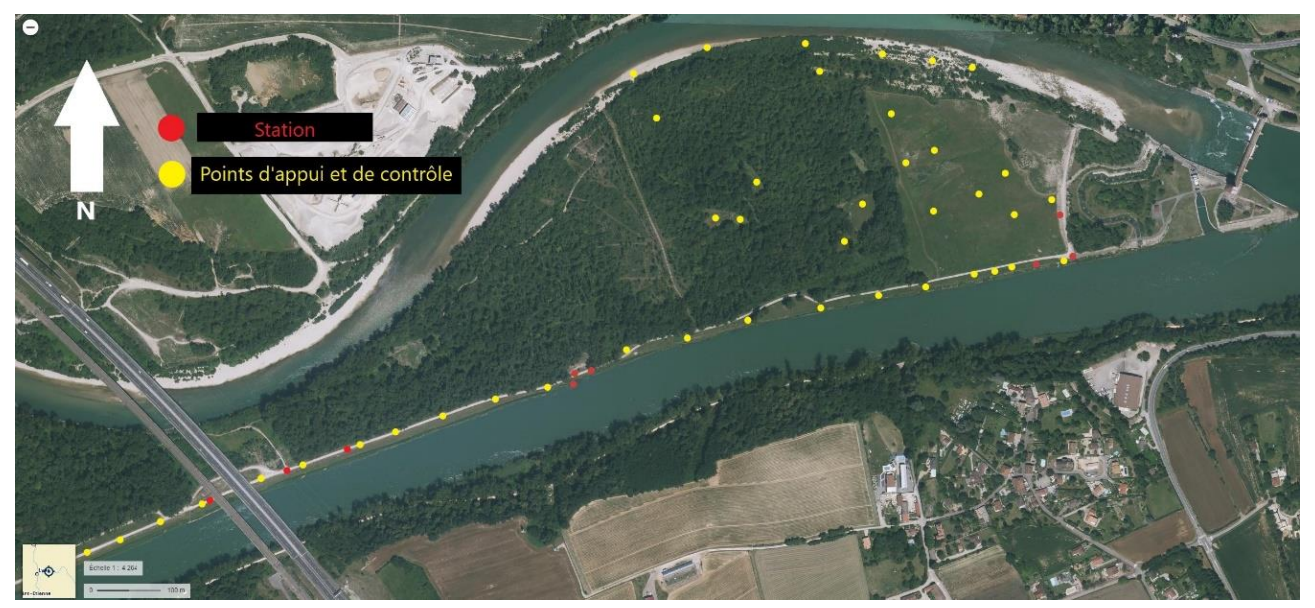

*Figure 28 : Plan de situation des points d'appui et de contrôle au sol d'une partie du chantier (geoportail.gouv.fr)*

Les points d'appui et de contrôle sont marqués au sol chaque 100 mètres tout au long du chemin de halage entre le pierrier coté amont et le barrage de régulation de Jonage. Latitude Drone s'occupe des vols drones LIDAR et photogrammétrique, pendant que TPLM-3D effectue le relevé des points au GPS RTK en triple session avec un GPS RTK connecté au réseau Teria.

Les données LIDAR et les clichés photogrammétriques sont ensuite géoréférencées grâce à ces points d'appuis. Il nous a fallu 2 journées entières pour effectuer les vols drone et effectuer le levé de tous les points d'appuis et points de contrôle

Il est nécessaire d'effectuer un contrôle après chaque vol LIDAR et photogrammétrique, nous avons donc utilisé les documents « Contrôle\_Levé\_LIDAR » et « Contrôle\_Levé\_Drone » pour effectuer ces contrôles.

# **III.2Résultats**

#### **III.2.1 Discussion & analyse des résultats**

Nous avons commencé par le calcul du réseau des points du chantier sur Excel avec des simples moyennes entre les 3 sessions de mesures afin d'obtenir des coordonnées précises et détecter d'éventuels écarts sur l'un des sessions GPS. Ensuite, nous avons envoyé le fichier des points à Latitude Drone afin qu'il puisse effectuer le traitement du relevé LIDAR.

Chez TPLM-3D, nous avons suivi la fiche de calcul d'un projet sous Pix4Dmapper « Calculs\_Projets\_Pix4D » qui explique en détails les différentes étapes à suivre pour produire un nuage de points issu d'un levé de photogrammétrie.

Une fois les phases bureau et terrain sont terminés, c'est au tour des documents « Fiche ctrl Projet Drone » et « Fiche ctrl Projet LIDAR » qui sont des fiches de suivi permettant de contrôler que toute les tâches ont été effectuées au niveau des acquisitions sur terrain ainsi que du traitement au bureau.

Par la suite, nous avons comparé le nuage de points LIDAR (calculé par Latitude Drone) et le nuage de points photogrammétrique (calculé par TPLM-3D).

Il existe plusieurs différences entre les deux méthodes, notamment au niveau de la vitesse d'acquisition. La photogrammétrie requiert un taux de recouvrement entre 60 à 90% tandis que les relevés LIDAR ne nécessite que 20 à 30% ce qui rend le temps d'acquisition plus rapide. Concernant le traitement des données LIDAR au bureau, il peut être assez rapide : en fonction de la qualité de la trajectographie, des différents filtrages et classification à effectuer pour obtenir le nuage de points conforme au cahier des charges.

Le traitement des données issues de la photogrammétrie prend lui plus de temps : calculs des valeurs approchées, des corrélation d'images, de la génération du premier nuage de points, puis du nuage de points « filtré »… et nécessite des ordinateurs puissants.

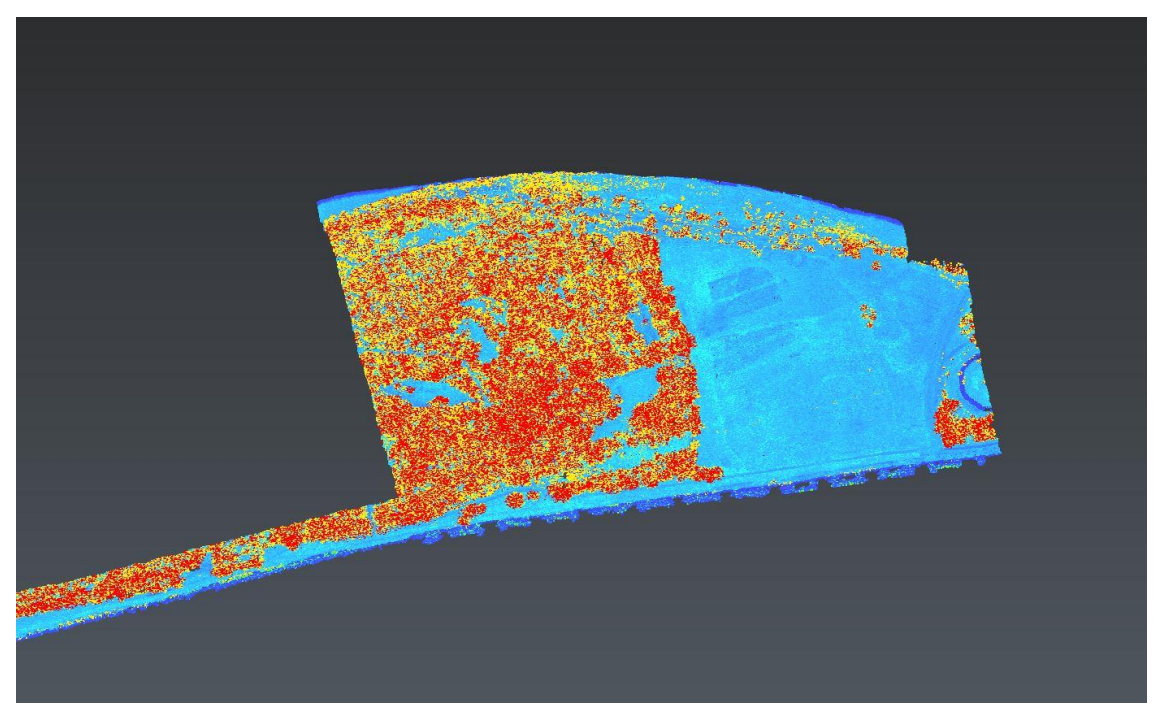

*Figure 29 : Nuage de points issu du levé LIDAR aéroporté (zones 1, 2 et 3)*

Dans le nuage de points issu de la photogrammétrie nous constatons qu'il subsiste peu de points au sol (figure30), alors que sur le nuage issu du traitement LIDAR la densité au sol est plus importante. Ceci est grâce au multi-échos du capteur LIDAR (3 dans notre cas).

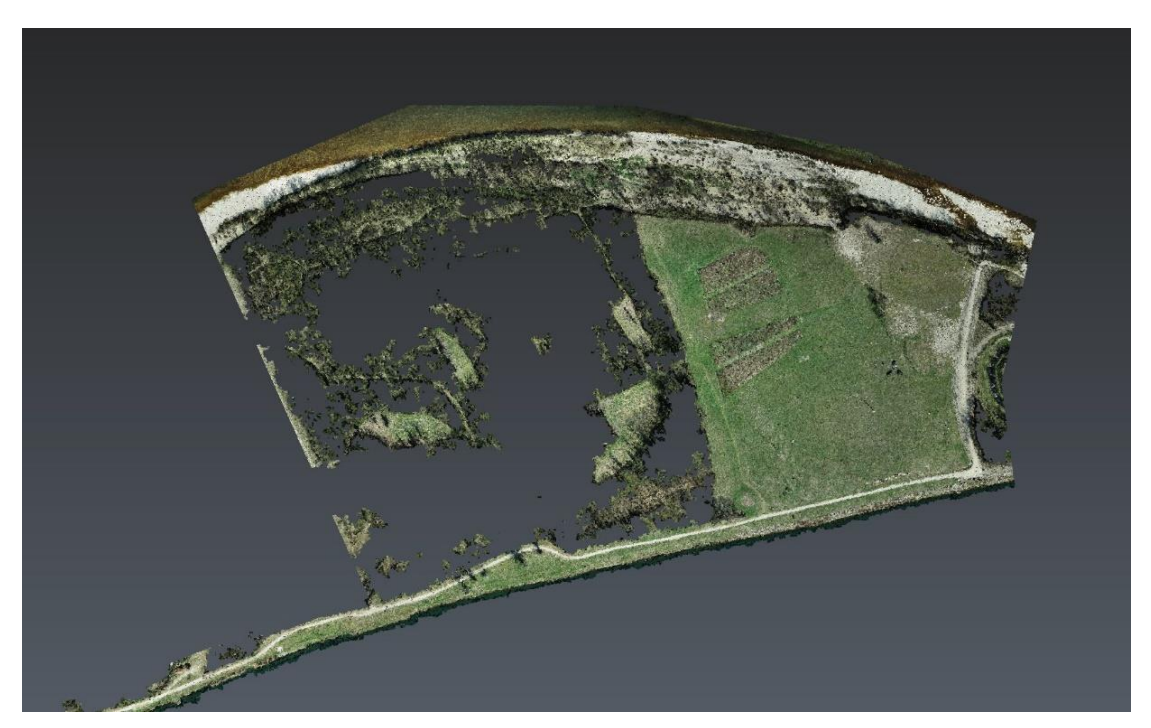

*Figure 30 : Nuage de points issu du levé photogrammétrique par drone (zones 1, 2 et 3)*

Le nettoyage du nuage de points issu de la photogrammétrie a été réalisé manuellement. Concernant celui issu du LIDAR aéroporté, une classification a été faite lors du traitement des données, ceci nous permet de désactiver les différentes classes sur 3DReshaper et donc de gagner du temps par rapport au relevé photogrammétrique.

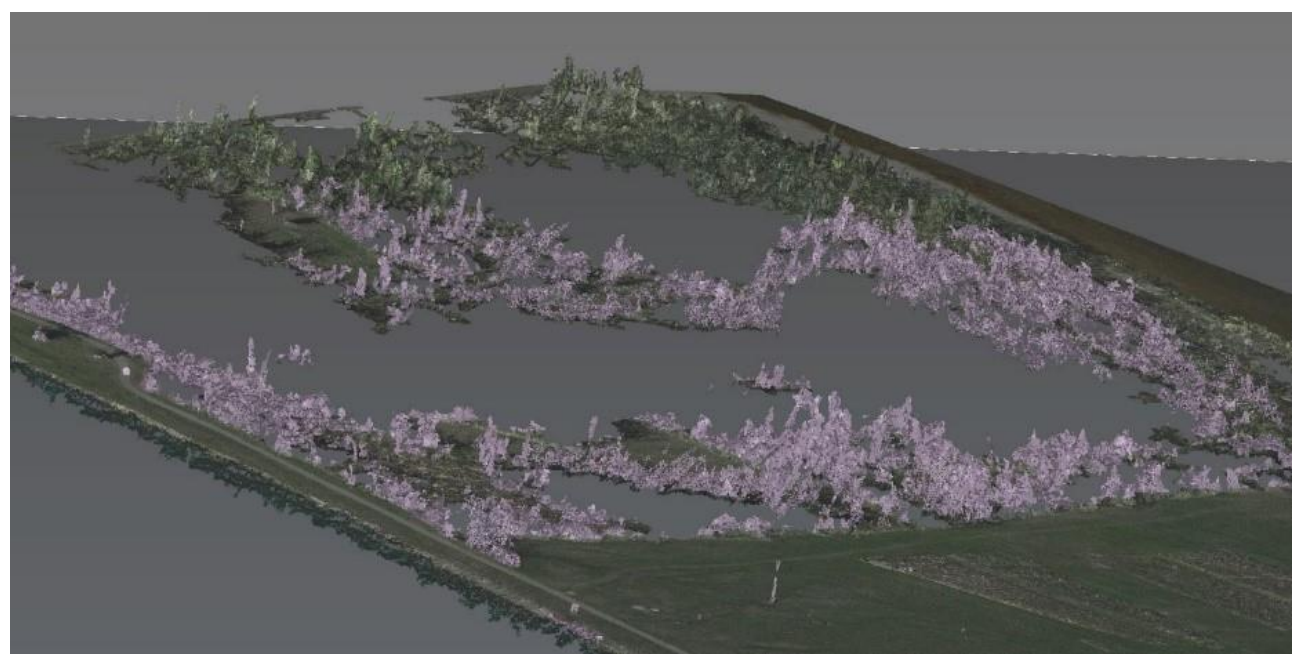

*Figure 31 : Extrait du nuage de points de la zone boisée avant nettoyage*

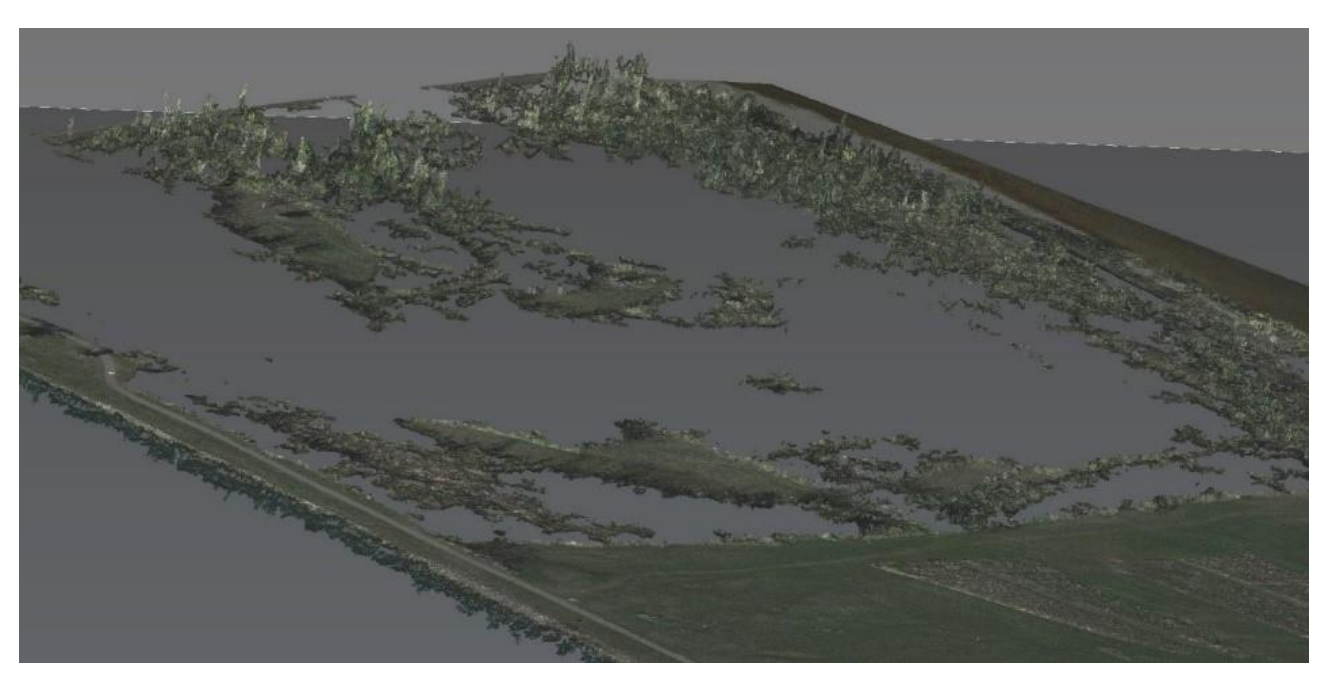

*Figure 32 : Extrait du nuage de points de la zone boisée après nettoyage*

Ensuite, nous avons effectué une comparaison des deux nuages de points sur 3DReshaper, cela se fait par le biais d'une comparaison/inspection dans le menu « mesure ». Nous avons donc comparé le nuage de points issu de la photogrammétrie aérienne avec le maillage généré à partir du nuage de points du LIDAR aéroporté.

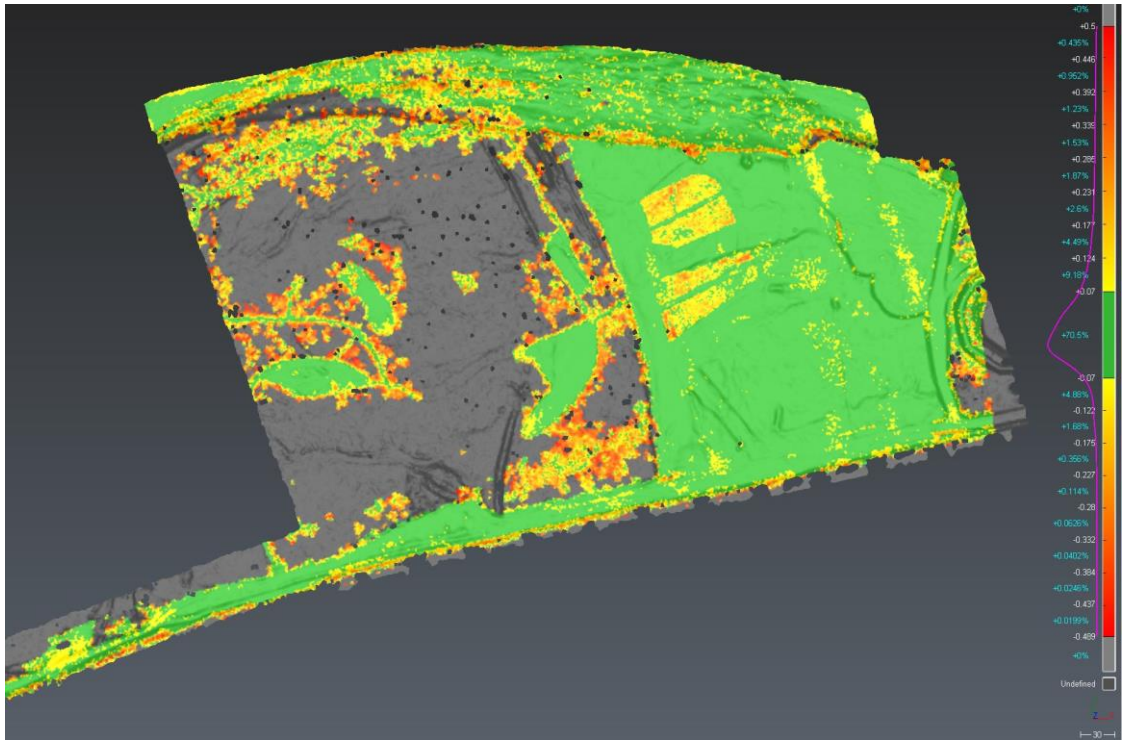

*Figure 33 : Nuage de points photogrammétrie VS Nuage de points LIDAR aéroporté*

Nous pouvons constater que 70.5% des écarts entre les nuages de points sont entre -7cm et 7cm. Ce pourcentage de cohérence reste correct, au vu des différences entre les deux techniques que ce soit au niveau de la saisie mais également au niveau de la densité des nuages respectifs : 46.485 millions de points en photogrammétrie contre 6 millions de points en LIDAR.

NB : Nous avons profité de ce chantier pour faire cette comparaison car ceci permet à l'entreprise de confronter les 2 méthodes.

L'objectif de ce TFE n'étant pas de faire la comparaison entre ces 2 méthodes d'acquisition nous n'avons pas effectué d'autres comparaisons dans ce sens.

# **III.2.2 Livrables**

Les livrables, hormis l'orthophoto, sont tous issus du nuage de points LIDAR. Nous avons choisi cette méthode dès la phase devis à cause de la présence de la végétation sur une grande partie de notre zone.

Notamment le MNT de la zone 1, à partir de ce dernier nous avons pu déterminer le point le plus bas de débordement qui intéresse le client. L'altitude de ce point dans le référentiel Lallemand est de 182.900 m.

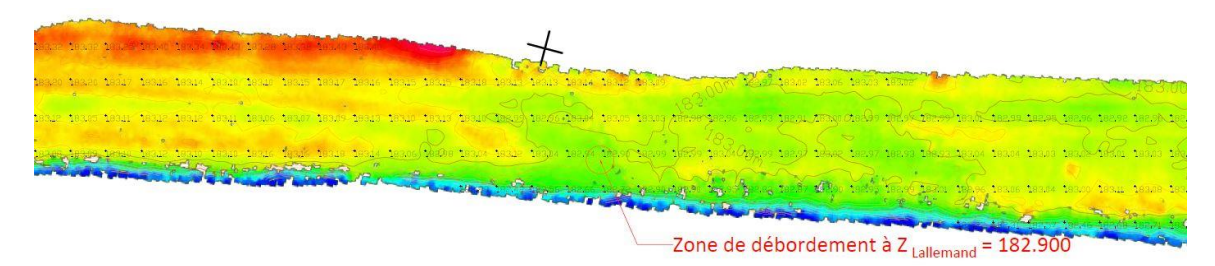

*Figure 34 : zoom sur le MNT de la zone 1*

L'ensemble des livrables demandés se trouve en annexes.

Le relevé photogrammétrique va également nous servir pour la production d'une « orthophoto de travail » (i.e. taille de pixel dégradée) de la zone en entier. Nous pouvons trouver celle-ci en annexe également.

# **III.3Nouveau système qualité**

En continuité avec la partie de dématérialisation vue précédemment, nous avons créé un espace de stockage qui va permettre de structurer tous les documents de l'entreprise. Dans cette partie, nous allons regarder comment les documents du système ont été classés dans cet espace et comment il a été de les modifier et de les archiver sur le serveur de l'entreprise.

Ceci nécessite plusieurs étapes que nous pouvons illustrer par l'organigramme suivant :

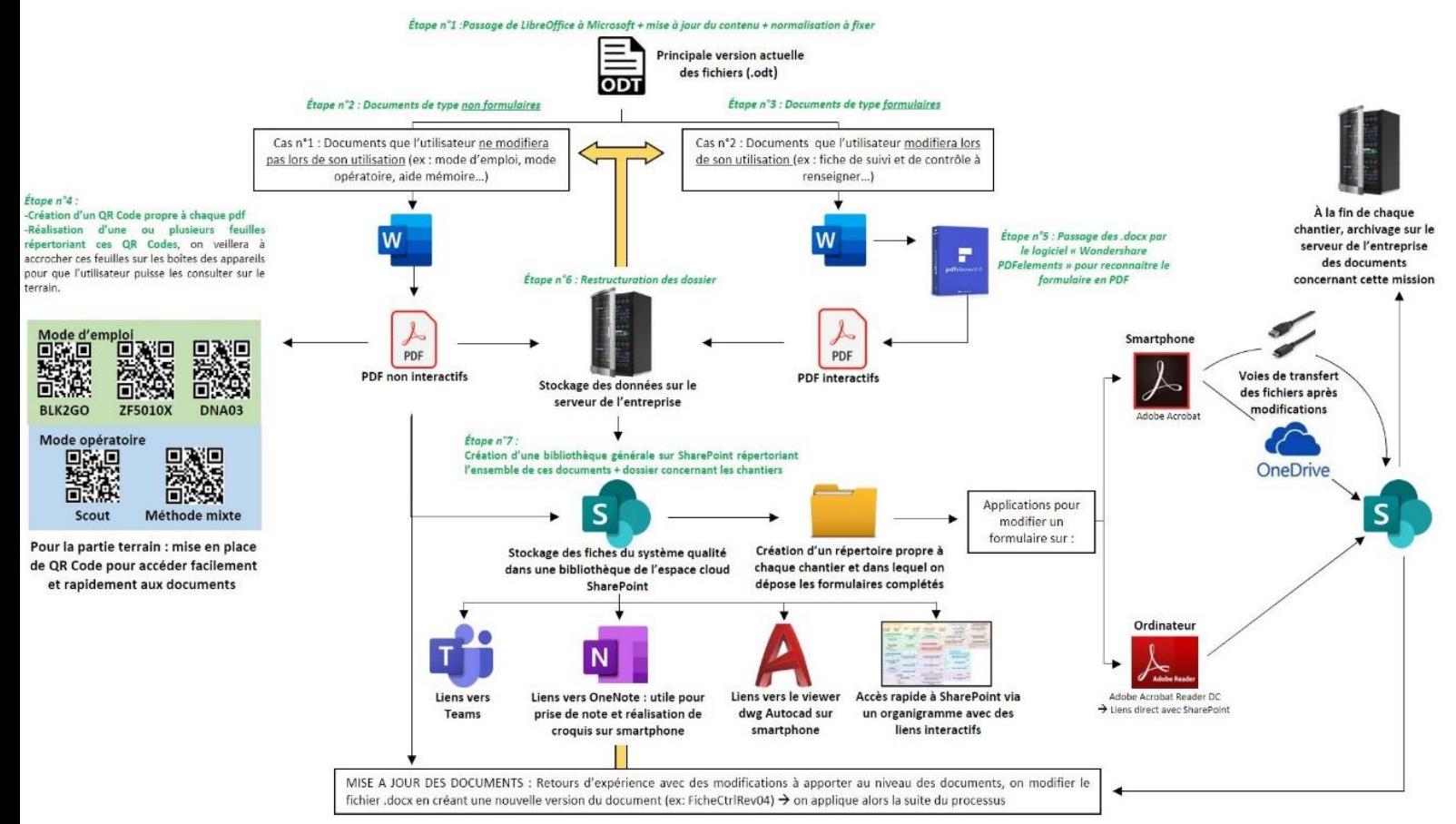

*Figure 35 : Organigramme expliquant le nouvaux système qualité mis en place*

Les étapes 1,2,3 et 5 ont été expliquées en détails dans le paragraphe II.4.

### **III.3.1 Création de QR code**

<u>.</u>

Concernant l'étape 4 (Figure 36), il s'agit de créer des QR code qui vont permettre de consulter les PDF non interactifs (mode opératoire d'un appareil par exemple). L'accès au document sur le terrain sera ainsi possible et très rapide. Ainsi la consultation de la documentation QSSSERP de l'entreprise sera-t-elle plus efficace.

Lors de la création du QR Code, il faut préserver le lien URL SharePoint du document et ce afin de bénéficier des avantages suivants :

- Concernant la sécurité des données, le document restera stocké dans un serveur Microsoft (on note ici la conformité au RGPD<sup>16</sup> des services Office 365 dont fait partie SharePoint). Il ne part donc pas sur un serveur de type Google pour lequel la politique de confidentialité pose un problème quant à la divulgation des données (ex : droit de transmettre nos données aux autorités américaines si un mandat est délivré, droit d'utiliser nos contenus privés pour améliorer les services Google).
- Le QR Code ne pourra être visualisé que par les membres du site SharePoint en question, ce qui permet de contrôler l'accès au document.
- Lorsqu'un document est mis à jour, le QR Code déjà créé sera conservé. Prenons l'exemple d'un QR Code existant pour accéder au ModeOp.pdf. L'utilisateur décide de reprendre le document Word (ex : ModeOp\_rev02.docx) pour y apporter des modifications (ex : ModeOp\_rev03.docx). Lorsqu'il enregistrera cette nouvelle version en PDF, il veillera à garder le même nom pour la version de diffusion (ici ModeOp.pdf) et à le sauvegarder au même emplacement SharePoint. Le lien d'accès sera donc conservé ce qui évite de devoir recréer un QR Code à chaque mise à jour de document.

Concernant la matérialisation des QR Codes, ils devront être placés à portée de main du salarié lorsque ce dernier est sur le terrain. Il faudra donc créer les QR Codes de l'ensemble des documents relatif à un matériel (ex : documents concernant le BLK2GO : ModeOp\_Terrain\_BLK2GO/ ModeOp\_Traitement\_BLK2GO /ModeEmploi\_BLK2GO) et de les disposer d'une des deux manières suivantes :

- Soit de coller les QR Codes plastifiés sur la boîte de l'appareil en question (avec le nom du document associé au QR Code)
- Soit de les imprimer sur une feuille que l'on glissera dans la boîte de l'appareil en question (avec le nom du document associé au QR Code)

Afin de créer ces QR codes, nous allons dans un premier temps raccourcir le lien URL du PDF présent dans la bibliothèque « 01\_Diffusion » du site SharePoint. Nous détaillerons les différentes bibliothèques du site SharePoint dans la suite dans ce rapport.

**<sup>16</sup>** Règlement général sur la protection des données (https://docs.microsoft.com/fr-FR/compliance/regulatory/gdpr?view=o365-worldwide)

Les liens natifs du site SharePoint sont trop longs, ce qui necessite de créer des QR Codes de grande taille. Il faut donc créer des liens URL plus court en reprenant le chemin d'accès de la bibliothèque vers le document en question :

**01\_Diffusion > 04\_Terrain > 01\_ModeOp > ModeOp\_Terrain\_BLK2GO.pdf** Donc au lieu d'avoir ce lien :

[https://TPLM3D.sharepoint.com/sites/QSSERP/00\\_Source/Forms/AllItems.aspx?newTarg](https://tplm3d.sharepoint.com/sites/QSSERP/00_Source/Forms/AllItems.aspx?newTargetListUrl=%2Fsites%2FQSSERP%2F00_Source&viewpath=%2Fsites%2FQSSERP%2F00_Source%2FForms%2FAllItems%2Easpx&viewid=e2e6cff3-95fc-4bac-a583-555b84d72405&id=%2Fsites%2FQSSERP%2F00_Source%2F04_Terrain%2F01_ModeOp) [etListUrl=%2Fsites%2FQSSERP%2F00\\_Source&viewpath=%2Fsites%2FQSSERP%2F0](https://tplm3d.sharepoint.com/sites/QSSERP/00_Source/Forms/AllItems.aspx?newTargetListUrl=%2Fsites%2FQSSERP%2F00_Source&viewpath=%2Fsites%2FQSSERP%2F00_Source%2FForms%2FAllItems%2Easpx&viewid=e2e6cff3-95fc-4bac-a583-555b84d72405&id=%2Fsites%2FQSSERP%2F00_Source%2F04_Terrain%2F01_ModeOp) [0\\_Source%2FForms%2FAllItems%2Easpx&viewid=e2e6cff3-95fc-4bac-a583-](https://tplm3d.sharepoint.com/sites/QSSERP/00_Source/Forms/AllItems.aspx?newTargetListUrl=%2Fsites%2FQSSERP%2F00_Source&viewpath=%2Fsites%2FQSSERP%2F00_Source%2FForms%2FAllItems%2Easpx&viewid=e2e6cff3-95fc-4bac-a583-555b84d72405&id=%2Fsites%2FQSSERP%2F00_Source%2F04_Terrain%2F01_ModeOp) [555b84d72405&id=%2Fsites%2FQSSERP%2F00\\_Source%2F04\\_Terrain%2F01\\_ModeO](https://tplm3d.sharepoint.com/sites/QSSERP/00_Source/Forms/AllItems.aspx?newTargetListUrl=%2Fsites%2FQSSERP%2F00_Source&viewpath=%2Fsites%2FQSSERP%2F00_Source%2FForms%2FAllItems%2Easpx&viewid=e2e6cff3-95fc-4bac-a583-555b84d72405&id=%2Fsites%2FQSSERP%2F00_Source%2F04_Terrain%2F01_ModeOp)

[p](https://tplm3d.sharepoint.com/sites/QSSERP/00_Source/Forms/AllItems.aspx?newTargetListUrl=%2Fsites%2FQSSERP%2F00_Source&viewpath=%2Fsites%2FQSSERP%2F00_Source%2FForms%2FAllItems%2Easpx&viewid=e2e6cff3-95fc-4bac-a583-555b84d72405&id=%2Fsites%2FQSSERP%2F00_Source%2F04_Terrain%2F01_ModeOp)

Nous obtenons le lien suivant :

[https://TPLM3D.sharepoint.com/sites/QSSERP/01\\_Diffusion/04\\_Terrain/01\\_ModeOp/Mo](https://tplm3d.sharepoint.com/sites/QSSERP/01_Diffusion/04_Terrain/01_ModeOp/ModeOp_Terrain_BLK2GO.pdf) [deOp\\_Terrain\\_BLK2GO.pdf](https://tplm3d.sharepoint.com/sites/QSSERP/01_Diffusion/04_Terrain/01_ModeOp/ModeOp_Terrain_BLK2GO.pdf)

Deux méthodes sont envisageables pour la création des QR code :

**Méthode 1 :** Il faut insérer le lien URL du PDF concerné dans un fichier texte avant de lancer le programme<sup>17</sup> qui génère les QR codes. Ce dernier permet de créer plusieurs QR code à la fois sous forme de fichier .svg et les enregistre par la suite dans le même dossier.<br>Modifié le la properté de la properté de la properté de la properté de la properté de la properté de la proper

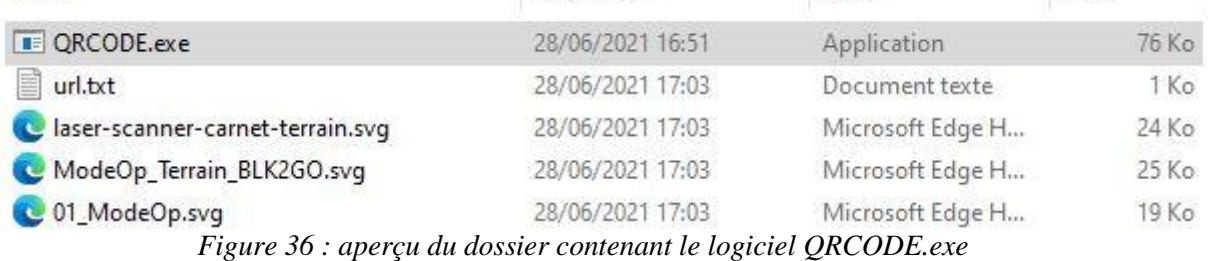

**Méthode 2 :** Création du QR Code via Microsoft Edge, nous effectuons les étapes suivantes :

- Ouvrir l'URL que l'on vient de renommer dans le navigateur Microsoft Edge
- Utiliser la commande « Créer un QR Code pour cette page » par clic droit dans la barre d'adresse du navigateur.

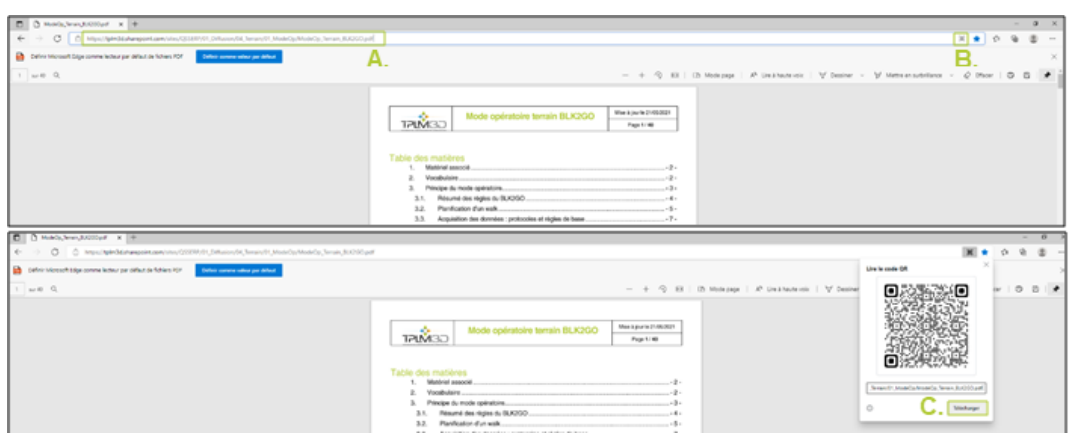

*Figure 37 : Etapes à effectuer pour générer le QR code via Microsoft Edge*

-

<sup>&</sup>lt;sup>17</sup> Programme développé pendant ce TFE

**NB : Pour des raisons de sécurité et de simplicité la méthode 1 est privilégié. Il faut noter que beaucoup d'applications et sites internet permettant la création des QR code passent par des liens intermédiaires et peuvent donc consulter le contenu de ces documents. Ces services sont à proscrire pour un usage professionnel sur des documents confidentiels.**

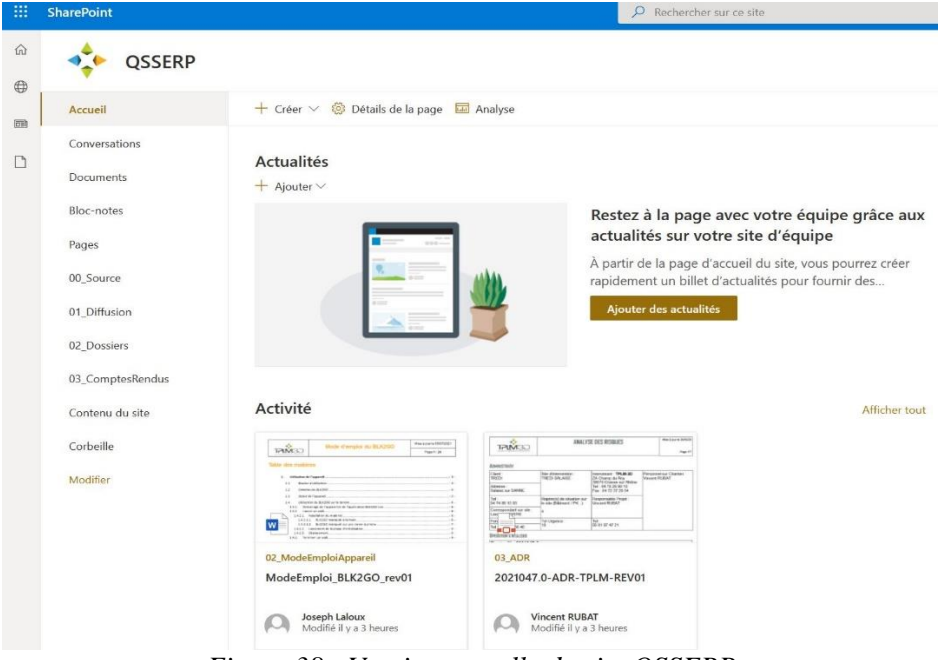

**III.3.2 Présentation du site SharePoint QSSERP et ses différentes bibliothèques** 

*Figure 38 : Version actuelle du site QSSERP*

La figure 39 illustre le site QSSERP que nous avons créé dans l'espace cloud SharePoint. Nous avons retenu ce dernier car il représente un espace de stockage idéal pour les entreprises contrairement à Teams par exemple qui est plus un espace intuitif de discussion. Sachant que lors de la création d'une équipe sur Teams, un site SharePoint se crée automatiquement pour stocker les documents liés à cette équipe.

Le service cloud SharePoint propose de nombreuses fonctionnalités à ses utilisateurs, nous pouvons noter entre autres :

- La possibilité de personnaliser le site (espace d'accueil, espace d'échange, espace de stockage …)
- La possibilité de générer un fichier Excel avec les liens URL vers chaque document de la bibliothèque
- La création de colonne pour ajouter des informations supplémentaires sur chaque dossier (ex : nom du client, adresse du chantier …)

Un lien peut être créé entre SharePoint et OneDrive, mais il faut être vigilant avec la fonction de synchronisation des documents car il y a un risque d'écraser et de perdre des documents.

Dans la barre de menu de notre site, nous pouvons trouver les différentes bibliothèques qui ont été créées.

La bibliothèque « 00\_Source » contient la dernière version des documents source QSSERP de type Word ou Excel.

La bibliothèque « 01 Diffusion » à la même structure que « 00 Source ». La seule différence est que dans cette bibliothèque nous trouvons les fichiers en PDF au lieu des fichiers Word ou Excel. Cette bibliothèque nous donne les liens URL pour la création des PDF non interactifs pouvant être consultés par les salariés de l'entreprise. Pour les documents de type formulaire ils seront copiés depuis cette bibliothèque vers la bibliothèque « 02\_Dossiers » pour modification selon le chantier en question.

« 02\_Dossiers » est la bibliothèque des chantiers en cours. Un dossier exemple YYYYNNN.I XXX existe dans la bibliothèque. Il servira de modèle pour l'ensemble des dossiers.

Dans la dernière bibliothèque, « 03\_ComptesRendus », nous pouvons stocker les comptes rendus de réunions ainsi que l'ensemble des audits (audits chantiers et audits sous-traitant)

### **III.3.3 Possibilités et liens vers d'autres logiciels**

Il est possible de créer un lien vers Teams et OneDrive. Dans le cadre de ce TFE, il a été décidé de ne pas chercher à développer les connections entre ces trois applications d'Office 365. Deux raisons à cela :

- Nous cherchons à développer un système qualité simple et efficace au sein de l'entreprise TPLM-3D. Le but étant de garantir une pérennité du projet. Actuellement, Office 365 offre de nombreuses possibilités d'interaction entre ses différentes applications. Cependant, il n'est pas toujours facile pour l'utilisateur de s'y retrouver dans toutes ces connections. Les risque de maladresses et de confusions entre les versions des documents, lors du partage ou de la synchronisation des documents entre OneDrive, SharePoint et Teams, est encore trop important.
- Il faut s'assurer que les salariés arrivent à s'approprier les nouvelles méthodes de travail avant d'élargir les recherches sur le potentiel qu'offre Office 365. Si l'on fournit trop de nouvelles informations aux utilisateurs, ils risquent de ne pas tout assimiler. Cette surcharge mentale pourrait les faire passer à côté des éléments essentiels du système qualité.

Cependant, nous avons décidé d'utiliser quelques logiciels qui sont très intéressants pour l'entreprise. À savoir :

- Une visionneuse de plan disponible via smartphone, il s'agit d'AutoCAD. Ce logiciel va permettre de consulter des plans en numérique sur le terrain. Cela peut être utile dans le cas d'oubli de plans au bureau mais aussi lorsqu'il pleut.
- OneNote, c'est un programme de prise de note qui va permettre l'insertion de texte et d'images ou des captures d'écrans. Ce programme s'est révélé très efficace lors d'un chantier récent. Le but étant de mesurer intégralement la cathédrale Saint-Étienne de Sens, l'opérateur prenait des photos de tous les points de détails mesurés afin de caler les projets de photogrammétrie en mettant leur nom ce qui a permis par la suite, dans la phase de traitement, d'identifier facilement ces points.
- Adobe Acrobat Reader, logiciel qui va nous permettre de modifier les PDF de type formulaire, nous détaillerons dans le prochain paragraphe l'utilisation de ce logiciel.

# **III.3.4 Accès aux bibliothèques depuis Adobe Acrobat Reader**

# **III.3.4.1 Principe**

L'objectif est de permettre à l'utilisateur de récupérer un formulaire présent sur SharePoint, de manière à pouvoir le visualiser et le compléter depuis Adobe Acrobat Reader DC avant d'enregistrer la nouvelle version du document sur SharePoint.

On cherche ici à créer un lien direct entre l'espace SharePoint et le logiciel Adobe Acrobat Reader DC (logiciel présent sur tous les ordinateurs de l'entreprise). Ce lien est appelé « compte » sur le logiciel. Cette manipulation permet de gagner en rapidité et de conserver l'historique des versions du document.

# **III.3.4.2 Lien d'accès**

Le compte créé sur Adobe Acrobat Reader DC ne permettra pas d'accéder directement au contenu d'une bibliothèque en particulier. Ce lien mènera directement vers le site SharePoint  $(ici : \cdot \cdot \text{OSSERP} \cdot ).$ 

Pour créer ce lien :

Ouvrir Adobe Acrobat Reader DC set suivre les étapes suivantes

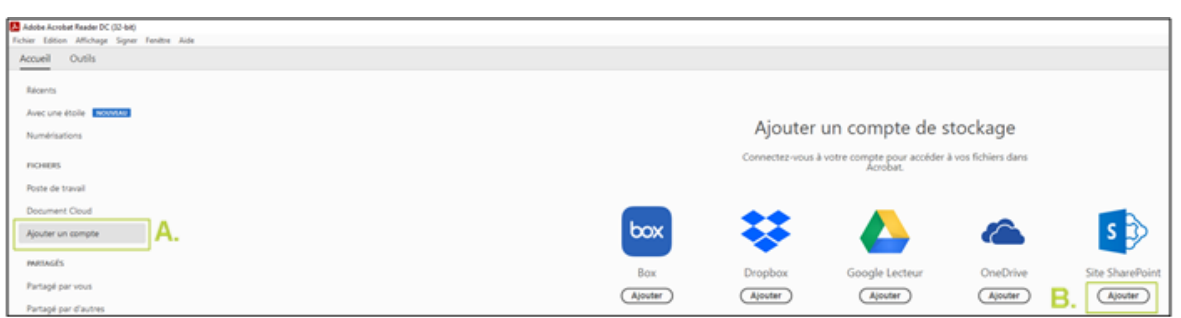

*Figure 39 : Ajout d'un compte SharePoint sur Adobe Acrobat Reader DC*

 Une fenêtre s'ouvre, il convient de rentrer le nom du site SharePoint pour lequel on souhaite avoir un accès. On ouvre le site SharePoint en question pour copier son URL et la coller dans l'onglet « Saisir l'URL ».

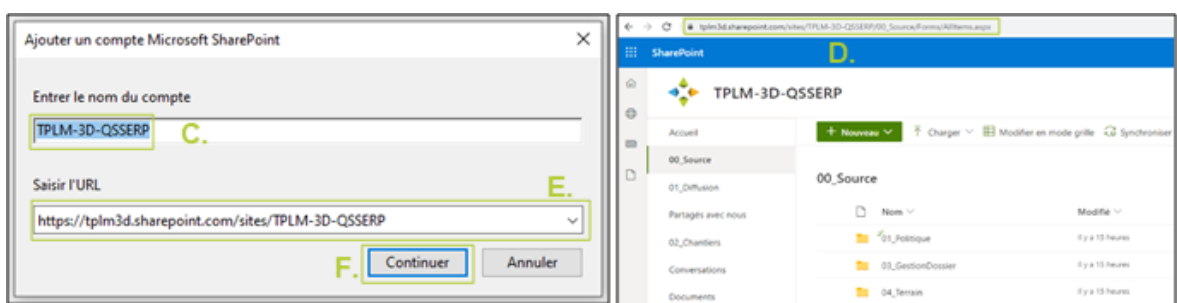

*Figure 40 : Lien à saisir pour accéder au site SharePoint depuis Adobe Acrobat Reader DC*

 On obtient alors la création d'un compte « QSSERP » à gauche de l'interface du logiciel. En cliquant dessus, on retrouve tous les documents faisant partie du site. Les seuls éléments qui nous intéressent ici sont les trois bibliothèques : 00 Source / 01\_Diffusion / 02\_Dossier. En double cliquant sur une des bibliothèques, on retrouve l'ensemble des dossiers et documents présents dans cette bibliothèque sur SharePoint.

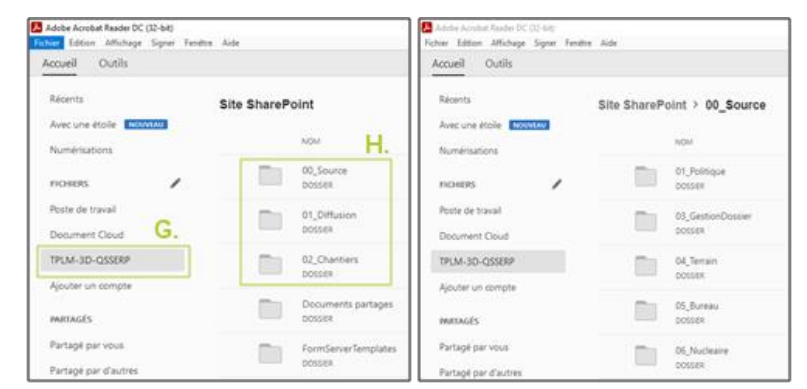

*Figure 41 : Accès aux documents d'une bibliothèque depuis Adobe Acrobat Reader DC*

### **III.3.4.3 Utilisation**

Les documents déposés dans une bibliothèque SharePoint seront visibles sur le logiciel Adobe Acrobat Reader PC. À noter que l'on ne peut pas déposer de document dans le logiciel pour espérer les retrouver dans SharePoint. Sur Adobe Acrobat Reader PC, double cliquer sur le PDF ou formulaire que vous souhaitez utiliser, une fenêtre s'affiche alors. On privilégiera la commande :

- « Extraire et ouvrir » pour pouvoir compléter un formulaire
- « Ouvrir » pour lire un PDF ou formulaire

Les différentes solutions proposées par ce logiciel sont illustrées dans la figure suivante :

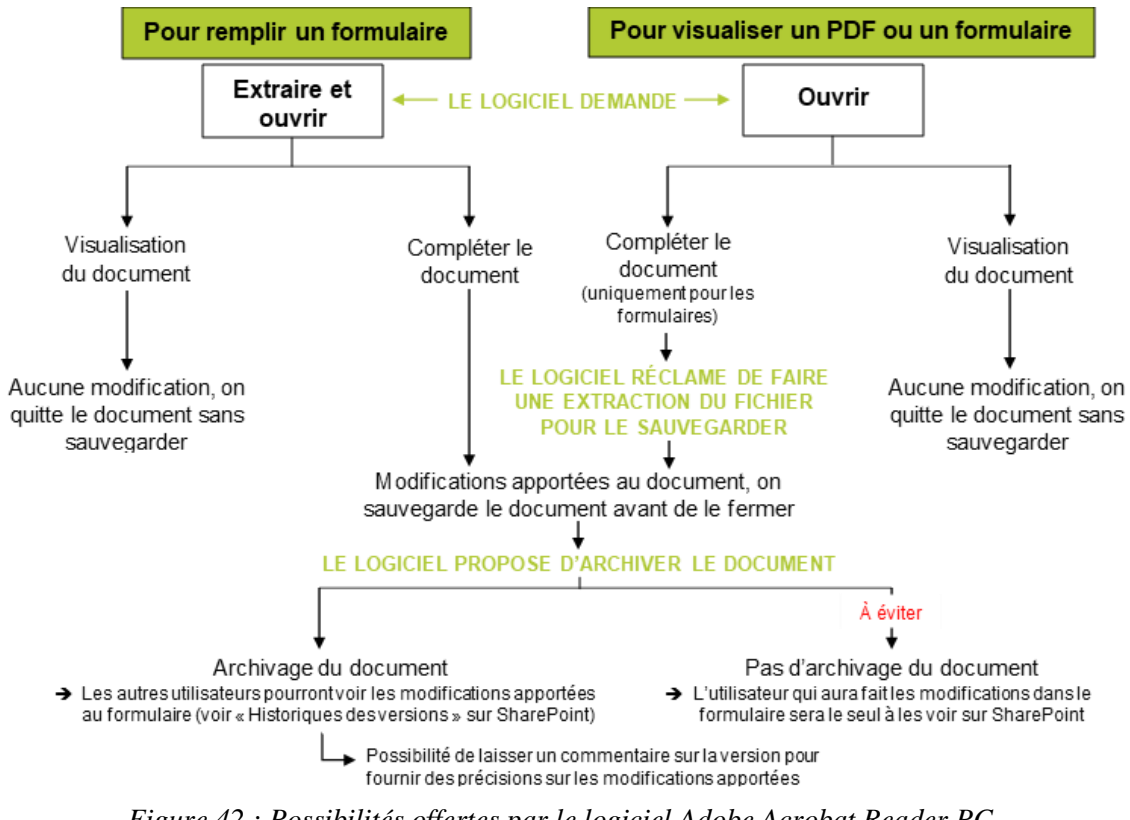

*Figure 42 : Possibilités offertes par le logiciel Adobe Acrobat Reader PC*

# **Conclusion**

Le domaine de la topographie évolue de manière continue, il est important pour les entreprises du secteur de suivre l'actualité afin de répondre aux exigences des clients et de rendre des produits selon les tendances du moment.

Il est important d'effectuer une veille réglementaire sur la législation française et européenne. De même il est indispensable d'assurer une veille technologique que ce soit en photogrammétrie terrestre, aérienne ou en LIDAR.

Ce travail a permis d'améliorer le système qualité de l'entreprise. La restructuration de la chaine d'acquisition et de traitement a été réalisée par la mise à jour et la rédaction de l'ensemble de la documentation nécessaire au techniques photogrammétriques et lasergrammétriques. La création du nouvel espace cloud a permis de faciliter l'accès à l'ensemble de la documentation depuis les ordinateurs de l'entreprise mais également depuis le terrain avec un simple smartphone.

Le tableau en annexe 10 montre la documentation technique de l'entreprise qui existait avant le début de ce travail ainsi que les différents changements apportés à cette dernière.

Nous avons effectué une formation interne à l'ensemble des collaborateurs de l'entreprise afin d'expliquer la manière d'accéder, de consulter et de modifier les documents que nous avons mis en place dans l'espace de stockage SharePoint.

Lors de ce travail, nous avons travaillé sur la documentation technique de l'entreprise. Désormais, la chaine d'acquisition et de traitement permet de rendre des produits de qualité. Cependant, le côté d'automatisation est encore à développer dans le futur car il permettra un gain de temps important et donc une meilleure compétitivité pour l'entreprise dans le traitement des données 3D.

Un bon système de management de qualité doit comprendre une documentation destinée à la formation des collaborateurs. La documentation rédigée et mise à jour durant ce TFE va permettre également de faire le suivi des projets tout au long de leur vie, de la démarche commerciale jusqu'au produit fini et livré. Par ailleurs, les méthodes d'acquisition 3D se développent chaque année et il serait donc important pour l'entreprise de mettre les documents qualité à jour de manière continue.

Aujourd'hui, on ne peut pas dire qu'une méthode 3D est meilleure qu'une autre, chaque méthode a ses avantages selon le cas de figure concret, le temps disponible, le budget et les conditions de capture.

En guise de conclusion, le système de management qualité de l'entreprise se résume ainsi, tout ce qui est écrit doit être fait et tout ce qui est fait doit être écrit.

# **Bibliographie**

# **Livres**

KASSER Michel, EGELS Yves. 2001, Photogrammétrie numérique, Hermès sciences publications, Paris, 379 p.

### **Documents universitaires**

PAGE Michel, 2013, Notions de management de la qualité, École Supérieure des Géomètres et Topographes, Le Mans, 48 p.

SIMONETTO Elisabeth. 2018, Cours de photogrammétrie, École Supérieure des Géomètres et Topographes, Le Mans, 148 p.

### **Travaux universitaires**

AMZIL Sakhr. 2020, Optimisation d'une chaîne de production photogrammétrique et étude de la possible internalisation des méthodes de levé photogrammétrique au sein d'un cabinet de géomètre-expert. [En ligne]. Mémoire présenté en vue d'obtenir le diplôme d'ingénieur Cnam, Spécialité : Géomètre et Topographe. Ecole Supérieure des Géomètres et Topographes. 85 p.

Disponible sur : < https://dumas.ccsd.cnrs.fr/dumas-03035112v1> (Consulté le 19/02/2021).

AUTHIÉ Florent. 2020, Acquisition par drone et le récolement en VRD. [En ligne]. Mémoire présenté en vue d'obtenir le diplôme d'ingénieur Cnam, Spécialité : Géomètre et Topographe. Ecole Supérieure des Géomètres et Topographes. 77 p. Disponible sur : <https://edocuments-scd.cnam.fr/esgt/tfe/2020/A/AUTHIE%20FLORENT.pdf> (Consulté le 19/02/2021).

CHATELON Vincent. 2014, Definition d'une Solution de Photogrammetrie par Drone Aerien*(Cahier des Charges et Protocoles de Validation)*. [En ligne]. Mémoire présenté en vue d'obtenir le diplôme d'ingénieur Cnam, Spécialité : Géomètre et Topographe. Ecole Supérieure des Géomètres et Topographes. 82p. Disponible sur : <https://dumas.ccsd.cnrs.fr/dumas-01334037> (Consulté le 25/02/2021).

GROB Marie. 2014, Protocole de qualification d'un système de lever par drone pour les géomètres : application au drone AibotX6. [En ligne]. Mémoire présenté en vue d'obtenir le diplôme d'ingénieur Cnam, Spécialité : Géomètre et Topographe. Ecole Supérieure des Géomètres et Topographes. 101p.

Disponible sur : < https://dumas.ccsd.cnrs.fr/dumas-01168294> (Consulté le 25/02/2021).

G. Kumar, A. Patil, R. Patil, S. Park, and Y. Chai. 2017. A LIDAR and IMU integrated indoor navigation system for UAVs and its application in real-time pipeline classification. *Sensors*, 17(6) :24, June 2017. ISSN 1424-8220. doi : 10.3390/s17061268. Disponible sur : < http://www.mdpi.com/1424-8220/17/6/1268.>. (Consulté le 06/04/2021).

LALOUX Joseph. 2021, Classification des méthodes de mesures tridimensionnelles appliquées par TPLM-3D. [Source : TPLM-3D]

MURTIYOSO Arnadi. 2016, Protocole d'acquisition d'images et de traitement des données par drone, modélisation 3D de bâtiments remarquables par photogrammétrie, Mémoire de d'Ingénieur Spécialité « Topographie », INSA de Strasbourg, 82 p.

Disponible sur : <https://dumas.ccsd.cnrs.fr/dumas-01657137>. (Consulté le 01/04/2021).

SEELEN Amandine. 2018, La photogrammétrie par smartphone au service du récolement de réseau en fouille ouverte. [En ligne]. Mémoire présenté en vue d'obtenir le diplôme d'ingénieur Cnam, Spécialité : Géomètre et Topographe. Ecole Supérieure des Géomètres et Topographes. 66p.

Disponible sur : < https://dumas.ccsd.cnrs.fr/dumas-02094261> (Consulté le 06/04/2021).

SEGUIN Titouan. 2014, Mise en place d'une procédure de classification du sol dans un nuage de points issus d'acquisition par LIDAR aéroporté. [En ligne]. Mémoire présenté en vue d'obtenir le diplôme d'ingénieur Cnam, Spécialité : Géomètre et Topographe. Ecole Supérieure des Géomètres et Topographes. 66p.

Disponible sur :  $\leftarrow$  https://edocumentsscd.cnam.fr/esgt/tfe/2014/B/SEGUIN%20Titouan.pdf> (Consulté le 25/03/2021).

# **Textes législatifs**

La loi n° 2016-1428 du 24 octobre 2016 relative au renforcement de la sécurité de l'usage des aéronefs télépilotés civils et ses décrets et arrêtés d'application. [En ligne]. Disponible sur : <https://www.legifrance.gouv.fr/jorf/id/JORFTEXT000033293745/>, (Consulté le 20/04/2021)

Le règlement délégué (UE) 2019/945 de la commission du 12 mars 2019 relatif aux systèmes d'aéronefs sans équipage à bord et aux exploitants, issus de pays tiers, de systèmes d'aéronefs sans équipage à bord. [En ligne]. Disponible sur : <https://eur-lex.europa.eu/legalcontent/FR/TXT/HTML/?uri=CELEX:32019R0945&from=EN>, (Consulté le 20/04/2021)

Le règlement d'exécution (UE) 2019/947 de la commission du 24 mai 2019 concernant les règles et procédures applicables à l'exploitation d'aéronefs sans équipage à bord. [En ligne]. Disponible sur :  $\langle \frac{https://eur-lex.europa.eu/legal$ content/FR/TXT/HTML/?uri=CELEX:32019R0947&from=EN>, (Consulté le 20/04/2021)

### **Sites web**

LBprofor. La photogrammétire pour les drones, [en ligne]. Disponible sur : <https://lbprofor.com/photogrammetrie-pour-les-drones/>, (Consulté le 20/04/2021)

MADAME OREILLE. 2018, Comprendre les bases de la photographie, [en ligne]. Disponible sur : <https://www.madame-oreille.com/comprendre-les-bases-de-laphotographie/#exposition>, (Consulté le 12/04/2021)

Management de la qualité, [en ligne]. Disponible sur:  $\leq$  Définition qualité : qu'est-ce que la qualité [en entreprise ? \(ooreka.fr\)](https://qualite.ooreka.fr/comprendre/definition-qualite) >, (Consulté le 22/04/2021)

Ministère de la Transition écologique et solidaire. Exploitation de drones en catégorie ouverte, [en ligne]. Disponible sur : [<https://www.ecologie.gouv.fr/exploitation-drones-en](https://www.ecologie.gouv.fr/exploitation-drones-en-categorie-ouverte)[categorie-ouverte](https://www.ecologie.gouv.fr/exploitation-drones-en-categorie-ouverte) >, (Consulté le 20/04/2021)

Site officiel de l'administration française. Drone de loisir, [en ligne]. Disponible sur : [<https://www.service-public.fr/particuliers/actualites/A14606](https://www.service-public.fr/particuliers/actualites/A14606) >, (Consulté le 20/04/2021)

La photogrammétrie par drone, [en ligne]. Disponible sur : <https://numerisation3D.construction/photogrammetrie-drone/?v=11aedd0e4327>, (Consulté le 12/04/2021)

# **Sites web utilisés pour les figures**

[\(http://www.maths-et-physique.net/article-21798037.html\)](http://www.maths-et-physique.net/article-21798037.html) [\(https://fr.quora.com/Quest-ce-que-le-triangle-dexposition\)](https://fr.quora.com/Quest-ce-que-le-triangle-dexposition) (https://escadrone.com/LIDAR-drone-homologue/) [\(https://amap.cirad.fr/idea2016/documents/S2-P1.pdf\)](https://amap.cirad.fr/idea2016/documents/S2-P1.pdf) [\(https://www.sensefly.com/fr/drone/ebee-classic/\)\(https://www.dji.com/fr\)](https://www.sensefly.com/fr/drone/ebee-classic/)(https:/www.dji.com/fr) [\(https://www.strategik.net\)](https://www.strategik.net/) [\(https://www.humanperf.com/fr/blog/lexique-cplusclair/articles/pdca\)](https://www.humanperf.com/fr/blog/lexique-cplusclair/articles/pdca) (geoportail.gouv.fr) [\(https://desktop.arcgis.com/fr/arcmap/latest/manage-data/las-dataset/LIDAR-point](https://desktop.arcgis.com/fr/arcmap/latest/manage-data/las-dataset/LIDAR-point-classification.htm)[classification.htm\)](https://desktop.arcgis.com/fr/arcmap/latest/manage-data/las-dataset/LIDAR-point-classification.htm) (https://docs.microsoft.com/fr-FR/compliance/regulatory/gdpr?view=o365-worldwide)

# **Autres**

BANJANAC Svetlana. 2014, Système de Management de la Qualité (SMQ) : un outil orienté vers la performance des activités. [En ligne]. Disponible sur : <https://pldo.hug.ch/sites/pldo/files/documents/systeme\_management\_qualite.pdf> (Consulté le 22/04/2021).

# **Table des annexes**

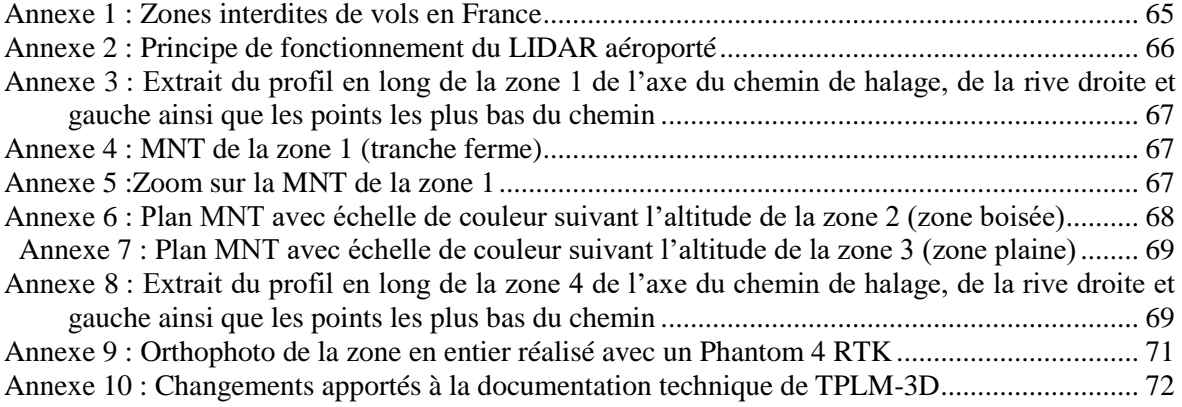

*Annexe 1 : Zones interdites de vols en France*

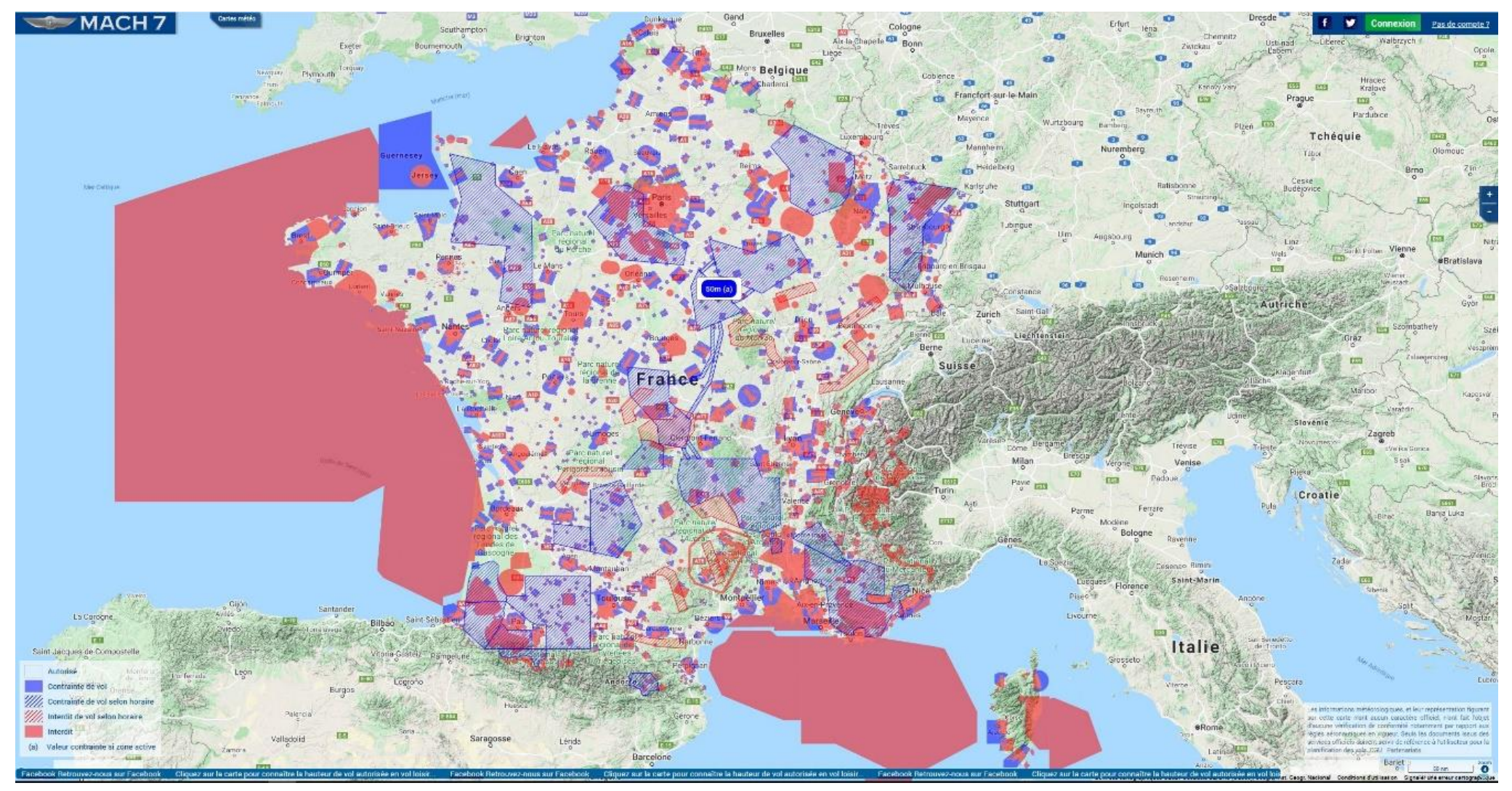

<span id="page-65-0"></span>*(Source : https://www.mach7drone.com/)*

<span id="page-66-0"></span>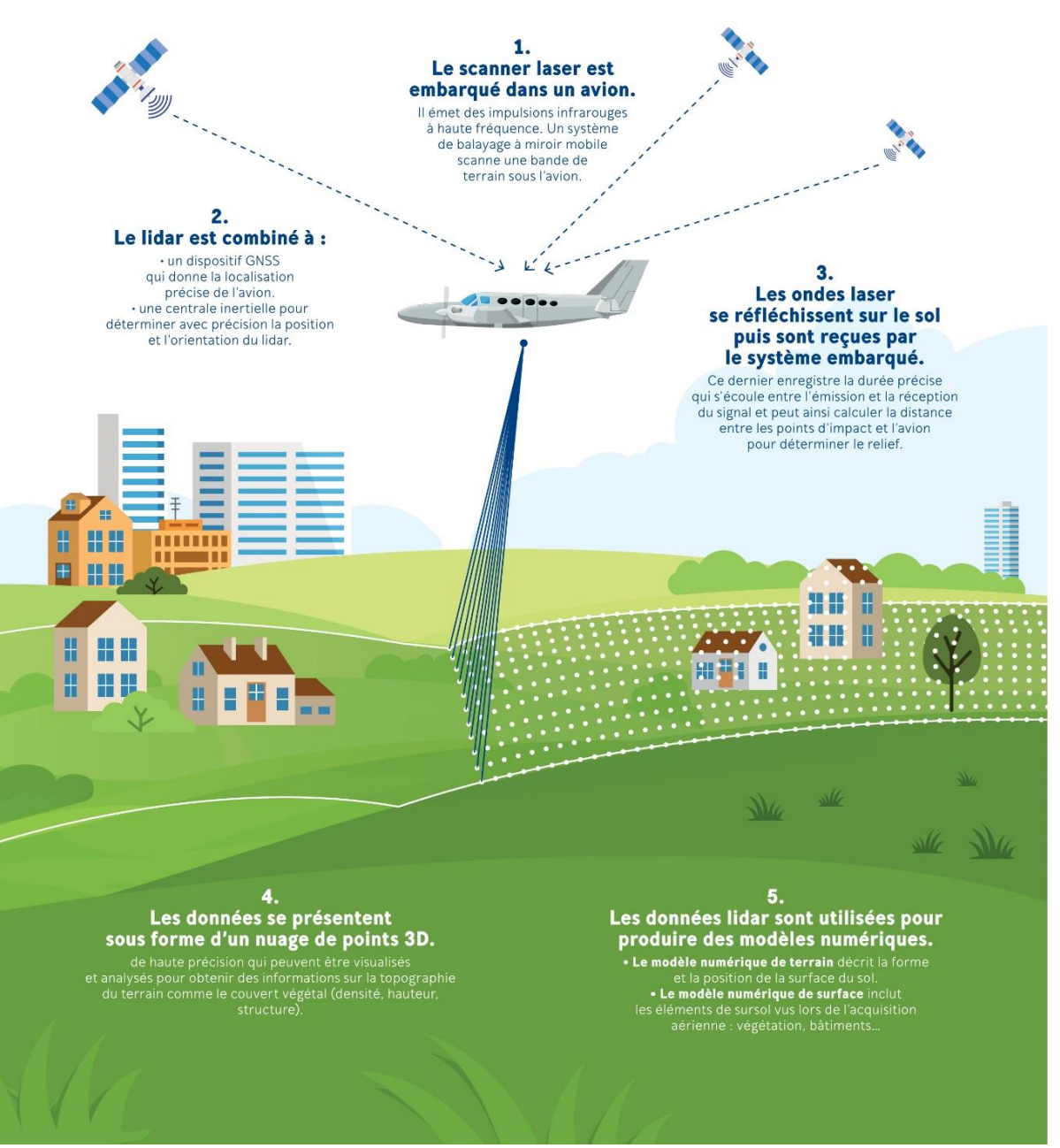

*Annexe 2 : Principe de fonctionnement du LIDAR aéroporté*

*(Source : https://www.ign.fr/institut/kiosque/LIDAR-aeroporte-des-mesures-de-precision)*

#### <span id="page-67-0"></span>*Annexe 3 : Extrait du profil en long de la zone 1 de l'axe du chemin de halage, de la rive droite et gauche ainsi que les points les plus bas du chemin*

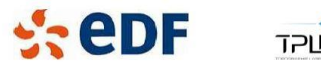

**TPLM3D** 

PROFIL EN LONG TRANCHE FERME

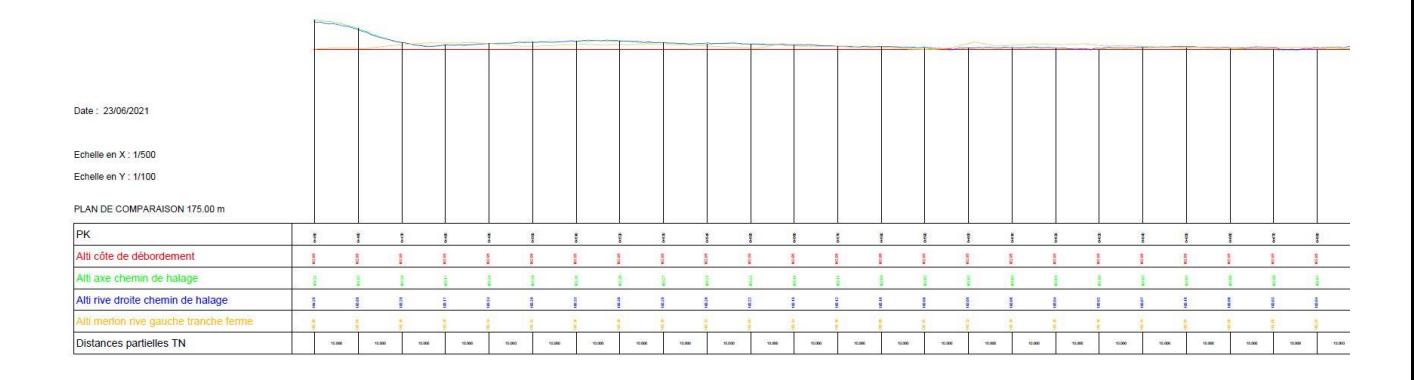

### *Annexe 4 : MNT de la zone 1 (tranche ferme)*

<span id="page-67-1"></span>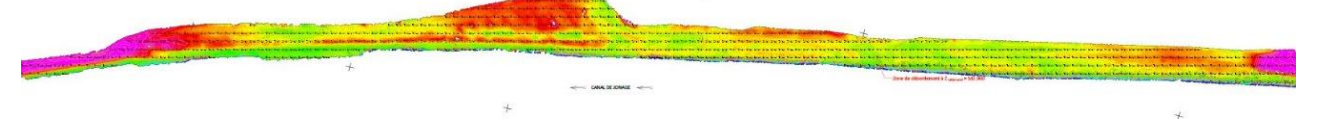

#### *Annexe 5 :Zoom sur la MNT de la zone 1*

<span id="page-67-2"></span>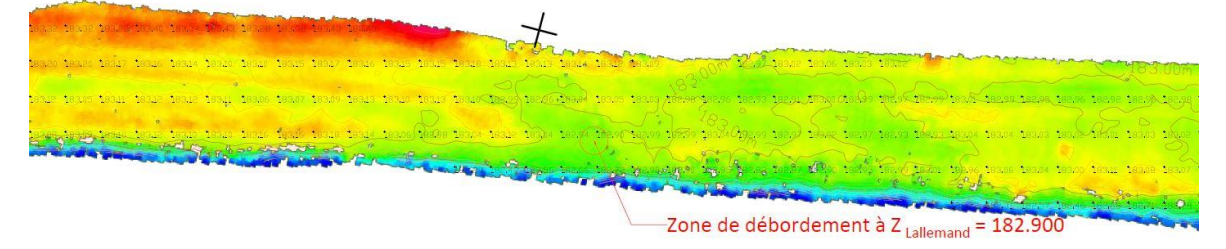

*Annexe 6 : Plan MNT avec échelle de couleur suivant l'altitude de la zone 2 (zone boisée)*

<span id="page-68-0"></span>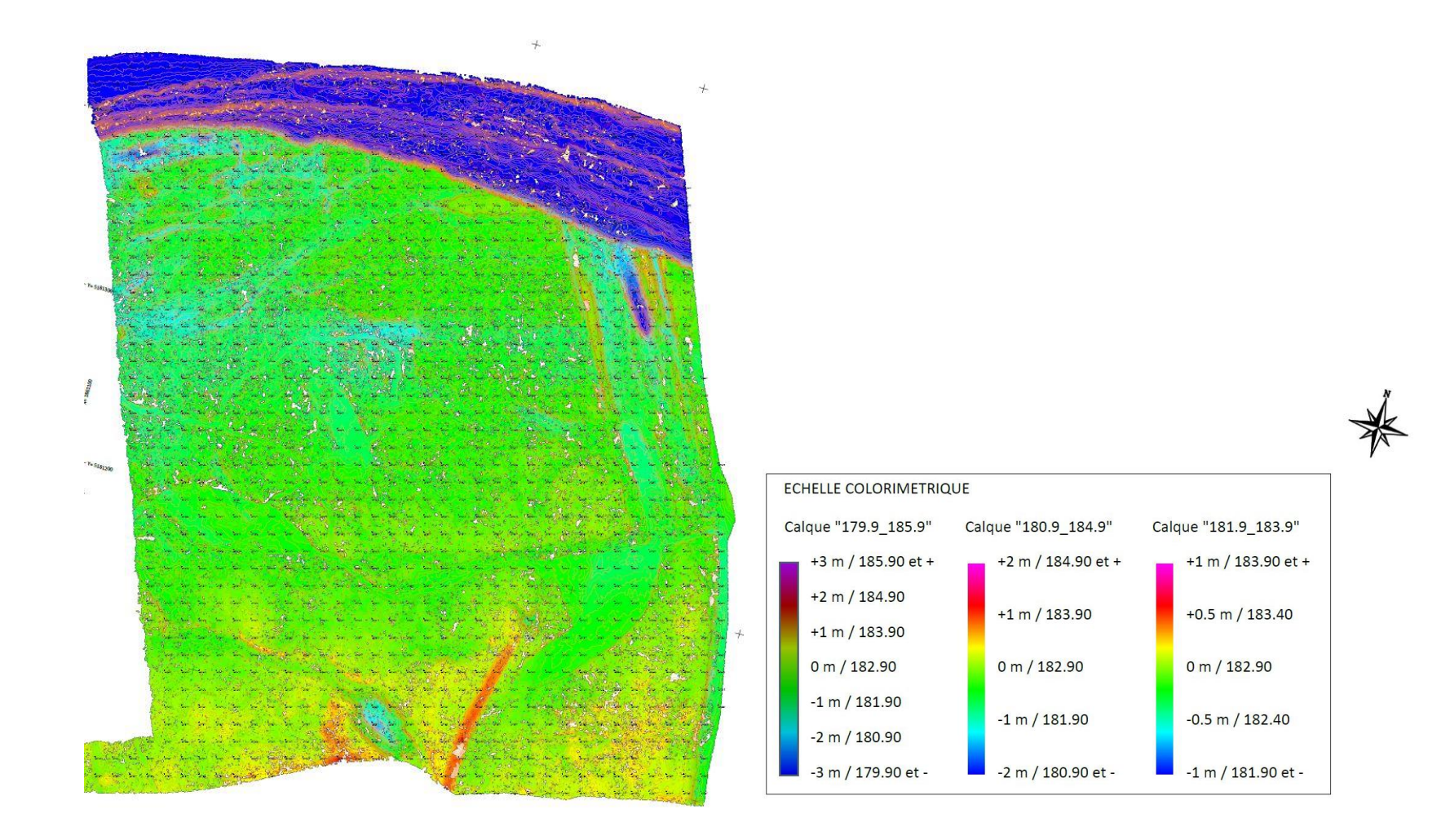

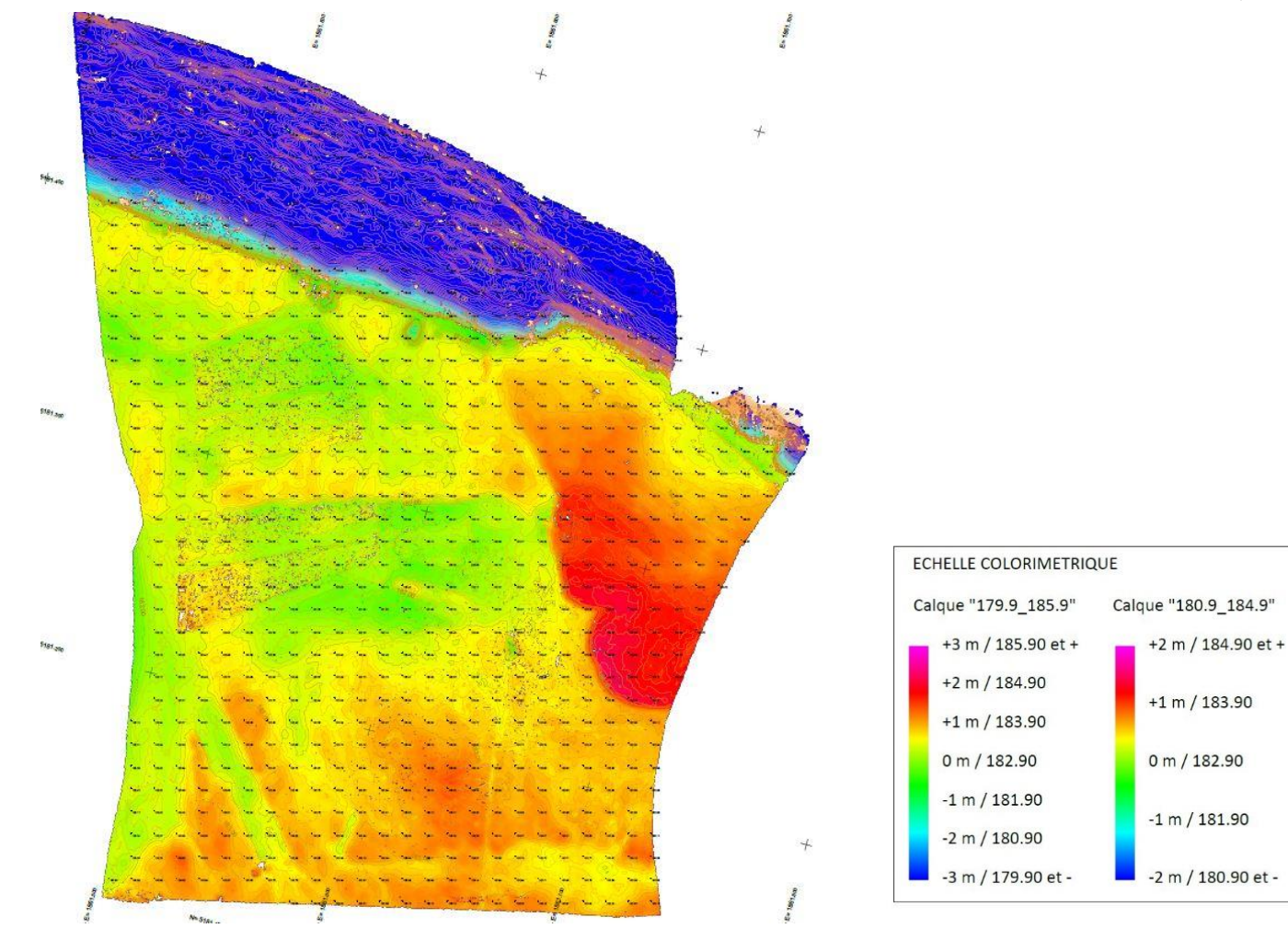

<span id="page-69-0"></span> *Annexe 7 : Plan MNT avec échelle de couleur suivant l'altitude de la zone 3 (zone plaine)*

Calque "181.9\_183.9"

 $+1$  m / 183.90 et +

 $+0.5$  m / 183.40

0 m / 182.90

 $-0.5$  m / 182.40

<span id="page-69-1"></span> $-1$  m / 181.90 et -

*Annexe 8 : Extrait du profil en long de la zone 4 de l'axe du chemin de halage, de la rive droite et gauche ainsi que les points les plus bas du chemin*

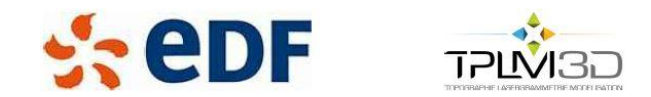

#### PROFIL EN LONG CORRIDOR

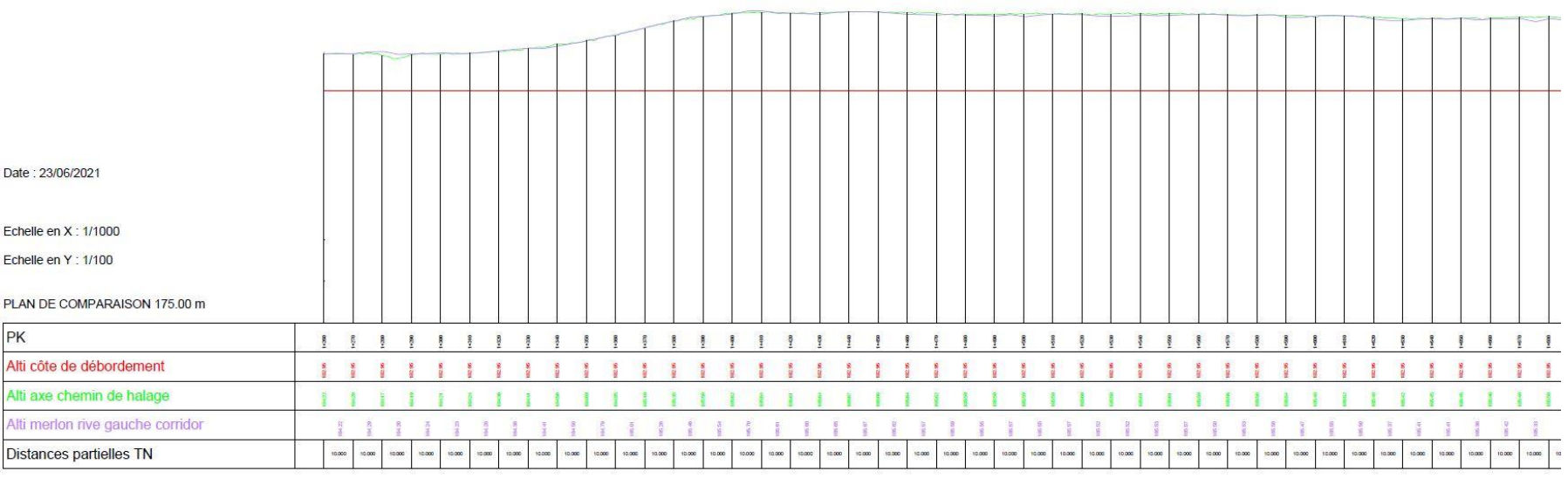

<span id="page-71-0"></span>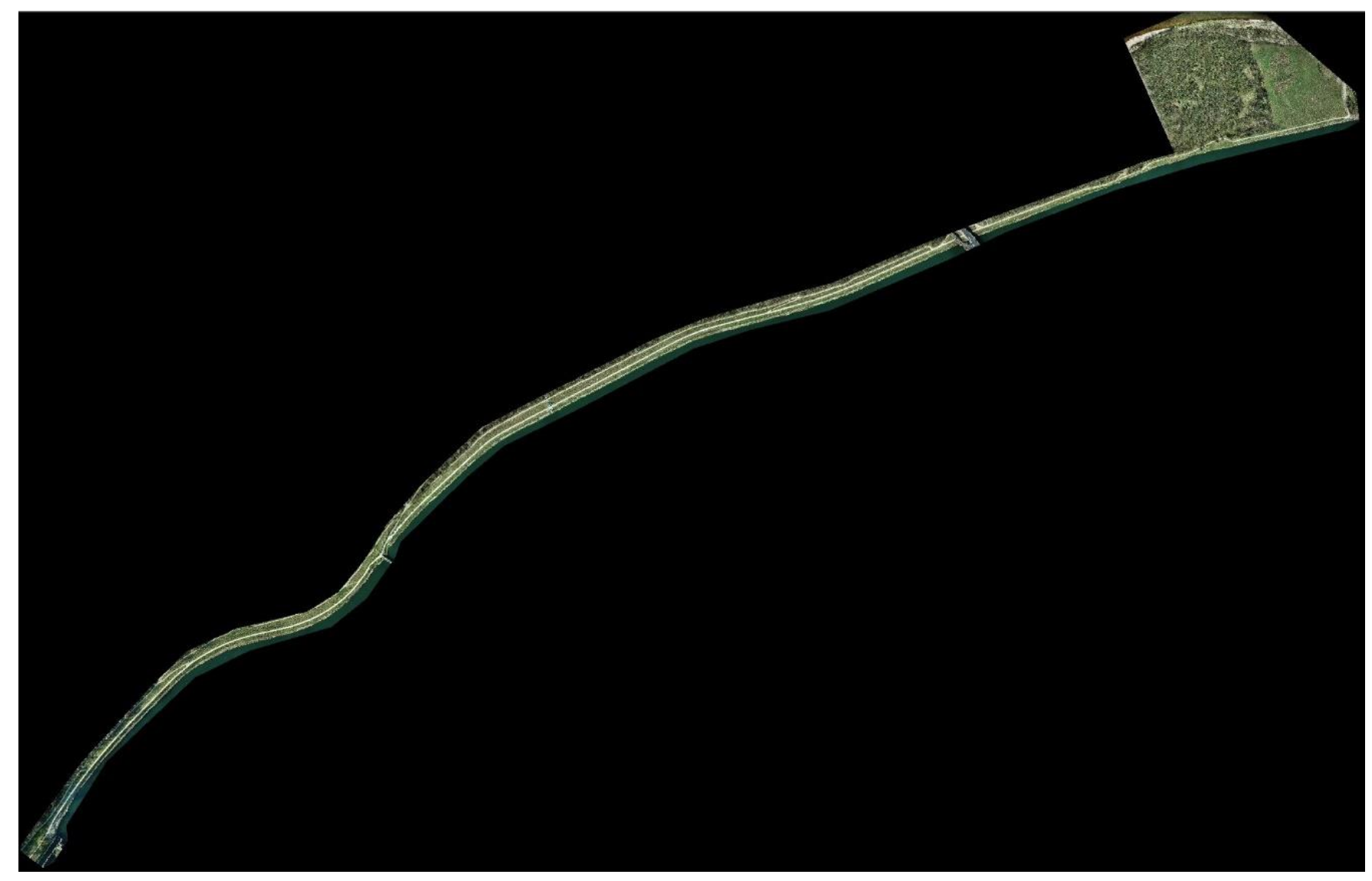

*Annexe 9 : Orthophoto de la zone en entier réalisé avec un Phantom 4 RTK*
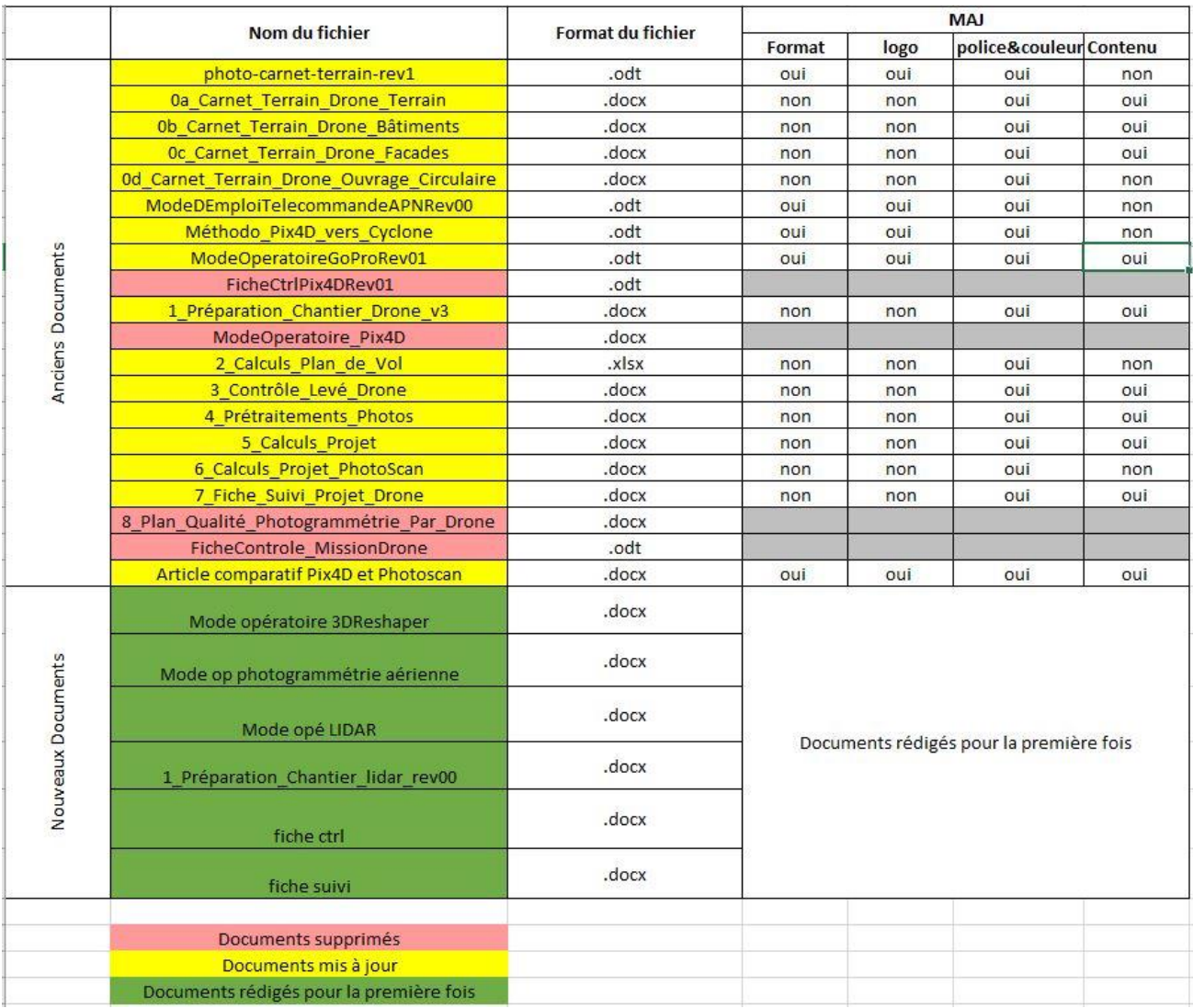

### *Annexe 10 : Changements apportés à la documentation technique de TPLM-3D*

# **Liste des figures**

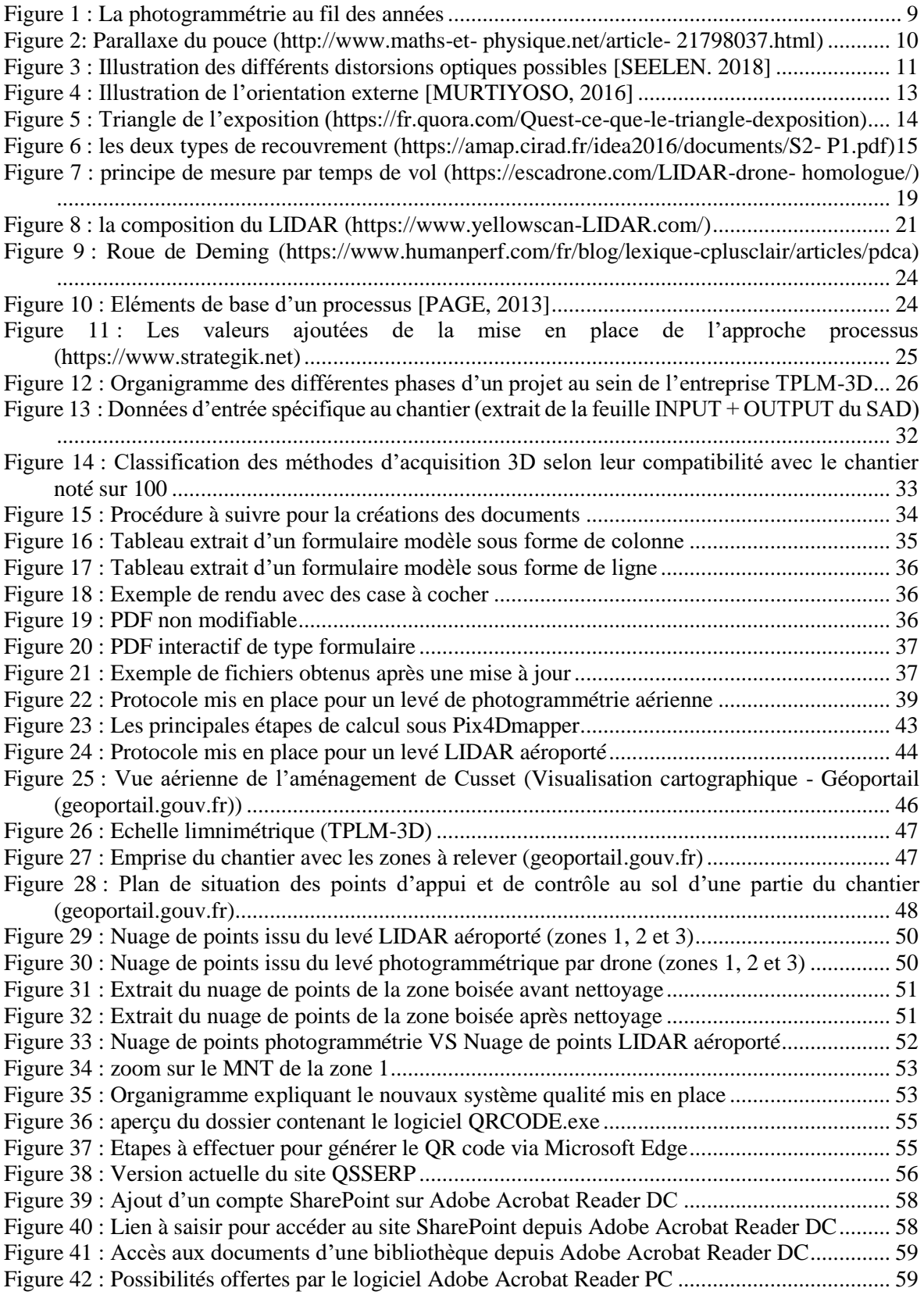

## **Liste des tableaux**

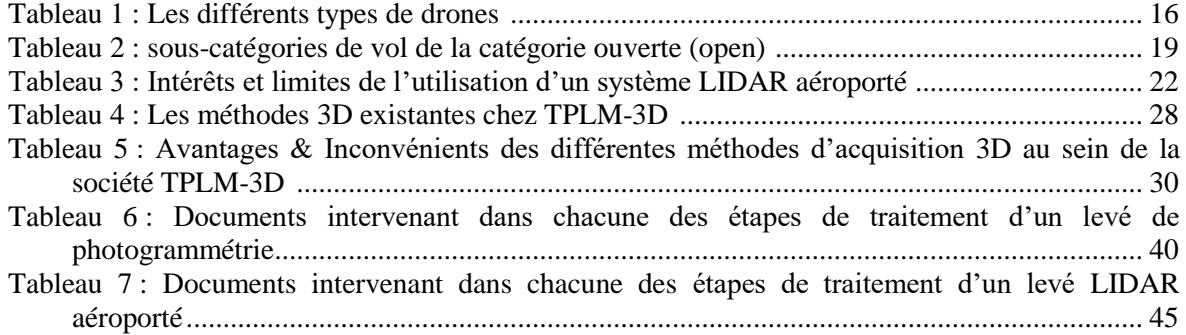

## **Mise en place d'un système qualité encadrant l'ensemble des méthodes de levés 3D de la démarche commerciale jusqu'au produit fini**

**Mémoire d'Ingénieur C.N.A.M., Le Mans 2021**

#### **RESUME**

**\_\_\_\_\_\_\_\_\_\_\_\_\_\_\_\_\_\_\_\_\_\_\_\_\_\_\_\_\_\_\_\_\_\_\_\_\_\_\_\_\_\_\_\_\_\_\_\_\_\_\_\_\_\_\_\_\_\_\_\_\_\_\_\_\_**

Les nouvelles méthodes d'acquisition 3D aujourd'hui offrent plusieurs solutions qui n'existait pas auparavant. Notamment les drones que ce soit en photogrammétrie ou en LIDAR, cet appareil permet de gagner en temps et en précision par rapport au méthode traditionnelles. Cependant, l'utilisation des méthodes classiques est indispensable pour le géoréférencement.

Un bon Système de Management Qualité (SMQ) ainsi qu'une bonne structuration des documents au sein de l'entreprise permettent le bon déroulement des projets et leur suivi de la démarche commercial jusqu'au produit fini. Cela permet également de rendre des produits de qualité selon les demandes des clients.

**Mots clés : Photogrammétrie terrestre, Photogrammétrie aérienne, LIDAR, Système de management de qualité, Modélisation 3D, Drone, Système d'aide à la décision, Pix4DMapper, Dématérialisation, SharePoint, QR Code.**

**\_\_\_\_\_\_\_\_\_\_\_\_\_\_\_\_\_\_\_\_\_\_\_\_\_\_\_\_\_\_\_\_\_\_\_\_\_\_\_\_\_\_\_\_\_\_\_\_\_\_\_\_\_\_\_\_\_\_\_\_\_\_\_\_\_**

#### **SUMMARY**

Nowadays, New 3D acquisition methods suggest several and different solutions that didn't exist before. In particular, Photogrammetry and LIDAR drones, both of them makes their users saves time and be more productive. It also makes their measurements more precise compared to traditional methods. Howerver, we cannot quit using these classic methods because it is essential for georeferencing.

A good Quality Management System (QSM) and a proper structuring of documents within the company allows a smooth running of projects and their follow-up from the commercial process to the finished product. It also allows to make quality products according to customers requests.

**Key words : Terrestrial photogrammetry, Aerial photogrammetry, LIDAR, quality management system, 3D Modeling, Drone, Choice help system, Pix4DMapper, Dematerialisation, SharePoint, QR Code.**